**Česká zemědělská univerzita v Praze**

**Provozně ekonomická fakulta**

**Katedra informačních technologií**

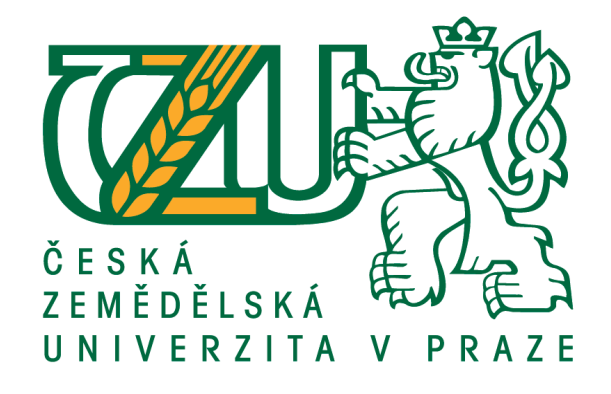

**Diplomová práce**

**Web design pro handicapované**

**Dana Vykysalá**

**© 2017 ČZU v Praze**

# ČESKÁ ZEMĚDĚLSKÁ UNIVERZITA V PRAZE

Provozně ekonomická fakulta

# ZADÁNÍ DIPLOMOVÉ PRÁCE

Bc. Dana Vykysalá

Informatika

Název práce

Web design pro uživatele s postižením

Název anglicky

Web design for disabled users

#### Cíle práce

Diplomová práce je tematicky zaměřena na problematiku web designu pro uživatele s postižením. Hlavním cílem je vytvoření web designu pro zrakově postižené s následným ověřením úrovně přístupnosti vytvořeného webu.

Dílčí cíle práce lze identifikovat následovně:

- analýza odborných zdrojů zaměřených na zvolené téma;
- grafický návrh web designu pro uživatele se zrakovým postižením;
- tvorba webu pomocí technologie HTML5 a CSS3;
- implementace nejpoužívanějších metod přístupnosti;
- testování přístupnosti pomocí manuální a automatické kontroly;
- identifikace obtíží a celkový popis postupu tvorby přístupné webové prezentace.

#### **Metodika**

Metodika řešené problematiky diplomové práce je založena na studiu a analýze odborných informačních zdrojů. Vlastní práce spočívá v grafickém návrhu webových stránek pro uživatele se zrakovým postižením a následné tvorbě přístupného webu s ověřením úrovně přístupnosti. Na základě syntézy teoretických poznatků a výsledků praktické části budou formulovány závěry diplomové práce.

#### Doporučený rozsah práce

 $60 - 80$  stran

#### Klíčová slova

Webdesign, HTML5, CSS3, postižení, přístupnost, WCAG 2.0

#### Doporučené zdroje informací

CASTRO, E. - HYSLOP, B. HTML5 a CSS3 : názorný průvodce tvorbou WWW stránek. Brno: Computer Press, 2012. ISBN 978-80-251-3733-8.

Dawson, Alexander. Výjimečný webdesign. Brno: COMPUTER PRESS, 2012. ISBN 978-80-251-3719-2. Gasston, Peter. Moderní web. Brno : COMPUTER PRESS, 2015. ISBN 978-80-251-4345-2 HOGAN, B P. HTML5 a CSS3 : výukový kurz webového vývojáře. Brno: Computer Press, 2011. ISBN 978-80-251-3576-1.

ŠPINAR, D. Tvoříme přístupné webové stránky : připraveno s ohledem na novelu Zákona č. 365/2000 Sb., o informačních systémech veřejné správy. Brno: Zoner Press, 2004. ISBN 80-86815-11-0.

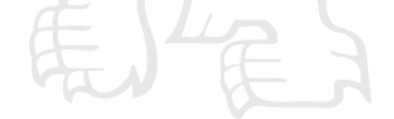

Předběžný termín obhajoby  $2016/17$  LS - PEF

#### Vedoucí práce

Ing. Petr Benda, Ph.D.

#### Garantující pracoviště

Katedra informačních technologií

Elektronicky schváleno dne 21. 10. 2016

Ing. Jiří Vaněk, Ph.D. Vedoucí katedry

Elektronicky schváleno dne 24. 10. 2016

Ing. Martin Pelikán, Ph.D.

Děkan

V Praze dne 24.02.2017

Oficiální dokument \* Česká zemědělská univerzita v Praze \* Kamýcká 129, 165 21 Praha 6 - Suchdol

# **Čestné prohlášení**

Prohlašuji, že svou diplomovou práci "Web design pro handicapované" jsem vypracovala samostatně pod vedením vedoucího diplomové práce a s použitím odborné literatury a dalších informačních zdrojů, které jsou citovány v práci a uvedeny v seznamu použitých zdrojů na konci práce. Jako autorka uvedené diplomové práce dále prohlašuji, že jsem v souvislosti s jejím vytvořením neporušila autorská práva třetích osob.

V Praze dne

Touto cestou bych ráda poděkovala Ing. Petru Bendovi, Ph.D. za jeho odborné rady, trpělivost a ochotu při vedení diplomové práce. Dále bych chtěla poděkovat rodině a blízkým za podporu při psaní diplomové práce a během celého studia.

# **Web design pro handicapované**

### **Souhrn**

Hlavním cílem je představit tvorbu přístupných webových stránek pro zrakově handicapované uživatele pomocí současně dostupných technologií.

Teoretická část se skládá z charakterizování skupin postižených uživatelů, práce zrakově postižených s internetem a dostupné technologie a zařízení. Dalším cílem bylo charakterizovat pojmy HTML a CSS, jejich strukturu, pravidla a metody přístupných stránek.

Praktickou část tvoří samostatná tvorba internetových stránek pro zrakově handicapované s ohledem na pravidla přístupnosti. Následně byly popsány vzniklé problémy při tvorbě stránek a jejich následné řešení. Také v této části byl proveden test přístupné stránky prostřednictvím manuální a automatické kontroly.

**Klíčová slova:** Webdesign, handicap, zrakově postižený, HTML, CSS, internetové stránky, pravidla přístupnosti, zařízení pro postižené, test přístupnosti.

# **Web design for disabled users**

# **Summary**

The main objective is to introduce the creation of accessible websites for visually impaired users by using currently available technologies.

The theoretical part consists of characterizing groups of disabled people, visually impaired work with the Internet and available technology and equipment. Another objective was to characterize the concepts of HTML and CSS, its structure, rules and accesible pages methods.

The practical part consists of a separate creation of websites for the visually handicapped with regard to accessibility guidelines. Subsequently were described the problems that arise with creating the pages and their subsequent solutions. Also in this section the site was made accessible through manual and automatic controls.

**Keywords**: Web design, disability, visually impaired, HTML, CSS, website accessibility rules, disabled facilities, accessibility test.

# Obsah

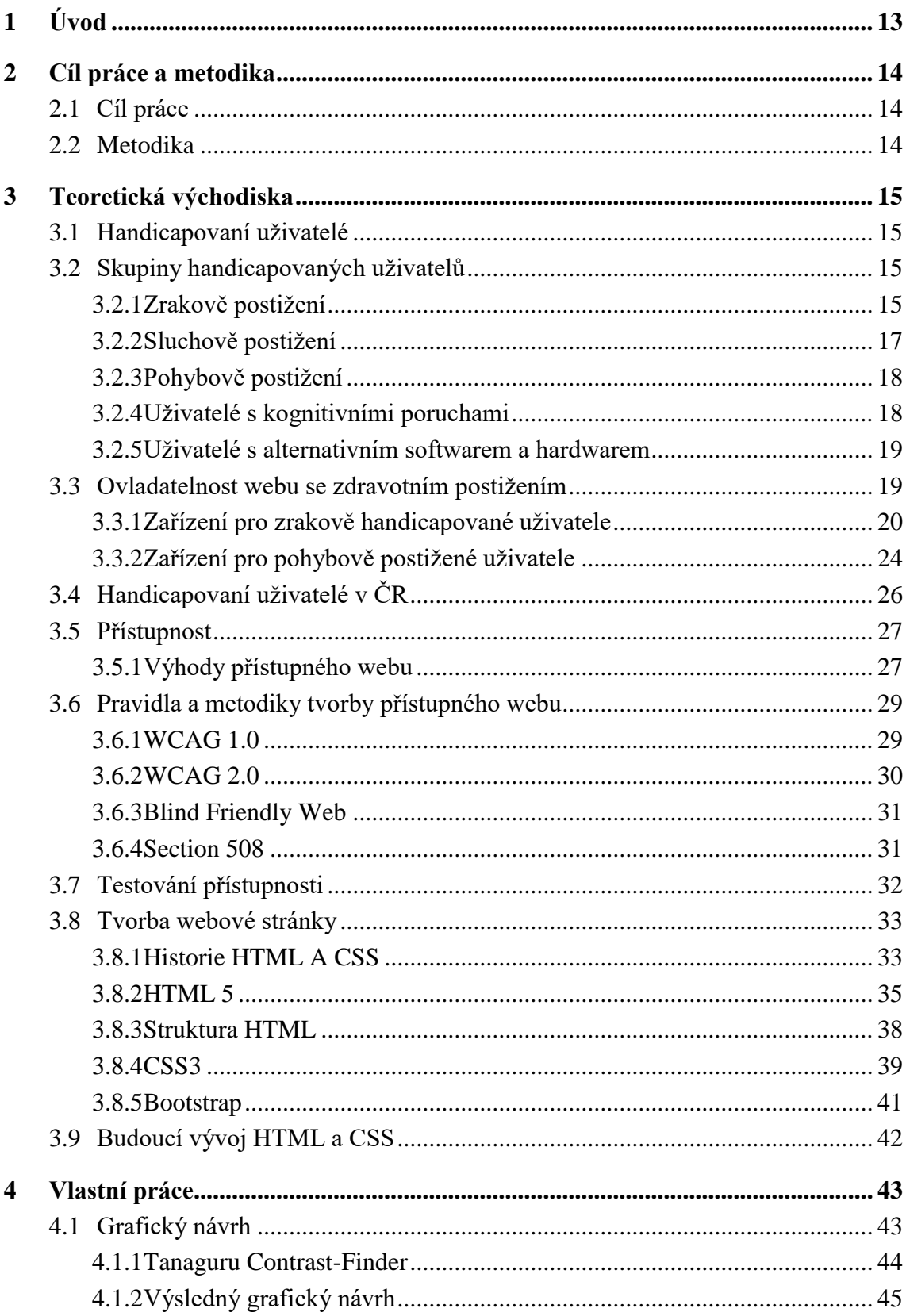

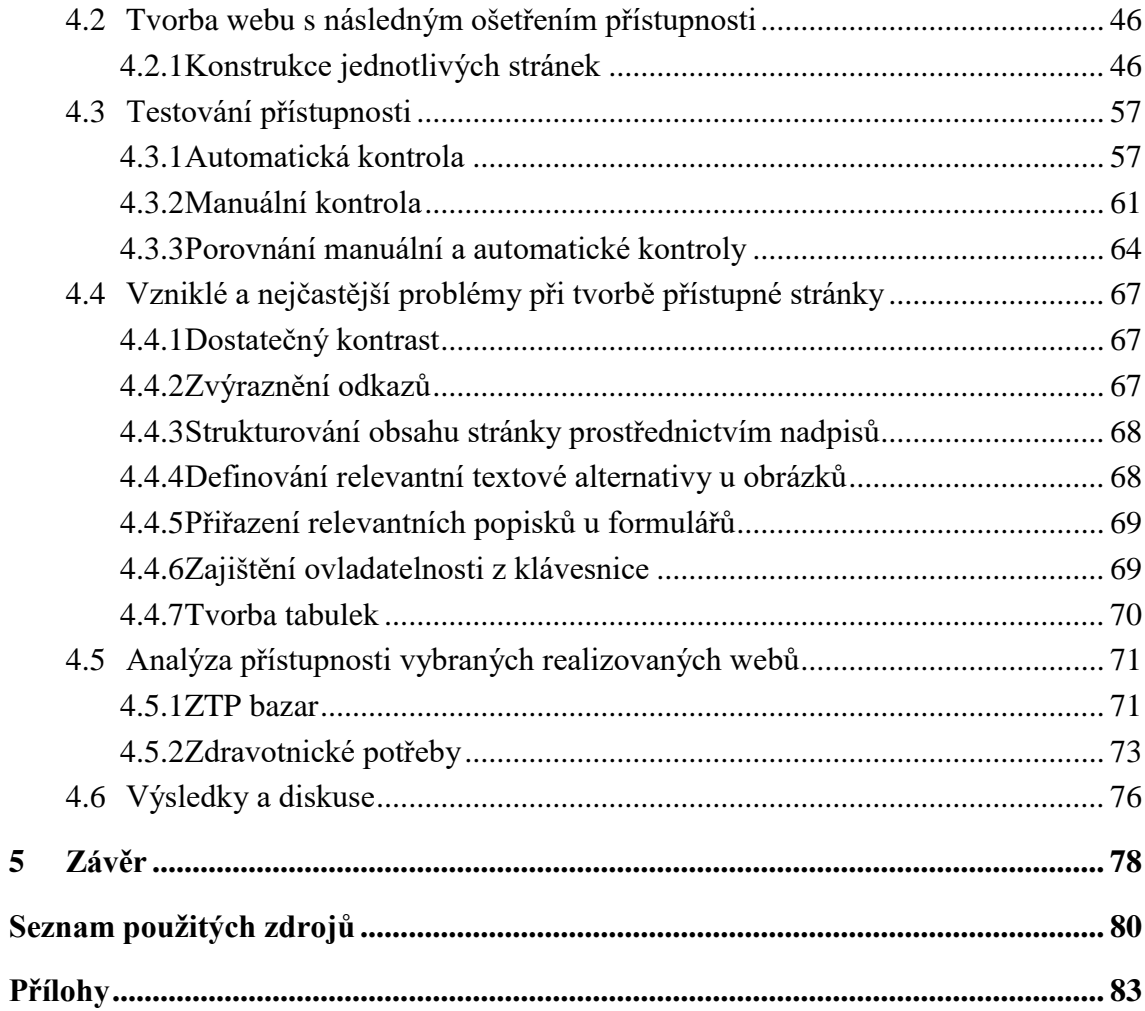

# Seznam obrázku

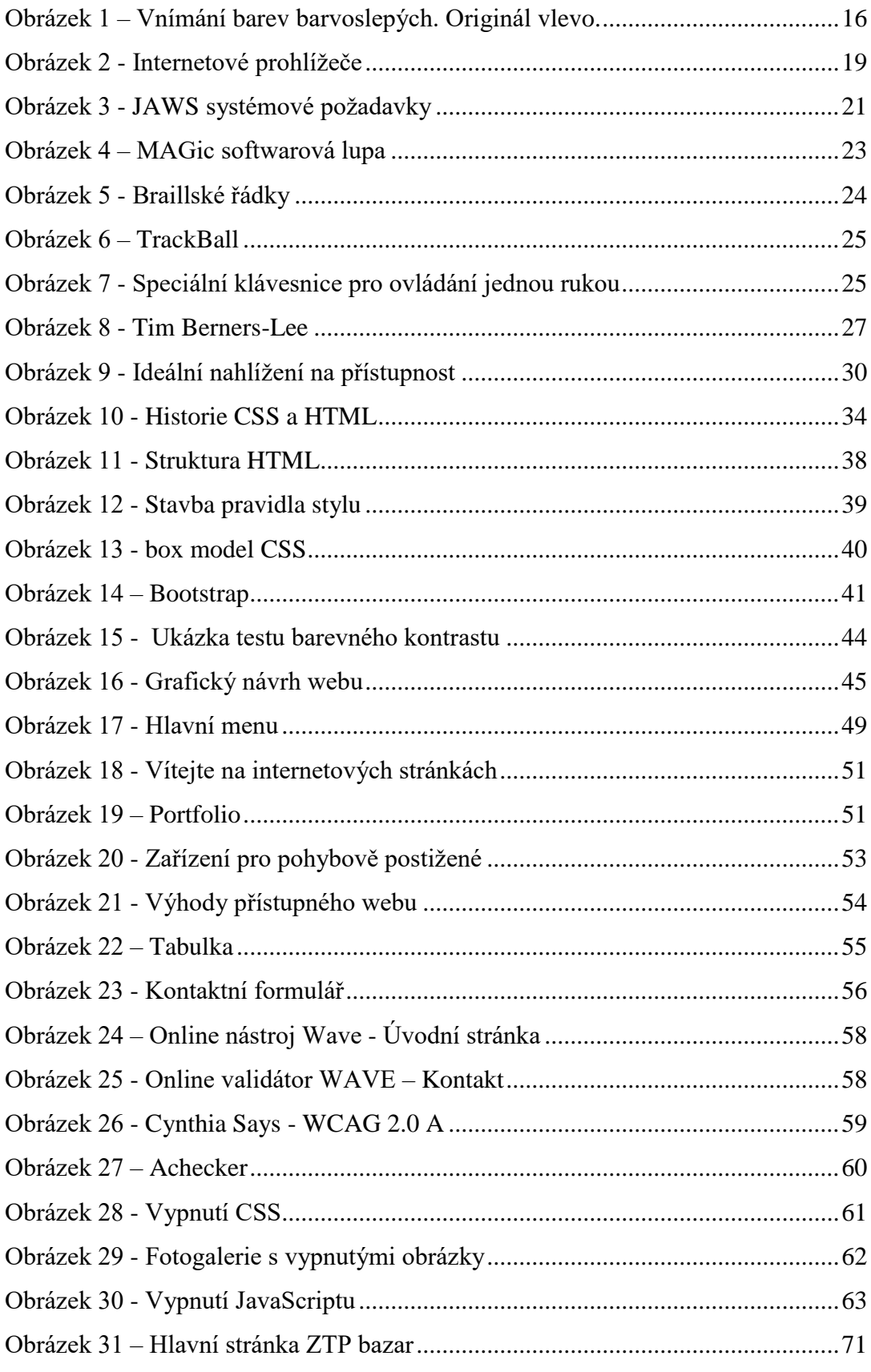

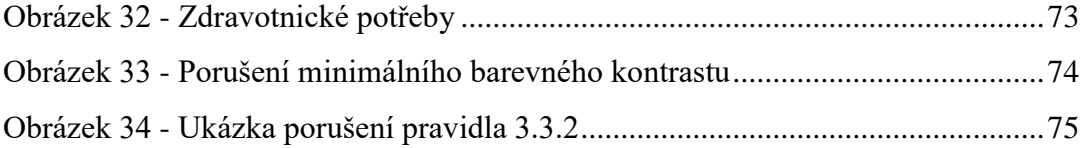

# **Seznam tabulek**

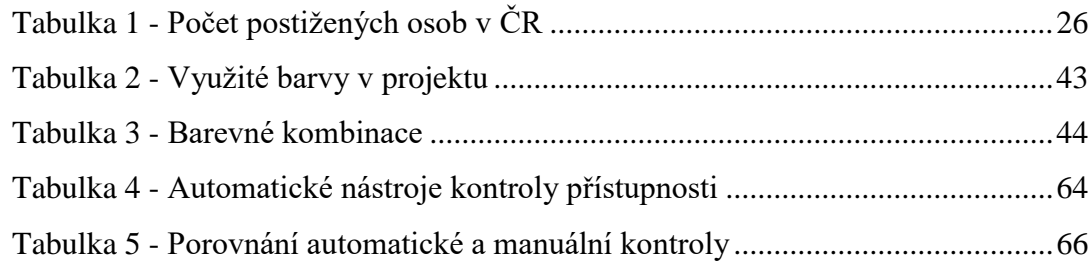

# **Seznam zkratek**

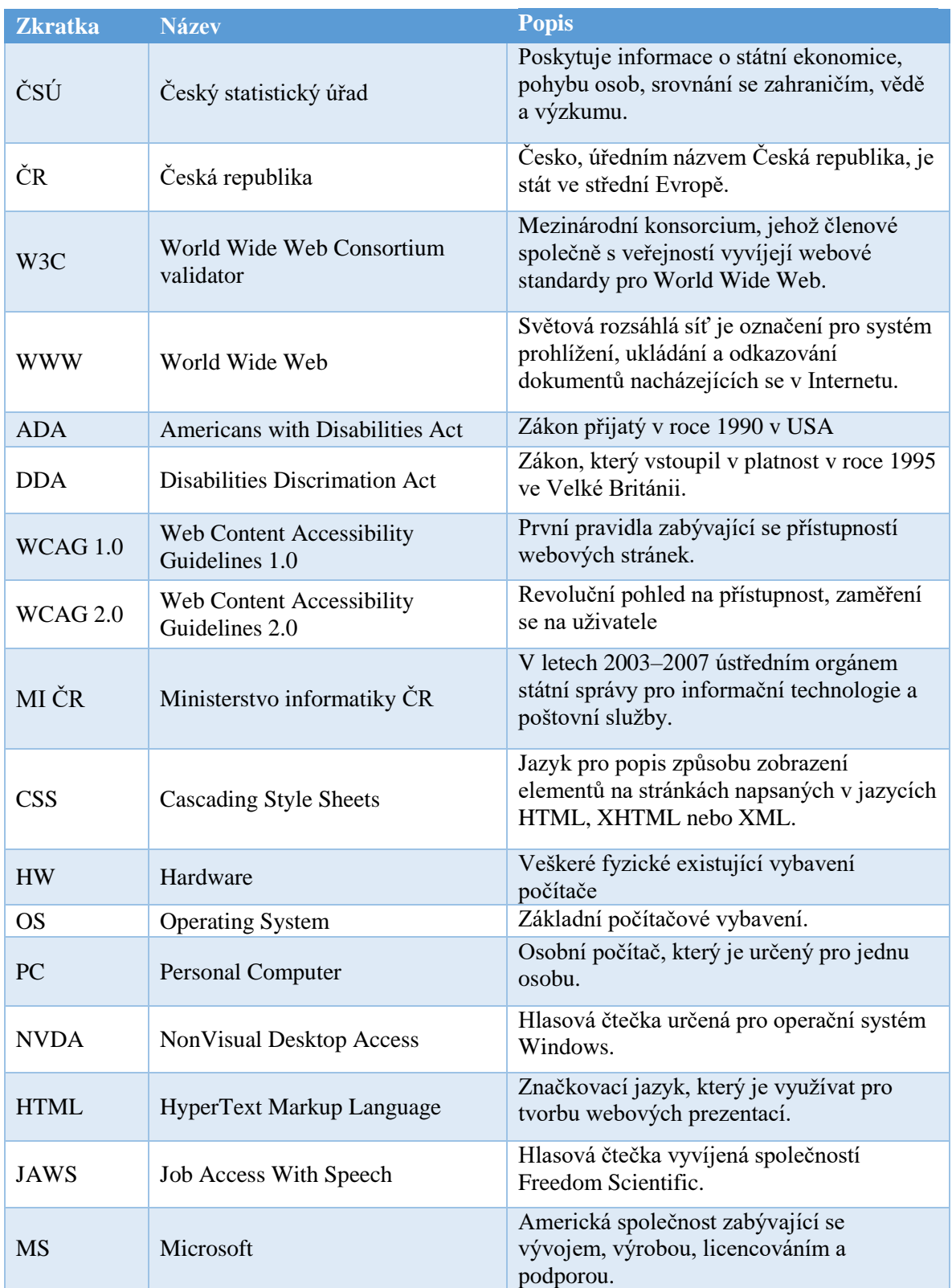

# <span id="page-12-0"></span>**1 Úvod**

Internet je v současné době čím dál více vnímán jako zdroj zábavy, a přesto stále zůstává především zdrojem informací. Tyto informace jsou velice cenné zvláště pro lidi se zrakovým postižením. Ti totiž nemohou tradičně využívat různé informační kanály, jako jsou například vizuální prezentace či tištěná média. Z tohoto důvodu je důležitější, aby obsah webové prezentace byl přístupný, přehledný a především snadno pochopitelný.

Tim Bernes-Lee, zakladatel technologie WWW a ředitel W3C, definoval hlavní myšlenky webových stránek, kde neopomenul zdůraznit převážně jejich univerzálnost. Vytvořené weby by měly ze své podstaty být přístupné pro každého uživatele internetu, nezávisle na jeho schopnostech, zobrazovacím zařízení a zkušenostech. Se vzrůstající oblibou internetu došlo k prudkému vývoji webových technologií a na vývojáře byly kladeny větší nároky a znalosti. Došlo tak častému opomíjení sémantiky webu, strukturování obsahu, případně nepřístupně kódovaného JavaScriptu, při snaze vytvořit atraktivní web. Weboví vývojáři tak způsobili řadu potíží všem uživatelům internetu, ale nejvíce těm, kteří obsah internetových stránek nevidí.

Český statistický úřad uvádí, že v České republice v roce 2013 bylo více jak 1 milion obyvatel s různým typem a mírou postižení. Tito uživatelé bývají v prostředí internetu nejčastěji opomíjeni především vývojáři webových prezentací. Nejčastěji se vyskytujícím problémem byl nestrukturovaný obsah, který zhoršuje přístupnost webu. Právě nová specifikace HTML5, která byla vydána 28. října 2014 posunula značkovací jazyk k sofistikované platformě pro vytváření webu a nastolila tak řád ve struktuře obsahu.

Diplomová práce se zaobírá problémem tvorby přístupného webu s ohledem na handicapované uživatele internetu. Popisuje česká a zahraniční pravidla a metodiky tvorby přístupného webu. Součástí diplomové práce je tvorba webové prezentace týkající se přístupnosti na webu.

# <span id="page-13-0"></span>**2 Cíl práce a metodika**

# <span id="page-13-1"></span>**2.1 Cíl práce**

Diplomová práce je tematicky zaměřena na problematiku web designu pro uživatele s postižením. Hlavním cílem je vytvoření web designu pro zrakově postižené s následným ověřením úrovně přístupnosti vytvořeného webu.

Dílčí cíle práce lze identifikovat následovně:

- analýza odborných zdrojů zaměřených na zvolené téma;
- grafický návrh web designu pro uživatele se zrakovým postižením;
- tvorba webu pomocí technologie HTML5 a CSS3;
- implementace nejpoužívanějších metod přístupnosti;
- testování přístupnosti pomocí manuální a automatické kontroly;
- identifikace obtíží a celkový popis postupu tvorby přístupné webové prezentace.

# <span id="page-13-2"></span>**2.2 Metodika**

Metodika řešené problematiky diplomové práce je založena na studiu a analýze odborných informačních zdrojů. Vlastní práce spočívá v grafickém návrhu webových stránek pro uživatele se zrakovým postižením a následné tvorbě přístupného webu s ověřením úrovně přístupnosti. Na základě syntézy teoretických poznatků a výsledků praktické části budou formulovány závěry diplomové práce.

# <span id="page-14-0"></span>**3 Teoretická východiska**

# <span id="page-14-1"></span>**3.1 Handicapovaní uživatelé**

Život uživatelů se zdravotním handicapem není snadný, ať se již jedná o poruchu smyslového vnímání nebo poruchu pohybového ústrojí. Pro tyto uživatele je většinou komplikované navazovat a udržovat sociální vztahy, nebo například získávat přehled o aktuálním dění.

Rychlý moderní vývoj komunikačních technologií v posledních letech přinesl řadu řešení, jak zdravotně postiženým uživatelům usnadnit životní situace. Díky počítači nebo dalším dostupným zařízením, mohou být neustále v tzv. centru dění. Přestávají se tak izolovat od samoty svého domova a překonávají tak snáze komunikační překážky.

Handicapovaného uživatele internetu můžeme tedy chápat jako "uživatele, u kterého lze důvodně předpokládat, že mu nevhodně vytvořená webová stránka bude činit problémy pro použití, které není schopen jednoduše obejít. Tento hendikep se vztahuje tedy pouze na použitelnost webových stránek. Hendikepovaným uživatelem z hlediska použití webových stránek budeme tak nazývat i člověka, který v běžném životě žádný hendikep nemá." (Špinar, 2013)

# <span id="page-14-2"></span>**3.2 Skupiny handicapovaných uživatelů**

V této kapitole dojde k charakterizování postižených uživatelů internetu a jejich následnému rozdělení do skupin a podskupin. Získat a vědět informace o skupinách postižených uživatelů je velice důležité, protože každý handicap vyžaduje jiné potřeby k práci a využívá jiné zařízení.

#### <span id="page-14-3"></span>**3.2.1 Zrakově postižení**

Zrakově postižení uživatelé bývají často považováni za jedinou skupinu handicapovaných uživatelů internetu a to především proto, že právě zde jsou kladeny největší požadavky na přístupné stránky.

Tito uživatelé mají asi největší problém při využívání internetu, a to především z tohoto důvodu, že webové stránky jsou založeny na vizuální informaci. Tedy jsou určeny pro zobrazení na zobrazovací obrazovce. Tato skupina uživatelů je širší a lze ji dále členit podle několika metodik do následujících podskupin. (Selucká, 2011)

# **Barvoslepí uživatelé**

Uživatelé, kteří mají problém s vnímáním barev, respektive mají poruchu barvocitu. Lidské oko je schopné vnímat třemi druhy sítnicových čípků, a to s pigmenty reagujícími na červenou, modrou a zelenou barvu. Tento stav se nazývá trichromazie.

Člověk může trpět různými poruchami barevného vnímání, avšak pouze malé procento lidí je barvoslepých úplně. Tomuto stavu se říká monochromázie. Další je tzv. dichromázie, kdy dochází k neschopnosti určit jednu ze tří barev.

- Protanopie neschopnost vnímat černou barvu
- Deuteranopie neschopnost vnímat zelenou barvu
- Tritanopie neschopnost vnímat modrou barvu

Pokud dochází k částečné barvosleposti, je to anomálie, která patří mezi nejrozšířenější mezi uživateli a vede ke zhoršení vnímání právě jedné barvy.

- Pratonamálie zhoršené vnímání červené barvy
- Deuteranomálie zhoršené vnímání zelené barvy
- Tritanomálie zhoršené vnímání modré barvy.

<span id="page-15-0"></span>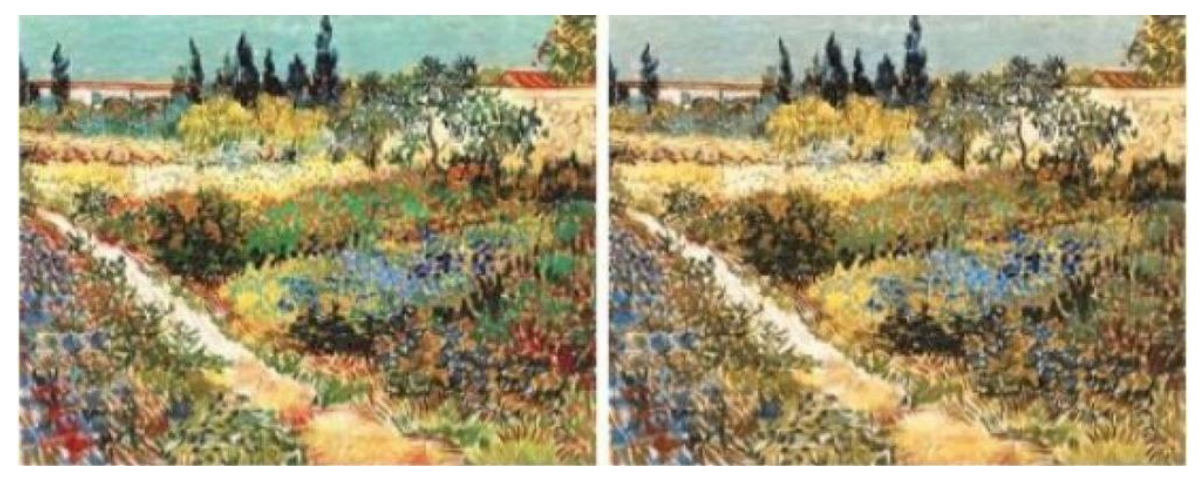

**Obrázek 1 – Vnímání barev barvoslepých. Originál vlevo. Zdroj: http://www.reflex.cz/clanek/zajimavosti/50485/jak-vnimaji-svet-barvoslepi-vyzkousejte-sito.html**

#### **Slabozrací uživatelé**

Slabozrací uživatelé mohou svůj zrak používat, avšak pouze omezeně. Jsou to tedy uživatelé, kteří svůj zrak nemohou kompenzovat brýlemi. Slabozrací většinou potřebují s obsahem stránky manipulovat, například zvětšovat text. Důležité je tedy definovat na internetových stránkách velikost písma i jiných prvků pomocí relativních jednotek. Každý uživatel trpí jinou poruchou vidění a je jinak komplikovaná, proto nelze konstatovat, který nástroj je pro ně nejvhodnější. (Pavlíček, 2012)

#### **Nevidomí a jinak těžce zrakově postižení uživatelé**

Další podskupinou jsou nevidomí uživatelé, u kterých se stává jejich zrak nepoužitelným. Ve společnosti se příliš nevyskytují, ale přesto tu jsou. Internet je pro ně jednou z mála možností, jak se dozvědět více o okolním světě. Ke čtení nevyužívají svůj zrak, ale speciální pomůcky a zařízení, jako například různé hlasové čtečky nebo braillský řádek.

# **Uživatelé s dočasně zhoršenou možnosti vidění**

Tímto uživatelem se může stát každý, protože se nejedná o žádnou poruchu zraku, ale pouze o zhoršení světelných a zobrazovacích podmínek. Tato situace může nastat například při práci s počítačem, kdy nám na monitor směřuje ostré přímo světlo, čímž se nám zhoršuje schopnost rozlišení barev. V této situaci je zapotřebí uplatnit vyšší kontrast barev, který vede k lepší čitelnosti na slunci. Další situace může nastat např. při prohlížení internetových stránek na starém monitoru, který již nedokáže vykreslit správné odstíny barev. (Špinar,  $2012$ )

# <span id="page-16-0"></span>**3.2.2 Sluchově postižení**

Sluchově postižené lidi můžeme členit do dvou skupin, a to na nedoslýchavé a neslyšící. Převážnou většinu tvoří právě nedoslýchaví, jejichž sluch se zhoršil z důvodu přibývajícího věku. Zbytek uživatelů se s vadou sluchu narodilo, nebo jejich vada vznikla již v dětství.

Tento typ postižených uživatelů nemá ve většině případů problémy s prohlížením internetu, protože většina informací na internetu je založena na vizualizaci. Problém nastává při zvukové podobě, jako jsou například videozáznamy. Uživatel by v tomto případě měl mít k dispozici textovou alternativu.

Dalším významným problémem hluchoněmých je špatná nebo omezená slovní zásoba. Je tedy třeba psát informace strukturovaně a nenáročně, což znamená bez zbytečných složitostí, jako jsou např. cizí slova nebo dlouhá slovní spojení. (Helpnet.cz, 2007)

#### <span id="page-17-0"></span>**3.2.3 Pohybově postižení**

Člověk může být postižen celou řadou vad pohybového a nosného ústrojí, tj. kostí, kloubů, šlach, svalů, cévního zásobení a poškození nebo poruchou nervového systému. Dále do takového postižení řadíme také odchylky od normálního tvaru těla a končetin. Tělesné postižení může být vrozené nebo získané, které způsobil nějaký úraz nebo choroba.

V této skupině je celá řada pohybově postižených, a proto se zde bere především ohled na uživatele, kteří nejsou schopni ovládat web běžným způsobem. Nevyužívají tedy při práci s počítačem klávesnici, myš nebo touchpad, ať již trvale, nebo na zkrácenou dobu.

Tito uživatelé mohou využívat velké množství dostupných speciálních zařízení. Jelikož se ovladatelnost a funkčnost speciálních zařízení nepříliš odlišuje od klasické klávesnice, je zapotřebí internetové stránky upravit pro ovladatelnost pomocí klávesnice.

#### <span id="page-17-1"></span>**3.2.4 Uživatelé s kognitivními poruchami**

Kognitivními poruchami rozumíme poruchy soustředění nebo učení. Jsou to uživatelé, kteří mají problém vykonávat určité duševní úkony, jako např. soustředit se, číst text, provádět matematické úkony nebo vnímat vizuální informace. Dále sem také zahrnujeme uživatele s genetickými vadami nebo zraněním mozku.

Na internetových stránkách uživatele s tímto handicapem nejvíce rozptylují prvky, které různě blikají, a tak odvádějí jejich pozornost od podstatného obsahu. Vytvořit web pro takto postižené uživatele může být velice komplikované, protože pro jednoho uživatele může být text zcela zřejmý, zatímco pro druhého složitější na pochopení. Lidé s tímto handicapem při prohlížení internetu nevyužívají žádnou asistivní technologii.

Pro tuto skupinu by měl text být psaný ve strukturované formě a nepoužívat žádná složitá cizí slova a dlouhá souvětí, tedy využívat nenáročné texty. Dále by se měly využívat vhodné grafické prvky, které upoutají jejich pozornost. Pomoci nich lze také umožnit psaní jednoduchých formulářů nebo tvorbu navigace, která není komplikovaná a je na první pohled zcela srozumitelná. (Chmelař, 2006)

# <span id="page-18-0"></span>**3.2.5 Uživatelé s alternativním softwarem a hardwarem**

Tato skupina se odlišuje od výše uvedených skupin. Do této skupiny totiž nepatří uživatelé, kteří mají nějaký handicap, ale jedná se o softwarový nebo hardwarový problém.

V případě HW se jedná o méně časté specifické zobrazovací zařízení např. PDA (kapesní počítač), chytré mobilní telefony atd. Nikdy totiž nelze provést stejně přesné zobrazení na různých zařízení, ale je důležité a podstatné je pro ně optimalizovat.

V případě alternativního softwaru se jedná o různé typy internetových prohlížečů (např. Opera, Firefox, Chrome atd.), nebo zde mohou také značné problémy působit různé typy operačních systémů jako Windows, Linux, Mac OS atd.

V současné době těmto problémům hodně napomohl responzivní webdesign, který se lépe přizpůsobuje nejrůznějším zařízením, jako např. mobily, notebooky, tablety atd. A to především díky vlastnosti Media Queries, která je zahrnuta ve specifikaci CSS3, lze rozpoznat vlastnosti zařízení, na kterém je stránka zobrazena a přizpůsobit tak její obsah i samotnou stránku. (Přístupnost.cz, 2012)

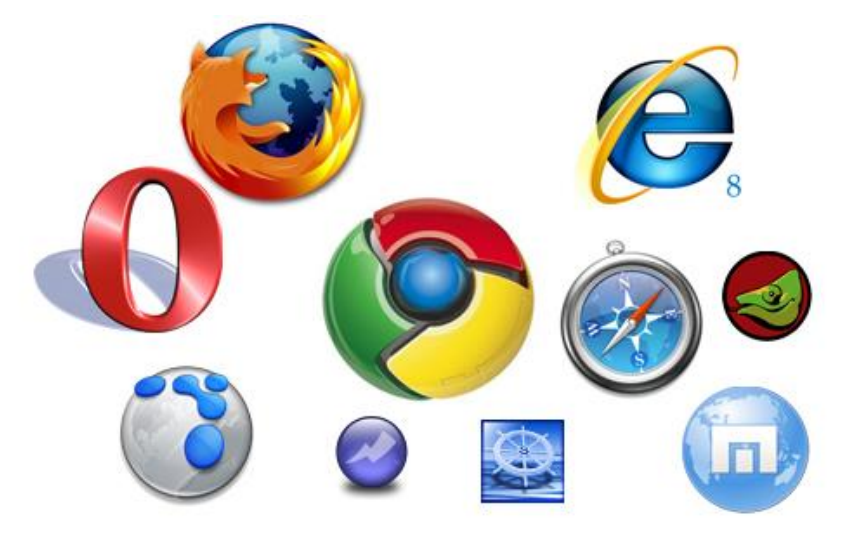

**Obrázek 2 - Internetové prohlížeče Zdroj: http://nd03.jxs.cz/118/919/45794dfb68\_57674689\_o2.jpg**

# <span id="page-18-2"></span><span id="page-18-1"></span>**3.3 Ovladatelnost webu se zdravotním postižením**

V předchozí kapitole byly charakterizovány skupiny handicapovaných uživatelů, kteří pracují s internetem. Každá skupina si klade jiné nároky či požadavky a využívá při práci s internetem různá zařízení a pomůcky. Tato dostupná zařízení jim pomáhají překonávat konkrétní handicap při surfování na internetu.

#### <span id="page-19-0"></span>**3.3.1 Zařízení pro zrakově handicapované uživatele**

Zrakově postižení uživatelé nemohou plnohodnotně využívat svůj zrak při prohlížení internetu, a proto je nezbytné, aby využívali pomocné technologie. Tyto technologie jim umožňují vnímat informace na webu jinými smysly, než je zrak. Informace tedy musí být zpřístupněny ve vnímatelné podobě, tedy sluchem, popřípadě hmatem.

Zařízení, která využívají zrakově handicapovaní uživatelé:

#### **Screen readery**

Screen readery neboli v českém jazyce odečítače obrazovky nebo hlasové čtečky, využívají především zcela nevidomí nebo těžce zrakově postižení uživatelé. Odečítač obrazovky převádí obsah webových stránek do podoby alternativního, tedy hlasového výstupu. Uživatel slyší text pod virtuálním kurzorem na obrazovce.

Screen reader je typický software, který se instaluje do počítače a je ovládán prostřednictvím klávesnice. Daný software neslouží pouze k zpřístupnění webového obsahu, ale také je schopen hlasově interpretovat práci uživatele v rámci operačního systému. Tedy například otevření nového programu, práce se složkami nebo výběr konkrétní položky v menu textového editoru Word. Mezi nejznámější screen readery patří JAWS, Home Page Reader a NVDA.

JAWS (Job Access With Speech) je nejrozšířenější hlasová čtečka na světě, která je distribuována do 50 zemí, poskytuje 30 různých hlasových jazyků a je přeložena do 17 jazyků. Tento software lze do domácnosti pořídit od 895 dolarů, v přepočtu vychází přibližně na 21 650 Kč. Dále poskytují licenci na 90 dní, která vychází v přepočtu přibližně na 4 329 Kč. Na následujícím obrázku je uvedena kompatibilita operačních systémů a minimální konfigurace PC. (Covier, 2007)

#### **JAWS System Requirements**

To use JAWS for Windows, you need a personal computer running Microsoft® Windows® with the following:

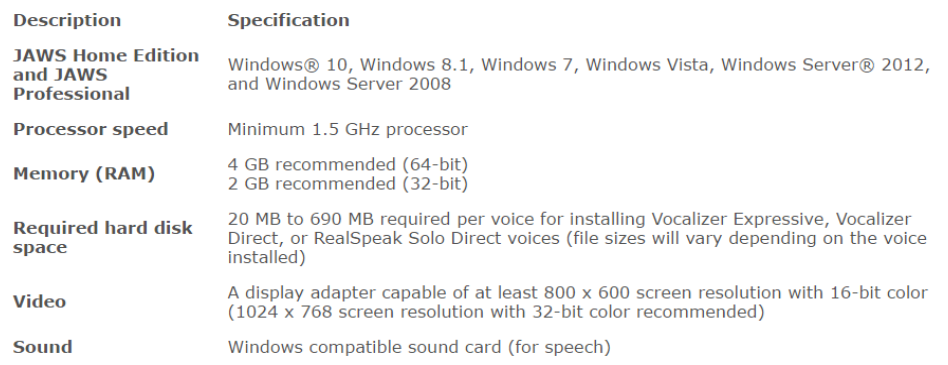

**Obrázek 3 - JAWS systémové požadavky**

#### **Zdroj: http://www.freedomscientific.com/Downloads/JAWS/JAWS-System-Requirements**

<span id="page-20-0"></span>JAWS dokáže pracovat s Microsoft Office, Lotus, Internet Explorer, Firefox, MSN Messenger, Adobe Acrobat Reader a spoustou dalších programů. Dokáže také spolupracovat s Braillovým písmem a vkládat tak vstupy z Braillovy klávesnice. Dále je plně kompatibilní se zvětšovacími softwary, skenováním a čtením programu.

Hlasové čtečky při otevření internetu využívají algoritmus, který interpretuje webové stránky. Pokud čtečka narazí na element nadpis nebo hypertextový odkaz, zdůrazní uživateli hlasově, že jde o nadpis či hypertextový odkaz.

Přestože jsou Screen Readery velice dobře promyšlené, mají omezení, která jsou velice podstatná a na která by měl tvůrce webových stránek myslet.

- Grafika čtečka nedokáže interpretovat grafické prvky nebo flash grafiku. Na webových stránkách by se tyto prvky měly proto využívat pouze za použití textové alternativy nebo v případě, kdy nejsou podstatné. Tedy nenesou sebou žádný význam a slouží ke vzhledu webu.
- Struktura stránky obsah stránky je předčítán lineárně, od začátku do konce, a proto je důležité dodržovat správné členění obsahu stránky.
- Vizuální sémantika při zvýraznění nadpisu, ať barvou či velkým písmem, je důležité myslet na sémantiku v jazyce HTML.
- Použití tabulek tabulky mohou být přístupné, i když jsou členěny po řádcích a tím jsou méně přehledné. Existují dva typy tabulek – tabulka obsahující data a rozvrhová tabulka prvků na stránce. (Jersák, 2004)

# **Softwarové lupy**

Softwarové lupy jsou aplikace, které využívají slabozrací uživatelé a uživatelé se zbytky zraku na počítači. Lupa poskytuje zvětšení obsahu obrazovky do potřebné velikosti a nabízí další funkce pro efektivní práci s PC. Softwarové lupy jsou dostupné ve dvou variantách – verze s vizuálními funkcemi a verze s hlasovou podporou. Softwarovou lupu s hlasovou podporou využívají uživatelé, kterým již nepostačuje pouhé zvětšení, a potřebují tak podpůrný prostředek hlas. Tyto odečítače jsou mnohem jednodušší než odečítače pro nevidomé.

Mezi nejdůležitější funkce softwarové lupy patří:

### **A. Vizuální funkce**

- *Zvětšování*  od 1,25 až po 32 násobek. Zvětšení více jak 8x je v praxi nepoužitelné, protože se na obrazovku při takové velikosti nevejde.
- *Různé typy zvětšeného okna* umožňuje zvětšení celé obrazovky nebo pouze její nějaké části.
- Sledování kurzorů zvětšený obraz se musí automaticky přesouvat na místo obrazovky, kde se něco děje. Sleduje pohyb ukazatele myši, textového kurzoru nebo systémového fokusu.
- Nastavení barev umožňuje slabozrakému uživateli nastavit barvy dle jeho potřeb, a tak aby ho monitor neoslňoval.
- Zvýraznění kurzorů tento doplněk nám umožňuje zobrazit ke kurzoru myši například barevný kruh, kříž nebo jiný tvar.

# **B. Hlasové funkce**

- Čtení aktuálního prvku uživatelského rozhraní automaticky čte hlas. Nebo čte hlasový objekt objekt, na kterém je systémový fokus.
- Hlasová odezva při psaní provádí čtení každého napsaného znaku či slova.
- Čtení textu pod ukazatelem myši čte automaticky text, na kterém se nachází kurzor myši.
- Souvislé čtení dlouhých textů tato funkce se využívá převážně u rozsáhlých souborů, jako je MS Word, Adobe Reader, Internet Explorer atd.

V České republice jsou nejvyužívanější softwarové lupy MAGic, Supernova a ZoomText. (Šnyrych, 2010)

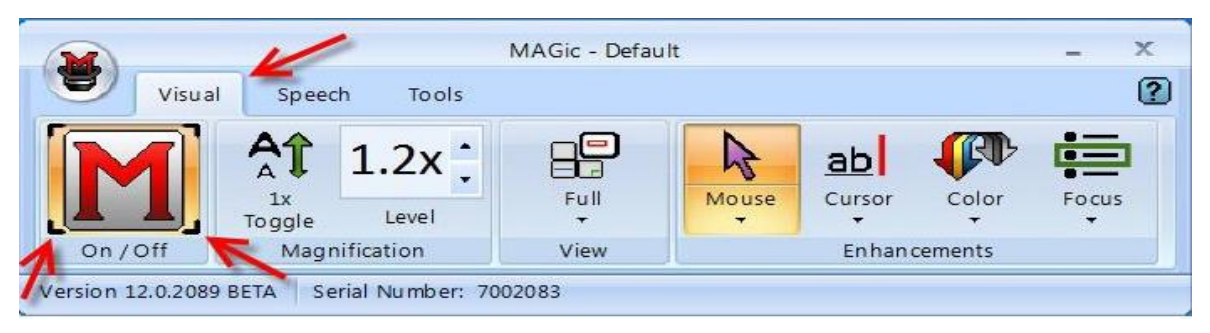

**Obrázek 4 – MAGic softwarová lupa Zdroj: http://doccenter.freedomscientific.com/doccenter/doccenter/rs11f929e9c511/2012-09- 18\_magic12-newfeatures/MAGic12-VisualPage.jpg**

# <span id="page-22-0"></span>**Braillské řádky**

Braillské řádky jsou kompenzační pomůcky pro nevidomé uživatele, které umožňují zobrazení textových informací pomocí Braillova bodového písma. Někdy se setkáváme s označením hmatový výstup. Tato kompenzační pomůcka není samostatně funkční, ke svému běhu potřebuje počítač a odečítač obrazovky neboli Screen Reader. Nad každým znakem braillského řádku jsou vždy umístěna dotyková tlačítka, kterými lze simulovat kliknutí myši. (Bubeníčková, 2008)

Nevidomý může díky této pomůcce číst veškerý text, který je digitálně zpracovaný. Jedná se tedy o pořízené informace neboli texty zpracované na počítači, např. slovníky, CD – ROM encyklopedie, texty převáděné do digitální formy pomocí scanneru atd.

Základ digitálních knihoven tvoří základ takto zpracovaných textů, díky kterým získávají nevidomí široký přístup ke studijním materiálům. Výhodou braillského řádku je především bližší kontakt uživatele s informacemi na monitoru, které vedou k přehlednosti zvláště při úpravě textu. Na následujícím obrázku jsou uvedeny tři nejvýznamnější představitelé braillského řádku – Brailletech s.r.o., Spektra a GALOP s.r.o. (Přístupnost.cz' 2013)

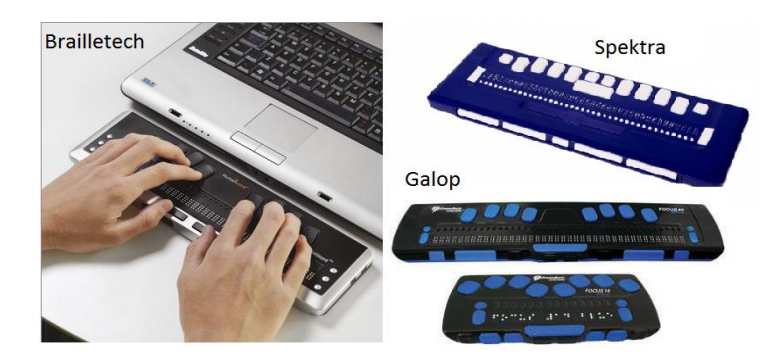

**Obrázek 5 - Braillské řádky Zdroj: vlastní**

# <span id="page-23-1"></span>**Braillské tiskárny**

Braillské tiskárny jsou dalšími pomocnými zařízeními pro zrakově handicapované uživatele. Využívají softwarové převaděče, díky kterým lze informace v elektronické podobě převést do braillova písma a následně tak vytisknout na speciálních braillských tiskárnách.

Vzhledově se tyto tiskárny příliš nemusejí lišit od běžných. Hlavní rozdíl je v tom, že finálním výstupem je vytištěný text v braillově písmu. Tisk je založen na vytlačování speciálních bodů na speciální papír, které doprovází větší hluk než u klasických tiskáren. Ovládání těchto zařízení je přizpůsobeno potřebám zrakově postižených uživatelů. (Kvd.zcu.cz, 2012)

# <span id="page-23-0"></span>**3.3.2 Zařízení pro pohybově postižené uživatele**

Problém těchto handicapovaných uživatelů spočívá v používání hardwarových prostředků a ne jejich porozumění. Tito uživatelé mají většinou problém ovládat plnohodnotně myš a v určitých případech i klávesnici, a proto jsou pro ně vyvinuta speciální zařízení, které jim usnadní práci.

# **TrackBall a joystisk**

TrackBall je vstupní zařízení, které nahrazuje klasickou myš. Rozdíl je v tom, že kulička je umístěna nahoře a jejím otáčením, ať již pomocí prstů či dlaně, dochází k pohybu kurzoru. Jednoduše lze TrackBall popsat jako obráceně fungující myš.

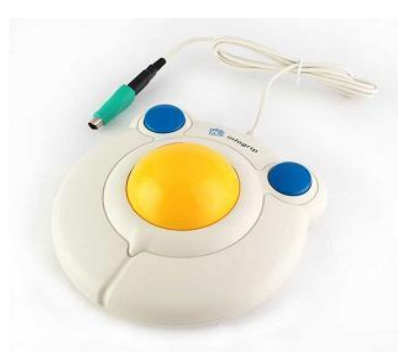

**Obrázek 6 – TrackBall** 

### **Zdroj: http://lifetool.diakonie.cz/res/archive/000122\_03\_002120.jpg?seek=1398414084**

<span id="page-24-0"></span>Mezi významné představitelé trackballů můžeme jmenovat např. BigTrack, KidTrack, Micro Track, Marble Mouse, Kensington Orbit Trackball. U joysticků pak Optima Joystick, Orbitrack, Roller Joystick.

# **Speciální klávesnice pro ovládání jednou rukou**

Tato pomůcka usnadní pohybově postiženému uživateli ovládat počítač pouze jednou rukou. Prostorové rozložení jednotlivých kláves respektuje anatomickou stavbu ruky, včetně délky jednotlivých prstů. Klávesy jsou snadno dosažitelné, aniž by se muselo hýbat paží. Klávesnice se dodávají pro levou nebo pravou ruku a přibližná cena se pohybuje kolem 15 900 Kč.

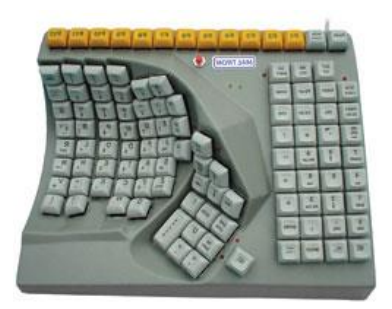

**Obrázek 7 - Speciální klávesnice pro ovládání jednou rukou Zdroj: http://www.petit-os.cz/obrazky/pomucky/maltron\_left\_hand\_keyb.jpg**

# <span id="page-24-1"></span>**Další pomůcky**

Uživatelé, kteří nemohou ovládat klávesnici klasickým způsobem např. z důvodu ochrnutí horních končetin. Handicapovaní pak mohou ovládat počítač prostřednictvím tyčinky v ústech, dechem nebo hlasem.

# <span id="page-25-0"></span>**3.4 Handicapovaní uživatelé v ČR**

První historické šetření postižených obyvatel proběhlo až v roce 2007, kdy ČSÚ ve spolupráci s Ústavem zdravotnických informací a statistiky ČR prezentoval výsledky své práce. Český statistický úřad uvádí, že v České republice v roce 2013 bylo více jak 1 milion obyvatel s různým typem a mírou postižení.

Pokud se podíváme na postižené osoby z hlediska pohlaví, pak vyšší podíl byl zjištěný u žen (52,4 %), zatímco u mužů činí 47,6 %. Z hlediska podílů osob se zdravotním postižením na celkové populaci v ČR podle pohlaví, byl vyšší podíl zjištěn opět u žen (10,6 %) zatímco u mužů činí 9,9 %.

Věkovou strukturu osob se zdravotním postižením rozčleňujeme do 6 základních skupin. Obecně je tedy možné konstatovat, že nejvyšší počet osob se zdravotním postižením se vyskytuje v posledních dvou věkových kategoriích, tedy v 60-74 let a 75+. Relativně silné zastoupení má ještě věková skupina 45–59 let. Podrobnější údaje jsou zaznamenány v následující tabulce č. 1. (Kotýnek, 2014)

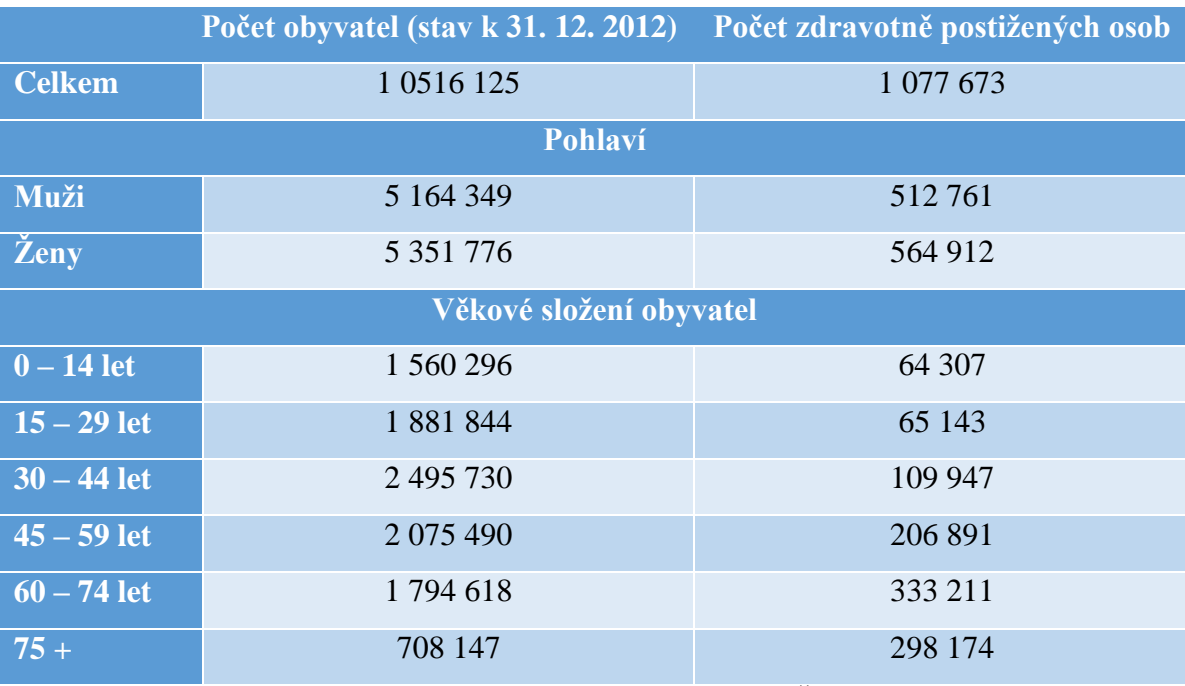

<span id="page-25-1"></span>**Tabulka 1 - Počet postižených osob v ČR** 

**Zdroj: vlastní**

# <span id="page-26-0"></span>**3.5 Přístupnost**

Přístupnost webu lze chápat jako stav, kdy uživatelům nejsou kladeny žádné překážky, které by jim znemožňovaly daný web efektivně používat, a to nezávisle na jejich zkušenostech, dovednostech či zobrazovacích možnostech.

Tim Berners-Lee, zakladatel technologie WWW a ředitel W3C, kdysi pronesl větu, kterou lze považovat za základní kámen přístupnosti: *"Síla webu je v jeho univerzalitě. Přístup pro každého nezávisle na schopnostech je jeho základní prvek."* Tato věta v sobě nese všechno podstatné, čeho by se měli tvůrci webových stránek držet.

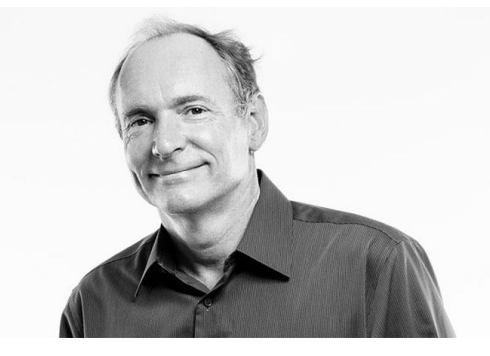

**Obrázek 8 - Tim Berners-Lee Zdroj: http://www.inventionreaction.com/images/articles/tim-berners-lee.jpg**

<span id="page-26-2"></span>Bezbariérový web není web, ke kterému by bylo něco přidáno, aby se stal přístupným. Jedná se o web, u kterého byla dodržena původní pravidla, díky kterým byla zachována přístupnost. Nepřístupné internetové stránky jsou vizitkou špatné práce tvůrce webu, který buď nemá dostatečné znalosti, nebo odbyl svoji práci.

### <span id="page-26-1"></span>**3.5.1 Výhody přístupného webu**

V této kapitole dojde k nastínění několika výhod, které přináší bezbariérový web:

- více obchodních příležitostí peníze,
- lepší viditelnost webu,
- lepší použitelnost webu,
- posílení dobrého jméno,
- soulad se zákony.

V první řadě nám přináší více obchodních příležitostí, protože dochází k oslovení širšího spektra zákazníků. Je důležité si uvědomit, že i na druhé straně internetu existuje určitá skupina handicapovaných uživatelů, která chce využívat plnohodnotně internetové

stránky. Je jedno, zda se jedná o prodej, či poskytování nějaké služby. V případě poskytování informací si je chtějí přečíst. Pokud se jedná o prodej výrobku, chtějí si ho koupit atd. Tato skupina uživatelů je často opomíjená, a to především z tohoto důvodu, že to není cílová skupina. Přístupný web vede k úspoře nákladů, a tak přináší svému majiteli zisk. Web se ze své podstaty pak lépe upravuje, opravuje a spravuje.

Dalším nástrojem, jak zvýšit návštěvnost stránek jsou vyhledavače. Vyhledavače přístupné stránky snadněji procházejí a rozpoznávají jejich obsah, který pak indexují. Přístupný web je tzv. "robot friendly", protože: veškeré informace jsou v textové podobě, obsah není skrytý před flashi nebo javascriptem, všechny odkazy jsou plně funkční, dodržuje se sémantika označení textu a umístění obsahu na začátek stránky. Především díky dobré indexaci stránek dochází k lepší pozici webu ve vyhledavačích, která vede k vyšší návštěvnosti webu. (Cunningham, 2012)

Použitelný web je takový, který se uživatelům dobře ovládá, a rychle v něm nalézají informace, které hledali. Neztrácejí se tak v obsahu a nedělají tak zbytečné chyby. Jednoduše lze říci, že to jsou internetové stránky, ze kterých mají uživatelé radost. Užitek z nich čerpají všichni uživatelé, ale handicapovaní stonásobně více.

Tím, že internetová stránka jasně deklaruje, že nikoho nediskriminuje, dává pozitivní signál o své solidnosti a vystupuje tak lépe na veřejnosti. To je další důvod, proč by firma neměla podceňovat tvorbu přístupné stránky. Je totiž snadnější odstranit bariéry na webu než dlouhodobě bojovat proti špatnému obrazu firmy, který si o firmě uživatelé udělali.

Zákon musel přijít tam, kde neexistuje veřejný zájem a nefunguje ziskový nebo přirozený etický motiv. Zákony se v jednotlivých zemích samozřejmě odlišují. V některých státech platí pouze pro instituce veřejné správy a samosprávy, jinde pro všechny weby financované z veřejných rozpočtů. Přístupnost nám upravují obecné a specifické právní normy. Mezi nejznámější obecnou právní úpravu tohoto charakteru je americký zákon Americans with Disabilities Act (ADA) a Disabilities Discrimation Act (DDA). U specifických právních norem se jedná především o Section 508 ve Spojených státech a příslušná část Zákona č. 365/2000 sb., o informačních systémech veřejné správy v  $\text{CR.}$  (Špinar, 2004)

# <span id="page-28-0"></span>**3.6 Pravidla a metodiky tvorby přístupného webu**

S rozvojem internetu a webových stránek v 90. letech docházelo poměrně k velkému počtu sporů, kde provozovatelé obsahových služeb na webu diskriminují určitou část handicapovaných uživatelů. Koncem 90. let tak vznikla značná poptávka po pravidlech a zásadách, které se poprvé ujalo konsorcium W3C a zveřejnilo tak Web Accessibility Guidelines 1.0 (WCAG 1.0). Další významná metodika vznikla rovněž v USA, která dnes nese název Section 508. Pro těžce zrakově postižené uživatele vznikla v roce 2000 v ČR dokumentace přístupnosti webových stránek Blind Friendly Web.

Kompletní pravidla tvorby přístupného webu jsou uvedena v příloze č. 1.

### <span id="page-28-1"></span>**3.6.1 WCAG 1.0**

Web Accessibility Guidelines patří k nejznámějším pravidlům tvorby přístupného webu, která vznikla v roce 1999. Posloužila jako základ pro vytvoří celé řady dalších metodik přístupnosti. V současné době je již zastaralá, a proto se nedoporučuje ji používat.

WCAG 1.0 obsahuje 14 základních pravidel, které jsou dále rozčleněna na konkrétní body. Tyto body mají následně přiřazenou prioritu, která vyjadřuje jejich závažnost.

- **Body s prioritou 1** Tento kontrolní bod musí plnit tvůrce webového obsahu. V opačném případě budou pro jednu skupinu či více skupin informace v dokumentu nepřístupné. Splnění tohoto bodu je základním požadavkem k tomu, aby mohli handicapovaní uživatelé mohli používat webové stránky.
- **Body s prioritou 2** Tento kontrolní bod by měl tvůrce splnit. V opačném případě budou pro jednu či více skupin informace v daném dokumentu obtížněji přístupné. Splněním tohoto kontrolního bodu budou odstraněny závažné překážky v přístupnosti webu.
- **Body s prioritou 3** Tento kontrolní bod může tvůrce webových stránek splnit. V opačném případě budou pro jednu či více skupin informace v daném dokumentu obtížně dosažitelné. Splněním tohoto kontrolního bodu se usnadní přístup k webovým dokumentům.

<span id="page-29-0"></span>V roce 2008 vznikla metodika Web Content Accessibility Guidelines 2.0 (WCAG 2.0), která odpovídá současným trendům v přístupnosti. Je také flexibilní, nadčasová a přizpůsobivá.

WCAG 2.0 je založena na 4 základních principech:

- **Vnímatelnost** Informace a součásti uživatelských rozhraní musí být prezentovány tak, aby je uživatelé byli schopni vnímat.
- **Ovladatelnost** Všechny součásti uživatelského rozhraní a všechny navigační prvky musí být ovladatelné.
- **Srozumitelnost** Informace a ovládání uživatelského rozhraní musí být srozumitelné.
- **Robustnost** Obsah musí být dostatečně robustní, aby mohl být spolehlivě interpretován širokou škálou přístupových zařízení včetně zařízení asistivních technologií.

Každý jednotlivý princip obsahuje několik základních pravidel. Celkově se jedná o 12 pravidel, na které jsou následně navázana tzv. kontrolní kritéria. Díky těmto kritériím lze testovat obsah a ověřit tak soulad s danými kritérii, které je potřeba splnit. Následně lze pak zjistit míru závislosti obsahu s daným kritériem pomocí tří úrovní. Nejnižší úroveň je označena písmenem A, střední AA a nejvyšší AAA.

Důležité je správně porozumět smyslu jednotlivých pravidel a jejich významu. Pokud tvůrci webu špatně pochopí jejich smysl, můžou dokonce při tvorbě webu vytvářet různé bariéry webu.

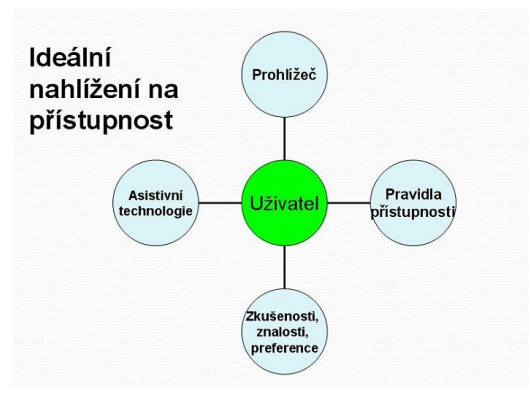

<span id="page-29-1"></span>**Obrázek 9 - Ideální nahlížení na přístupnost Zdroj: https://www.zdrojak.cz/wp-content/uploads/2010/05/wcag-i-3.jpg**

Největší změnou oproti starší WCAG 1.0 je změna v nahlížení na přístupnost. WCAG 2.0 přináší jiný přístup, soustředí se na principy přístupnosti a techniky. Dále jak jich dosáhnout a prezentuje je v samostatných dokumentech. Tato metodika úzce souvisí s orientací na uživatele. Autoři pochopili, že ten, kdo bude pracovat s webem za ztížených podmínek je uživatel, a ne tvůrce. Ať již s handicapem nebo bez něj, přístupnost může zlepšovat práci každého uživatele s webem. Metodika WCAG 2.0 nestanovuje jasnou mez, co je a co není přístupné. Důležitou roli zde hrají asistivní technologie a prohlížeče. (Pavlíček, 2010)

#### <span id="page-30-0"></span>**3.6.3 Blind Friendly Web**

Blind Fiendly Web je metodika tvorby přístupného webu, jejíž poslední verze 2.3 vyšla v roce 2005. Jedná se o českou metodiku, kterou vytvořil v roce 2000 Mgr. Radek Pavlíček a aktuální verze 2.3 obsahuje 25 pravidel přístupnosti. V této nové metodice došlo k sjednocení pravidel s tvorbou přístupného webu vydaných MI ČR tak, aby pravidla se stejnými požadavky měla stejné znění.

Pravidla se v této metodice dělí podle priorit:

- Pravidla s nejvyšší prioritou pravidla, jejichž splnění je bezpodmínečně nutné k tomu, aby zrakově postiženému uživateli byly informace na webu přístupné.
- Pravidla se střední prioritou pravidla, jejichž splnění je nutné k tomu, aby zrakově postižený uživatel měl orientaci na stránkách co nejjednodušší.
- Pravidla s nejnižší prioritou pravidla, jejichž dodržením se ještě více usnadní práce zrakově postiženého v získání informací z webových stránek.

Celý název této metodiky je Dokumentace zásad přístupnosti webových stránek pro zrakově postižené uživatele. Každé pravidlo je vysvětleno, a následně je k němu uvedený krátký příklad. Dále v této se metodice nachází různé postupy a návody, jak lze internetové stránky v souladu s těmito pravidly zkontrolovat. (Pavlíček, 2005)

### <span id="page-30-1"></span>**3.6.4 Section 508**

V roce 2000 vznikl provádějící předpis k doplňku č. 508 zákona Rehabilitation Act, který připravil Americký úřad US Access Board. Celým názvem Electronic and Information Technology Accessibility Standards.

Je to metodika využívaná ve Spojených státech amerických, která upravuje i přístupnost informačních systémů veřejné správy. Dále ukládá federálním orgánům povinnost poskytovat informace v přístupné podobě. Vzniklý předpis vyhází z metodiky Web Content Accesibility Guidelines 1.0 a obsahuje šestnáct pravidel. (Creagan, 2000)

# <span id="page-31-0"></span>**3.7 Testování přístupnosti**

Při testování přístupnosti je podstatné vědět, proti jakým zásadám web testujeme. Testování přístupnosti lze provést pomocí 3 základních možností:

- Ruční kontrola
- Automatická kontrola
- Kontrola odborníka

# **Ruční kontrola**

V této situaci se pomocí uživatelského prostředí pokusí nasimulovat problematické situace, kterým čelí handicapovaní uživatelé. Jedná se o nejjednodušší formu kontroly, která není časově náročná ani namáhavá. Dokáže odhalit podstatnou část prvků, které můžou z hlediska přístupnosti činit problémy. Pokud stránka v daných situacích obstojí, lze web pokládat za přístupný.

V internetovém prohlížeči lze pomocí různých toolbarů provádět uživatelské testy, ve kterých by měl web obstát, např. vypnutá grafika, vypnuté kaskádové styly, vypnuté aktivní prvky, ovladatelnost klávesnicí, velikost okna a rozlišení obrazovky, velikost textu, textový prohlížeč, vysoký kontrast a extrakce textového obsahu.

# **Automatická kontrola**

Pro automatickou kontrolu přístupnosti internetových stránek jsou dostupné buď on-line webové aplikace nebo software, který je ke stažení zdarma nebo za určitý obnos peněz. Tyto nástroje poskytují výstupy v angličtině a označují místa, kde došlo k chybě. Dále označí místa na stránce, kde by mohlo dojít k chybě. Popřípadě označí místa, kde nástroj není schopen něco nalézt. Mezi nejznámější online validátory přístupnosti patří Bobby, Wave, Cyntia Says, Fangs atd.

#### **Kontrola odborníkem**

Kontrola expertem, který se přístupností zabývá, je pochopitelně nejjistější volbou, jak zkontrolovat bezbariérovost internetových stránek. Odborník spolehlivě prověří zásady přístupnosti WCAG, BFW, Section 508 apod. Dokáže i oproti ostatním možnostem prověřit i zásady obecné přístupnosti, které nejsou přesně nijak specifikované. Mezi nejznámější představitele odborníků v ČR patří Dobrý web nebo Blind Friendly Web.

# <span id="page-32-0"></span>**3.8 Tvorba webové stránky**

Webové stránky jsou čím dál složitější a jejich struktura zůstává jednoduchá. Základním kamenem tvorby je jazyk HTML, který uchovává obsah stránky a popisuje jeho význam. Webové prohlížeče posléze zobrazují tento obsah, obalený do značek jazyka HTML, uživatelům.

Stavba internetové stránky se skládá ze tří komponent:

- Textový obsah prostý text zobrazovaný na stránce, který poskytuje informace pro návštěvníky
- Odkazy na jiné soubory slouží k nahrávání obrázkových, zvukových a video souborů. Dále se odkazují na jiné stránky, šablony a prostředky.
- Značky značky jazyka HTML, které slouží k popisu obsahu a definování odkazů.

Všechny výše uvedené komponenty se skládají výhradně z textu. Webové stránky jsou ukládány ve formátu prostého textu a lze je prohlížet v každém webovém prohlížeči na libovolné platformě. Kromě těchto tří komponent obsahuje webová stránka ještě kód jazyka HTML s informacemi o stránce samotné. Tyto informace jsou určeny pro webové prohlížeče a vyhledávací roboty, a jsou to např. znaková sada textu, primární jazyk atd.  $(Castro, 2012)$ 

### <span id="page-32-1"></span>**3.8.1 Historie HTML A CSS**

První definice jazyka HTML (HyperText Markup Language) se objevila v roce 1991, kde ji jako součástí projektu WWW představil Tim Berners-Lee. Následující historický vývoj je stručně zachycen na následujícím obrázku.

#### ÷  $\bullet$ 1991 1996 **HTML4 HTML2** Internet Engineering Task<br>Force (IETF) návrh standardu Force (IETF) návrh standardu<br>HTML2, který zahrnoval v té<br>TML2, který zahroval v té<br>Tato verze obsahuje dvě<br>úrovně. První z nich málo<br>tozšířuje předchozí verzi<br>HTML. Druhá úroveň navíc<br>definuje práci s formuláři.<br>Základní f dokumentu, vzhled je<br>ovlivňován připojenými styly. SS podpora grafiky.  $\bullet$  $\bullet$  $\bullet$ **HTML 3 a CSS HTML1** FINICIA Die bylo nikdy přijato<br>jako standard, protože bylo přijiš<br>složité (kompatibilita s prohližeči<br>redostatečná). Verze 3.2 byla<br>vydána W3C a přidévala k<br>jazyku tabulky, zarovnání textu a<br>stylové prvky pro ovládání<br>vzhl První verze jazyka HTML se<br>objevila v roce 1991 (jednalo se<br>o neformální specifikaci verze<br>1.0), o rok později se objevují<br>první prohlížeče WWW stranek W3C první promizece vývyvy suaner<br>(zatím jen v řádkovém režimu<br>tj. nebyla g. nebyla<br>podpora grafiky) reakce na chaoticky se vyvijející<br>jazyk HTML. První podpora stylů 1995 1997 Internet Explorer 3. ÷ **HTML 5, CSS 3** -0 1998 2007 **CSS2** CSS 2 obsahuje další<br>vlastnosti pro formátování<br>písma a spoustu dalších<br>praktických věcí. Podpora<br>formátování dokumentu XML 1999 formátování dokumentu XML.<br>Nejlepší podporu kaskádových<br>stylů v té době měl prohlížeč<br>Moziila, který se pečlivě snažil<br>dodržovat standardy. Rozšířila<br>stylování několika dalšími<br>parametry např. outline,<br>visibility, position Dále zavádí podporu přehrávání<br>zvukových souborů<br>videosouborů přímo v moderních<br>webových prohlížečích. Na CSS<br>3 se začalo pracovat již v roce<br>1998 a první návhy byli<br>zveřejněny v roce 1999. Dnes se<br>pojí s HTML 5, který pln ? **WHATWG** atd  $\overline{\mathbb{C}}$ O O  $\bullet$ **WHATWG XML a HTML CSS 2 MTML** Založení iniciativy WHATWG,<br>jejímž cílem bylo připravit<br>specifikace pro novou verzi<br>HTML, které by bylo možné<br>schválit přímo W3C. Nakonec<br>v březnu W3C založilo novou Jazyk eXtensible Markup Jazyk eXtensible Markup<br>Language byl vydán v roce<br>1998. Stal se všudepřítomným<br>formátem pro výměnu a<br>ukládání dat. Posléze ovlivníl<br>další vývoj jazyka HTML. V<br>roce 1999 byla vydána nová<br>verze HTML 4.01, která pouze<br>upravuj v breznini skupinu HTML<br>pracovní skupinu HTML<br>Working Group, jejínnž cílem<br>bylo uvolnit novou specifikaci<br>verzi HTML.

**Obrázek 10 - Historie CSS a HTML** 

÷

2014

2000

<span id="page-33-0"></span>r<br>jednat o poslední ve verzi po<br>které by se přešlo na XHTML.

#### **Zdroj: vlastní**

#### <span id="page-34-0"></span>**3.8.2 HTML 5**

Posledním standardem pro tvorbu webových stránek je HTML 5. Tato verze přišla po velké časové odmlce, kdy naposledy v roce 1999 byla vydána verze HTML 4.01. Na tvorbě pracovaly dvě skupiny W3C a WHATWG, které spolupracovaly řadu let a v roce 2011 se rozešli. Z tohoto důvodu existují dvě specifikace jazyka HTML 5. Obě specifikace se vzájemě liší. Některé rozdíly nejsou patrné, ale některé jsou vcelku markantní. (Brown, 2014)

HTML 5 bylo speciálně navrženo, aby zajistilo bez potřeby dalších doplňků bohatý obsah stránek. Dále klade především důraz na sémantiku, přičemž změnu vzhledu nechává na kaskádových stylech (CSS).

### **HTML 5 – nové elementy**

HTML 5 definuje nové sémantické prvky, které upravují význam původních značek, nebo zavádějí další sémantické značky. Jedná se například o hlavičku nebo menu, které se již nemůžou strukturovat pomocí značek <div>. Nejvýznamnější elementy budou popsány níže s následnou ukázkou kódu.

#### *Header*

Hlavička je element, která reprezentuje skupinu úvodních nebo navigačních prvků. Typicky obsahuje nadpis sekce či článku (h1-h6), ale může obsahovat např. název stránky, nadpis, logo, vyhledávání atd. Jedná se o párový element. (W3C, 2016)

```
<header>
      <h1>Webdesign pro handicapované </h1>
     <h2>Druhy postižení</h2>
</header>
```
# *Hgroup*

Element hgroup seskupuje nadpisy <h1> - <h6> pouze v situacích, kdy nadpis má více úrovní. Typicky se jedná o titulek a podtitulek nebo nadpis a podnadpis.

```
<header>
      <hgroup>
      <h1>Webdesign pro handicapované </h1>
     <h2>Druhy postižení</h2>
      </hgroup>
</header>
```
#### *Nav*

Element nav označuje hlavní navigaci neboli menu stránky. Lze jej využít pro navigaci, která bude obsahovat odkazy na stránky s podobným obsahem, popřípadě na hlavní části stránky.

```
<nav>\langle u1 \rangle <li><a href="uvodnistranka.html ">Úvodní stránka</a></li>
     <li><a href="handicap.html">Handicap</a></li> 
  \langle/ul>
\langle/nav\rangle
```
### *Footer*

Element footer slouží pro označení patičky celé stránky nebo patičky své sekce. Klasicky se využívá například v článku pro uvedení autora, informace o autorských právech, odkazy na související dokumenty a další údaje.

```
<body>
   <header>
      <hgroup>
      <h1>Webdesign pro handicapované </h1>
      <h2>Druhy postižení</h2>
      </hgroup>
   </header>
  Obsah diplomové práce.
   <footer>
     Autor: Bc. Dana Vykysalá
</body>
```
### *Article*

Article je element, který se používá pro vyznačení obsahu stránky jako je například článek nebo komentář. Tento element může obsahovat další prvky jako header, footer, popřípadě další article. Jedná se o párový element.

```
<article>
  <header>
   <h2>Článek o postižených uživatelích</h2>
  </header>
<p>Obsah článku</p>
</article>
```
#### *Section*

Element Section funguje na podobném principu jako article. Do tohoto elementu by se měl zabalovat obsah, který nelze z kontextu stránky vyjmout. Tvoří jeho podstatnou součást a jeho vyjmutím z článku by došlo k narušení logiky celé stránky.

```
section>
     <h2>Postižení uživatelé v ČR</h2>
   </header>
 <p>Počet postižených podle pohlaví</p>
</section>
```
#### *Aside*

Aside element slouží k definici nějakého obsahu, který by měl souviset s hlavním obsahem stránky. Nejvíce se využívá například pro boční panel na stránce. Dále může sloužit také jako slovníček pojmů nebo nějaký box, který nese určité informace.

#### *Figure a Figcaption*

Tyto dva pojmy spolu úzce souvisí. Figcaption je potomek elementu figure, který umožňuje vložení doplňkového textu k obrázku nebo zdrojovému kódu. Tento doplňkový kód může být přesunut jinam, aniž by to postihlo význam hlavního obsahu webu.

Figcaption je tedy titulek figure a může se jednat například o popisek obrázku. Je to tedy element, který je vždy umístěn pouze jednou uvnitř figure.

```
<figure>
     <img src="obrazek.jpg alt="zařízení pro postižené">
     <figcaption>Foto 1: trackaball</figcaption>
</figure>
```
#### *Time*

Element time slouží k označení časového údaje. Nabízí vlastní nastavení formátu času a data a obsahuje dva atributy. První je datetime, který obsahuje datum ve formátu RRRR-MM-DD. Za datem lze pak libovolně pokračovat časem, který se zapisuje ve formátu +HH:MM. Dále lze ještě definovat posun časového pásma. Druhý element pubdate slouží k označení data publikování např. článku. (Šťastný, 2011)

```
\timestime datetime="2016-09-13">13.listopadu 2016 \times/time>
<time datetime="2016-09-13T20:00" pubdate> 13.zaří 2016 ve 20:00 </time>
<time datetime="2016-09-13T20:00+09:00"> 13.září 2016 ve 20:00 v Tokiu 
\langle/time\rangle
```
#### **3.8.3 Struktura HTML**

V předchozí kapitole bylo představeno pár nových elementů, které HTML 5 přineslo. Tento nový značkovací jazyk zjednodušuje celou řadu stávajících zápisů v struktuře HTML. Dříve používané identifikátory DIVů např. <div id="header"> vymizely. Specifikace HTML 5.0 přidala pro strukturování obsahu webu několik užitečných a zajímavých tagů, které jsou uvedeny na následujícím obrázku č. 12.

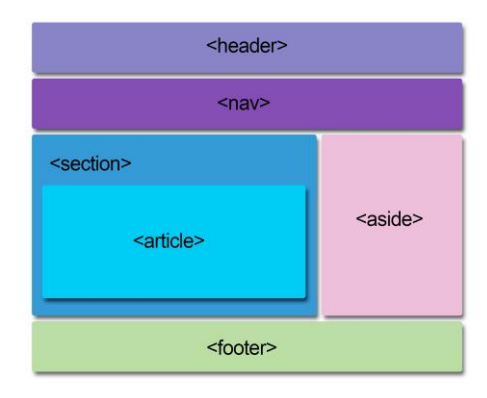

**Obrázek 11 - Struktura HTML Zdroj: vlastní**

Každý dokument v HTML by měl obsahovat následující komponenty:

- definici typu dokumentu DOCTYPE,
- element html s atributem lang,
- element head,
- specifikaci znakové sady v elementu meta,
- element title,
- element body.

Při tvorbě základní kostry v jazyce HTML 5 nezáleží příliš na odsazení, ale je důležité dbát na strukturu. Na následujícím příkladu je definován jako výchozí jazyk čeština a nastavena znaková sada UTF-8. Základní kostra pro všechny stránky v jazyce HTML5 vypadá následovně. (Castro, 2012)

```
<!DOCTYPE html>
<html lang="cs">
<head>
    <meta charset="UTF-8" />
   <title></title>
</head>
<body>
</body>
</html>
```
#### **3.8.4 CSS3**

Zatímco pomocí jazyka HTML se definuje základní kostra a obsah stránek, s jazykem Cascading Style Sheets (CSS) definujeme vzhled. Šablona stylů je obyčejný soubor, který obsahuje jedno nebo více pravidel, která určují, jak by se měly určité elementy zobrazovat. Jazyk CSS nabízí možnost formátování textu (velikost, barva), vlastnosti pro definici rozvržení (umístění elementů) a také vlastnosti pro řízení tisku. Dále jazyk poskytuje dynamické vlastnosti, které slouží pro objevování a skrývání určitých elementů na stránce, např. tvorba rozevíracích seznamů nebo interaktivní komponenty. (Lazaris, 2014)

#### **CSS stavba pravidel**

Deklarace kaskádových stylů se skládá ze dvou hlavních částí. První částí je selektor, který určuje, na jaké elementy se aplikuje dané pravidlo. Druhou část tvoří deklarační blok. Ten se skládá z jedné nebo více dvojic vlastnost-hodnota. Každá takto vzniklá dvojice tvoří deklaraci, která specifikuje děj elementů.

Každá deklarace uvnitř daného bloku se skládá z vlastnosti a hodnoty, které jsou odděleny dvojtečkou a končí středníkem. Začátek deklaračního bloku je označen levou složenou závorkou a končí pravou složenou závorkou, viz následující obrázek.

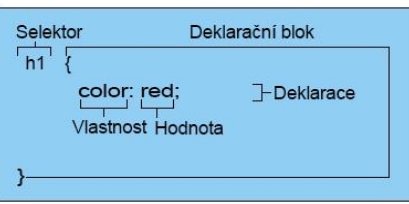

**Obrázek 12 - Stavba pravidla stylu Zdroj: vlastní**

## **Pozice v CSS**

Díky pozicím lze umístit jakýkoliv objekt kamkoliv na stránku. Existují dva odlišné druhy pozicování – absolutní a relativní. Absolutní pozice udává umístění objektu na uvedené souřadnice bez ohledu na okolní text. Naproti tomu relativní pozice určuje, o kolik se má objekt posunout oproti své normální poloze.

Příklad relativní a absolutní polohy:

```
<body>
Normální text,
<span style="position: relative; top: 1px"> relativní text</span> a
<span style="position: absolute; top: 10px; left: 50px">absolutní text
</span>.
</body>
```
Dále v CSS stylech jsou vlastnosti, díky kterým určujeme polohu objektu, např. margin je CSS vlastnost, která určuje odstup od každého okraje elementu. Padding určuje šířku vnitřního okraje prvku. Border je vlastnost, která určuje vlastnosti rámečku najednou. Pro lepší představivost je uveden následující obrázek č. 13.

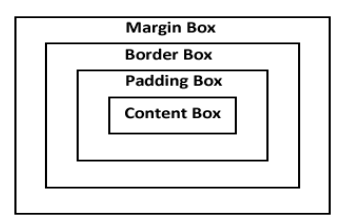

**Obrázek 13 - box model CSS Zdroj: vlastní**

#### **Nové vlastnosti v CSS3**

První novou vlastnost, kterou CSS3 umožňuje, jsou zaoblené rohy, které se dříve složitě řešili pomocí obrázku. V nové verzi kaskádových stylů je vlastnost border-radius, kterou lze využít s jednou, dvěma nebo čtyřmi hodnotami. Důležité je ověřit si kompatibilitu s různými prohlížeči.

Dále lze nově přidávat vržený stín u blokového prvku. Tato vlastnost se nazývá Box-shadow a má čtyři hodnoty. První hodnota nastavuje horizontální posun stínu od objektu, druhá hodnota nastavuje vertikální posun, třetí nastavuje okraj stínu a poslední hodnota určuje barvu stínu. Stejné rozvržení má nová vlastnost stínu u textu.

Díky novým kaskádovým stylům lze provádět transformace pomocí vlastnosti transform. Rozlišují se tři druhy trasformací a to translate, rotate a scale. Transform:scale umožňuje změnu velikosti prvku, které je přidělena pouze jedna hodnota zvětšení. Transform:translate umožňuje pohyb prvku po osách x a y, která má dvě hodnoty. Poslední vlastnost transform:rotate umožňuje rotaci prvku a opět je ji přidělena jedna hodnota.

CSS3 přináší další nové vlastnosti jako například průhlednost, barevné modely RGBA, HSL, HSLA atd. (W3C, 2015)

#### **3.8.5 Bootstrap**

Bootstrap je volně stažitelná a jednoduchá sada nástrojů, která slouží pro tvorbu webové prezentace a webových aplikací. Součástí stažitelného obsahu jsou návrhářské šablony založené na HTML a CSS, které slouží pro úpravu typografií, formulářů, navigace, tlačítek a dalších komponent rozhraní. Další rozšíření jsou volitelná v podobě Javascriptu. Pro využívání Bootstrapu je nutná základní znalost jazyka HTML a CSS, které slouží ke vložení jednotlivých graficky zpracovaných elementů, jako jsou například boxy, menu a tlačítka.

Zakladateli této sady nástrojů jsou Mark Otto a Jacob Thornton, kteří vyvinuli Framework na Twitteru jako podporující konzistenci mezi interními nástroji. Dříve se využívala řada knihoven, které vedly k nekonzistenci zdrojového kódu a velké náročnosti. Dle Twitteru developer Mark Otto prohlásil: *"Velmi malá skupina vývojářů společně se mnou měla za úkol navrhnout a vybudovat nový interní nástroj a viděla příležitost udělat něco více. Skrze tento proces jsme chtěli vytvořit něco o moc důležitějšího než další nástroj pro vnitřní využití. O měsíc později jsme skončili s první verzí Bootstrapu jako metodou k*  dokumentaci a sdílení běžných designových vzorů a přínosů ve společnosti.". (@mdo, 2012)

Výhodou této sady nástrojů je kompatibilita s posledními verzemi všech hlavních prohlížečů a elegantně se přizpůsobuje použití starších prohlížečů jako je Internet Explorer 8. Bootstrap podporuje od verze 2.0 také responzivní webdesign, který je v součané době běžnou záležitostí. Jedná se o přizpůsobení rozložení stránky s ohledem na používané zařízení jako je například mobilní zařízení, stolní PC nebo tablet.

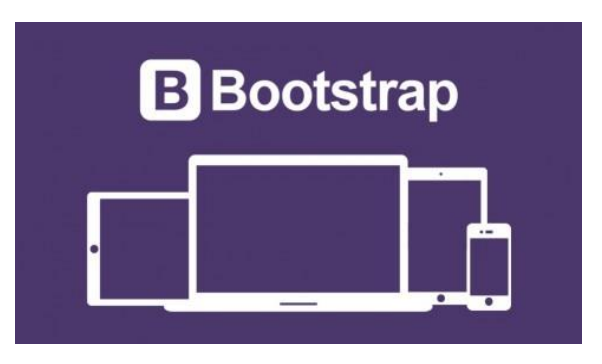

**Obrázek 14 – Bootstrap** 

**Zdroj: http://stoneriverelearning.com/p/develop-responsive-websites-with-bootstrap-3**

## **3.9 Budoucí vývoj HTML a CSS**

V současné době je specifikace HTML 5.1 hotová a pracuje se na příští verzi 5.2. Nová verze do značné míry standardizuje vlastnosti, které jsou v moderních prohlížečích implementovány. Dokončení této verze je očekáváno dle The Web Platform Working Group na konci roku 2017. (Jelínek, 2016)

Novinkou v HTML 5.1 je například atribut <picture>, který umožňuje definování variant pro různé stavy v responzivním webdesignu. Ukázka zápisu v jazyce HTML 5.1

```
<picture>
       <source media="(min-width: 1024px)" srcset="Velky.jpg">
     <source media="(min-width: 600px)" srcset="stredni.jpg">
       <img src="maly.jpg" alt="…">
</picture>
```
Z předchozí ukázky je zřejmé, že obrázek maly.jpg, bude využit převážně ve starých prohlížečích, nebo tam, kde není splněna šířka okna do 599 pixelů. V současné době většina verzí podporuje tento standard. Jedná se především o prohlížeče Chrome, Safari a Opera. (Draft, 2016)

V současné době jazyk CSS obsahuje pouze 3 úrovně. Prozatím neexistuje žádná zmínka o nové verzi CSS4 a stále se pracuje na poslední verzi kaskádových stylů, která pochází z roku 2005.

V roce 2017 došlo k doplnění Media Queries o podmíněné zobrazení pro media. V některých českých odborných textech se užívá překladu "dotazy na media", které jsou jedním ze základních pilířů klasického responzivního webdesignu. Princip je jednoduchý. Určitá část CSS deklarací se aplikuje pouze po splnění zadaných podmínek, které byly napsané právě pomocí Media Queries. (Michálek, 2017)

Syntaxe vypadá následovně:

```
@media (_podminky_) {
  /* css kod, ktery se aplikuje
 jen po splneni podminek */
}
```
Dále došlo ke změně u responzivních obrázků týkající se tagu <picture> a atributů srcset a sizes. Členové RICG vymysleli 9 scénářů, kdy je zapotřebí jeden obrázek reprezentovat různými způsoby, např. výběr varianty obrázků podle velikosti okna prohlížeče, výběr podle device-pixel-ratio, výběr podle art direction atd.

## **4 Vlastní práce**

V předchozí kapitole "Teoretická východiska práce" byly popsány metody, pravidla a postupy týkající se tvorby přístupného webu. Dále byly vysvětleny skupiny postižených uživatelů využívající internet a zmíněny novinky týkající se oblasti HTML 5 a CSS3.

Na základě těchto teoretických znalostí bude v praktické části realizován přístupný web pro zrakově postižené uživatele s následným ověřením přístupnosti. Dále budou popsány vzniklé chyby a jejich následné řešení při realizaci webové prezentace týkající se handicapovaných uživatelů internetu.

## **4.1 Grafický návrh**

Při tvorbě grafického návrhu pro handicapované uživatele je podstatné dodržet dostatečný barevný kontrast, který umožní či usnadní uživatelům číst text na stránce. Dobře čitelný text a dostatek kontrastu ocení nejen postižený uživatel, ale každý návštěvník internetové stránky.

Minimální kontrastní poměr pro běžné písmo do velikosti 18 bodů nebo tučné písmo do velikosti 14 bodů je 4,5:1. Následně pro běžné písmo nad 18 bodů, anebo tučné písmo nad 14 bodů, je minimální kontrastní poměr 3:1. Pro dodržení dostatečného kontrastu existuje celá řada nástrojů, ale pro tento projekt byl využit Tanaguru Contrast-Finder.

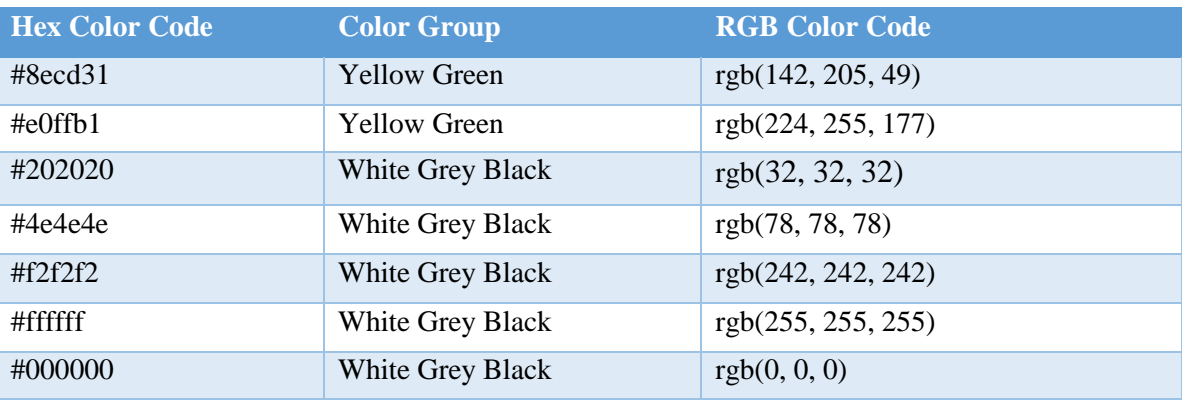

Pro tvorbu webu byly vybrány následující barvy uvedené v tabulce:

**Tabulka 2 - Využité barvy v projektu**

**Zdroj: vlastní**

#### **4.1.1 Tanaguru Contrast-Finder**

Tanguru Contrast Finder je nástroj, který napomáhá zjišťovat z dostupných barevných kombinací minimální kontrast. Typicky se porovnává barva v pozadí a popředí, která je následně vyhodnocena kontrastním poměrem. Pokud zadaná kombinace barev nesplní minimální požadavky, nabídne nástroj automaticky vyhovující alternativní barvy.

Každá kombinace barev, která byla využita při tvorbě webu, byla manuálně otestována pomocí online nástroje Tanaguru Contrast-Finder. Proběhlo tak ověření, zda každý zadaný údaj splňuje minimální kontrastní poměr. Na následujícím obrázku je ukázka barevné kombinace s pozadím světle zelené barvy překryté černou barvou. Tato zvolená barevná variace byla využita v tabulkách jako hover efekt nacházející se na stránce [http://handicapovaneuzivatele.cz/pravidla.html].

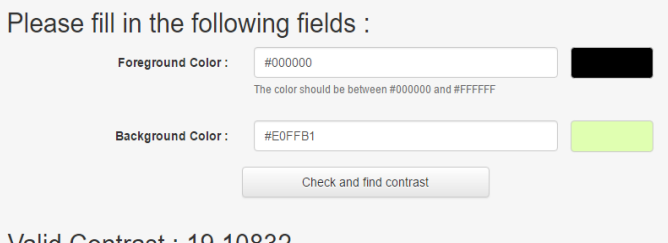

Valid Contrast : 19.10832

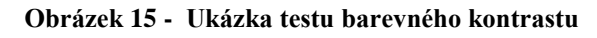

#### **Zdroj: vlastní**

Další výsledky barevných kombinací, které byly v projektu využity, jsou pro lepší přehlednost zaznamenány v následující tabulce.

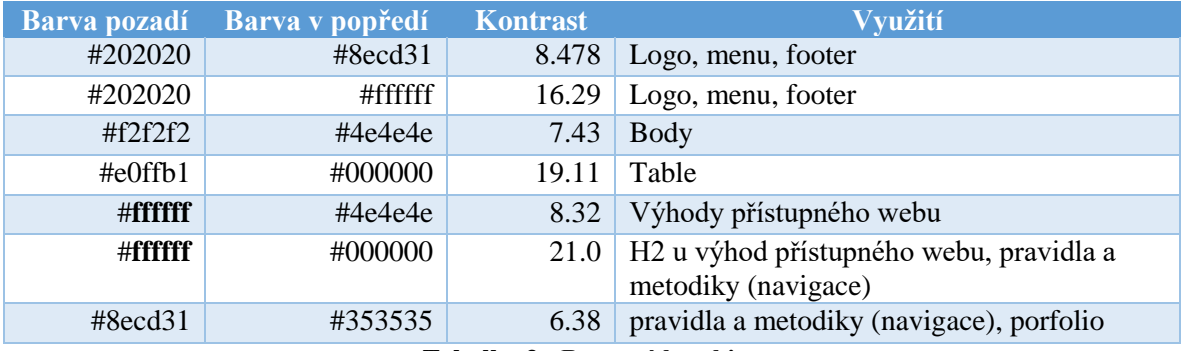

**Tabulka 3 - Barevné kombinace**

#### **Zdroj: vlastní**

Z tabulky je zřejmé, že všechny zvolené varianty zcela vyhovují pravidlům tvorby přístupného webu. Konkrétně se jedná o pravidlo č. 9 z pravidel s nejvyšší prioritou z metodiky Blind Friendly Web. Webová prezentace tak, tvoří dostatečný barevný kontrast, aby vzájemně nesplýval text na pozadí pro uživatele, kteří mají zhoršený zrak.

#### **4.1.2 Výsledný grafický návrh**

Jednoduchá webová prezentace byla navržena jako statický web týkají se právě přístupnosti na webu. Není zde tedy řešena dodatečná administrace, která slouží k editaci či tvorbě obsahové struktury stránky.

Grafický návrh webu byl prováděn v programu Adobe Photoshop CC, kde byly respektovány základní požadavky na použitelnost. Použitelnost nám určuje, jak snadno se na stránkách uživatelé orientují, jak rychle pochopí jejich uspořádání, ovládání a jaký uživatelský zážitek si z nich odnesou.

Logo, které slouží jako odkaz na úvodní stránku a je vytvořené na stránce jako většina moderních webů, je umístěno nahoře v levé části webu. Název Přístupnost na webu určuje co je účelem a zároveň obsahem internetových stránek. Menu je umístěno také nahoře, ale při pravé straně, kde je aktivní stránka zvýrazněna a podtrhnuta zelenou barvou.

Výsledná grafická podoba navrhnutého webu v programu Adobe Photoshop CC je vyobrazena na následujícím obrázku.

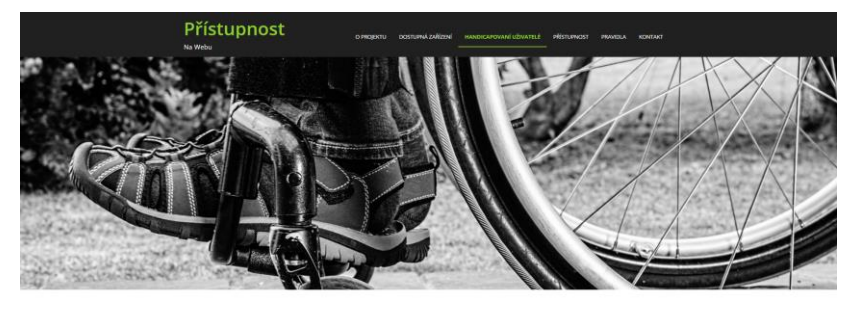

Portfolio

**Obrázek 16 - Grafický návrh webu Zdroj: vlastní**

## **4.2 Tvorba webu s následným ošetřením přístupnosti**

Internetová stránka je navržena jako jednoduchý statický web s tématikou přístupnosti na webu. Hlavní obsah stránek tvoří texty, fotografie a formulář pro kontaktování administrátora. Na těchto jednotlivých prvcích stránek lze pak ideálně ověřit přístupnost pomocí dostupné technologie WAI-ARIA.

Součástí webové prezentace je 7 podstránek:

- Úvodní stránka obsahuje základní úvod celého projektu, využité technologie, definici bezbariérového webu, zmínku o pravidlech a metodikách.
- O projektu obsah diplomové práce, základní informace o autorce a portfolio formou galerie.
- Dostupná zařízení zařízení pro postižené uživatele, konkrétně zařízení pro zrakově postižené a pohybově postižené uživatele.
- Handicapovaní uživatelé základní charakteristiky postižených uživatelů využívajících internet a jejich následné rozdělený do skupin a podskupin s následným odkazem na vytvořené stránky.
- Přístupnost vysvětlení pojmu přístupnost a jeho výhody.
- Pravidla pravidla a metodiky (WCAG 1.0, WCAG 2.0, Section 508, Blind Friendly Web).
- Kontakt kontaktní formulář.

#### **4.2.1 Konstrukce jednotlivých stránek**

Základní specifikace dokumentu a jazyka v jazyce HTML 5, která je obsažena na každé stránce webové prezentace, vypadá následovně:

```
<!DOCTYPE html>
<html lang="cs">
```
Další částí konstrukce webových stránek, je hlavička webu. V hlavičce webu jsou obsaženy základní údaje o kódování, popisu, autorovi, titulku stránek, klíčových slovech, nastavení responzivního zobrazení, javascriptu a kaskádových stylech. V jazyce HTML 5 kód hlavičky vypadá následovně:

<head> <meta charset="utf-8">

```
 <meta name="viewport" content="width=device-width, initial-scale=1.0">
    <meta name="description" content="Vytvoření přístupného webu v rámci 
   praktické části diplomoví práce.">
    <meta name="keywords" content="diplomová práce, praxe, přístupnost" />
   <meta name="author" content="Dana Vykysalá">
    <title>Handicapovaní uživatelé internetu</title>
     <!—Styly CSS -->
     <link href="css/bootstrap.min.css" rel="stylesheet">
     <link href="css/font-awesome.min.css" rel="stylesheet">
     <link href="css/animate.min.css" rel="stylesheet">
     <link href="css/prettyPhoto.css" rel="stylesheet">
     <link href="css/mainn.css" rel="stylesheet">
     <link href="css/responsive.css" rel="stylesheet">
     <script src="js/html5shiv.js"></script>
     <script src="js/respond.min.js"></script>
     <link rel="shortcut icon" href="images/ico/favicon.ico">
     <link rel="apple-touch-icon-precomposed" sizes="144x144" 
    href="images/ico/apple-touch-icon-144-precomposed.png">
     <link rel="apple-touch-icon-precomposed" sizes="114x114" 
    href="images/ico/apple-touch-icon-114-precomposed.png">
     <link rel="apple-touch-icon-precomposed" sizes="72x72" 
     href="images/ico/apple-touch-icon-72-precomposed.png">
     <link rel="apple-touch-icon-precomposed" href="images/ico/apple-
     touch-icon-57-precomposed.png">
</head>
```
Kódování je v jazyce UCS Transformation Format (UTF-8). Jedná se o nejčastější zápis znakové sady Unicode, která je určena pro všechny světové jazyky najednou. Dále je zde zaveden tag tzv. Viewport, který říká prohlížeči, jak má rozmístit obsah na displej a informuje ho optimalizaci pro mobilní platformy. Pro mobilní platformy iOS a Android jsou specifické tagy "*apple-touch-icon-precomposed"*, pomocí nichž lze nastavit ikonku, která bude použitá při umístění webu na plochu. Pro tuto možnost byla zvolena ikona zobrazující člověka na vozíčku.

Klíčové slova obsahují "diplomová práce, praxe, přístupnost" a popis stránek je "Vytvoření přístupného webu v rámci praktické části diplomové práce". Titulek stránky "Handicapovaní uživatelé internetu" je důležitý převážně pro prohlížeče v případě optimalizace stránek, a autorem stránek je Dana Vykysalá. Poslední částí hlavičky jsou kaskádové styly, které obsahují základní styly nadefinované frameworkem Bootstrap doplněné o vlastní styly.

Patička webu neboli footer obsahuje informace o copyright pro rok 2016 a jméno autora. Dále obsahuje mapu stránek a její kód vypadá následovně:

```
<footer id="footer" class="midnight-blue">
   <div class="container">
   <div class="row">
     <div class="col-md-4 ">
```

```
 &copy; 2016 <a style="color: #8ecd31" target="_blank" 
       title="Webdesign pro handicapované">Dana Vykysalá.</a> Všechna 
       práva vyhrazena.
     \langle div>
   <div class="col-sm-8">
     <ul class="pull-right">
       <li><a href="oprojektu.html" title="Informace o projektu">O 
     projektu</a></li> 
       <li><a href="zarizeni.html" title="Dostupná zařízení pro 
     handicapované uživatele">Dostupná zařízení</a></li>
       <li><a href="handicap.html" title="Handicapovaní uživatelé
     internetu">Handicapovaní uživatelé</a></li> 
       <li><a href="pristupnost.html" title="Co je to přístupnost"> 
     Přístupnost</a></li> 
      <li><a href="pravidla.html" title="Pravidla
     přístupnosti">Pravidla</a></li> 
       <li><a href="kontakt.html" title="Kontakt na administrátora
     webu">Kontakt</a></li> 
    \langleul>
  \langle div>
  \langle div>
\langle div>
</footer>
```
V tomto kódu je podstatné u použití odkazu, konkrétně u párového tagu <a>, použití značky title. Dle metodiky Blind Friendly Web je podstatné informovat zrakově postiženého uživatele o tom, kam daný odkaz vede. To především z důvodu, že většina takto handicapovaných lidí se nejprve seznámí s obsahem stránky projetím odkazů a teprve pak pročítá veškerý obsah stránek.

Poslední společnou částí HTML kódu je v těle dokumentu header, kde je definováno logo párovým elementem <h1>, které označuje nadpis první úrovně. Dále je zde umístěná navigace neboli hlavní menu na webové prezentaci, která odkazuje na jednotlivé podstránky. Je zde také ošetření pro mobilní zařízení iOS, které díky <span class="icon-bar"></span> vytvoří horizontální čáry vypadající jako tlačítko v jejich systému.

```
<header id="header">
 <nav class="navbar navbar-inverse">
  <div class="container">
    <div class="navbar-header">
     <button type="button" class="navbar-toggle" data-toggle="collapse" 
     data-target=".navbar-collapse">
         <span class="sr-only">menu</span>
         <span class="icon-bar"></span>
         <span class="icon-bar"></span>
         <span class="icon-bar"></span>
         <span class="icon-bar"></span>
          <span class="icon-bar"></span>
          <span class="icon-bar"></span>
     </button>
     <h1 id="logo"> <a href="index.html">Přístupnost</a> </h1>
       <a class="podnadpis">Na Webu </a>
```

```
 </div>
<div class="collapse navbar-collapse navbar-right">
     <ul class="nav navbar-nav">
       <li><a href="oprojektu.html" title="Informace o projektu">O 
       projektu</a></li> 
       <li><a href="zarizeni.html" title="Dostupná zařízení pro 
      handicapované uživatele">Dostupná zařízení</a></li>
       <li class="active"><a href="handicap.html" title="Handicapovaní 
       uživatelé internetu">Handicapovaní uživatelé</a></li> 
       <li><a href="pristupnost.html" title="Co je to 
       přístupnost">Přístupnost</a></li> 
       <li><a href="pravidla.html" title="Pravidla 
       přístupnosti">Pravidla</a></li> 
       <li><a href="kontakt.html" title="Kontakt na administrátora 
       webu">Kontakt</a></li> 
    \langle/ul>
  \langle div>
  </div><!--/.container-->
\langle/nav>\langle!--/nav-->
</header>
```
Celá navigace hlavního menu je opět ošetřena pomocí tagu <title>, který slouží k lepšímu objasnění obsahu jednotlivých stránek, především pro zrakově postižené uživatele. Grafická podoba navigace a aktivní stránkou handicapovaní uživatelé vypadá následovně:

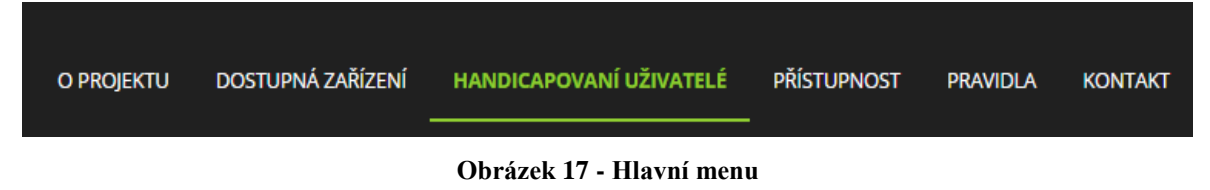

#### **Zdroj: vlastní**

Zbývající stránky se odlišují v těle dokumentu neboli tagu <br/>body>, které budou podrobněji popsány a vysvětleny v následujících podkapitolách.

## **Úvodní stránka**

Na úvodní stránku se lze odkázat přes logo "Přístupnost" nebo po zadání URL adresy [handicapovaneuzivatele.cz]. Hlavním cílem úvodní stránky bylo představit důvod vzniku webové prezentace, popsat využité technologie a přiblížit pojem bezbariérový web s jeho metodikami a pravidly.

V těle dokumentu je umístěna sekce, která obsahuje 7 nadpisů druhé úrovně a 6 nadpisů třetí úrovně. Následně je sekce rozdělena pomocí základního mřížkového systému rozvržení stránek zvaného Grid System. První nadpis "Vítejte na internetových stránkách" je vycentrován na střed celé stránky. Další nadpisy druhé a třetí úrovně jsou rozděleny do stejných tří sloupců pro desktopové verze a pro mobilní zařízení do dvou sloupců. Pro ukázku zdrojového kódu stránky, je uveden začátek sekce feature s nadpisem H2 a první

```
rozdělení stránky do tří sloupců.
```

```
<section id="feature" >
   <div class="container">
     <div class="center wow">
       <h2>Vítejte na internetových stránkách</h2>
         <p class="lead" >Tato stránka byla vytvořena v rámci praktické 
         části diplomové práce. Hlavním cílem bylo vytvořit přístupný web 
         ve kterém nebudou kladeny překážky zdravotně postiženým osobám. 
         Ať se již jedná o zrakově postižené, sluchově postižené, pohybově 
         postižené, kognitivní poruchy či dočasně zhoršenou možností 
         vidění. </p> 
    \langle/div>
   <div class="row">
     <div class="features">
       <div class="col-md-4 col-sm-6 wow">
         <div class="feature-wrap">
           <i> <img src="images/html5.png" class="img-responsive" 
           alt="ikona HTML5"> </i>
             <h2>HTML5</h2>
             <h3>Posledním standardem pro tvorbu webových stránek je 
             HTML 5, které bylo speciálně navrženo, aby zajistilo bez 
             potřeby dalších doplňků bohatý obsah stránek. HTML 5 klade 
             důraz na sémantiku webu a přidává nové značky popřípadě 
             upravuje význam původních značek např. header, nav, article, 
             section, aside, hgroup a footer.</h3>
         \langlediv>
       \langle div>
     \langlediv>
   \langle div>
\langle/div\rangle</section>
```
V předchozí ukázce kódu je tučně vyznačený úsek, který pomocí atributu alt definuje alternativní popisek k obrázku. V tomto případě byl alternativní popisek "ikona HTML5". Uplatnění popisku ocení lidé, kteří prochází web s vypnutými obrázky. Atribut alt lze využít pouze jako alternativní popisek k nepárovému tagu  $\langle$ img>.

## Za použití kaskádových stylů v grafické podobě vypadá následovně:

Vítejte na internetových stránkách

Tato stránka byla vytvořena v rámci praktické části diplomové práce. Hlavním cílem bylo vytvořit přístupný web ve kterém nebudou kladeny překážky zdravotně postiženým osobám. Ať se již jedná o zrakově postižené, sluchově postižené, pohybově postižené, kognitivní poruchy či dočasně zhoršenou možností vidění.

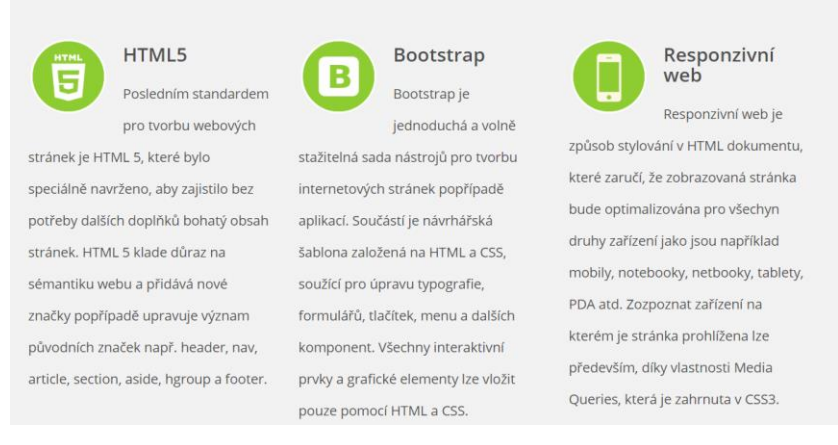

**Obrázek 18 - Vítejte na internetových stránkách Zdroj: vlastní**

### **O projektu**

Podstránka o projektu je zaměřená na základní informace o diplomové práci a co je jejím obsahem. Dále jsou zde uvedeny základní informace o autorovi webové prezentace s portfoliem, které bylo vytvořeno jako fotogalerie.

Fotogalerie je rozčleněna do čtyř stejných sloupců s překrývajícím (overal) efektem, ve kterém je uveden název a popisek k fotografii. Grafická podoba portfolia je následující:

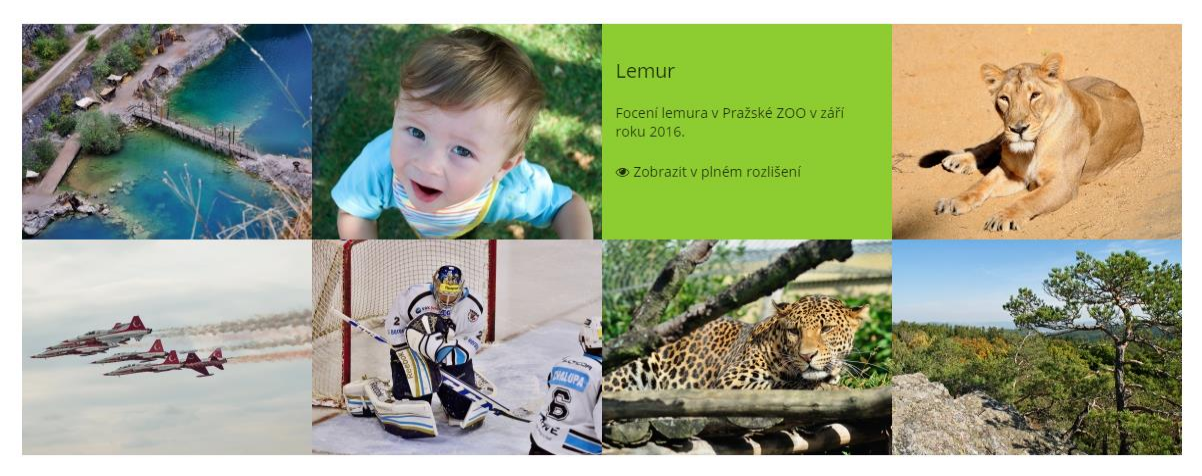

**Obrázek 19 – Portfolio Zdroj: vlastní**

V případě zdrojového kódu došlo opět k ošetření přístupnosti pro zrakově postižené uživatele, a to především v galerii. Zbytek obsahu stránky tvoří převážně text, nadpisy druhé úrovně a odstavce, které nevyžadují žádné speciální úpravy kódu. Pro galerii, která se nachází v portfoliu, je důležité ošetření u odkazů na fotografie v plném rozlišení a alternativní popisek u jednotlivých obrázků.

```
<div class="recent-work-inner">
   <h3>Lom Velká Amerika</h3>
     <p>Velká Amerika - český Grand Canyon je vápencový, asi 800 m dlouhý, 
     200 m široký, až 100 m hluboký zatopený lom. </p>
   <a class="preview" href="images/portfolio/full/amerikafull1.jpg" 
   title="Obrázek Lomu Velké Ameriky v plném rozlišení" target="_blank">
  <i class="fa fa-eye"></i> Zobrazit v plném rozlišení</a>
\langle div>
```
U obrázku byl opět využit atribut alt, který zajišťuje alternativní popisek obrázku a u zobrazení obrázku do plného rozlišení byl využit atribut title. Title se postará o doplňkovou informaci, která se zobrazuje ve žluté bublině při přejíždění elementu myší. V tomto případě se jedná o popisek "Obrázek Lomu Velké Ameriky v plném rozlišení. U ostatních obrázků ve fotogalerii vypadá kód obdobně. Liší se pouze v informacích o fotografiích.

#### **Dostupná zařízení**

Další podstránkou jsou dostupná zařízení pro handicapované uživatele internetu. Obsahem této stránky je základní popis jednotlivých zařízení pro zrakově a pohybově postižené lidi.

Stránka obsahuje odkazy na záložky, též zvané kotvy. Tato funkce slouží k posunutí neboli odrolování textu někam níže. Slouží k jakémusi lepšímu přehledu v textu. Při tvorbě kotvy je podstatné dodržet pouze dvě jednoduché věci. Vložit záložku do textu a pojmenovat ji. Následně vytvořit odkaz, který bude na kotvu odkazovat. Ve webové prezentaci vypadá kód následovně:

```
<ul class="kotva">
   <li><a class="btn btn-default" href="#zrakove" title="Zařízení pro 
   zrakově handicapované uživatele" data-filter="*">Zařízení po zrakově 
   postižené</a></li>
   <li><a class="btn btn-default" href="#pohybove" title="Zařízení pro 
  pohybově postižené uživatele" data-filter=".bootstrap">Zařízení pro 
  pohybově postižené</a></li> 
\langle/ul>
<h2 id="zrakove">Zařízení pro zrakově postižené</h2>
<h2 id="pohybove">Zařízení pro pohybově postižené</h2>
```
Z předchozího kódu je zřetelné, že odkazy směřují na nadpisy druhé úrovně <H2>. V prvním případě byl využit jako jednoznačný identifikátor slovo zrakově a v druhém pohybově. Pro lepší orientaci zrakově postižených byl opět v tomto případě využit atribut title.

Po odkázání se na nadpisy druhé úrovně <h2> s odstavcem byla stránka opět pomocí Grid System rozčleněna na 3 stejné sloupce. Každý sloupec obsahuje obrázek s alternativním popiskem, nadpis třetí <h3> a čtvrté úrovně <h4>. V grafické podobě stránka vypadá následovně:

# Zařízení pro pohybově postižené

Problém těchto handicapovaných uživatelů spočítá v používání hardwarových prostředků a ne jejich porozumění. Tito uživatelé mají většinou problém ovládat plnohodnotně myš a v určitých případech i klávesnici. a proto jsou pro ně vyvinuty speciální zařízení, které jim usnadní práci.

Zařízení, které využívají pohybově postižení uživatelé:

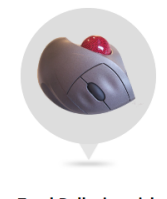

**TrackBall a joystisk** 

 $\label{eq:constrained} \begin{array}{ll} \text{TrackBall} \left[ \mathbf{e} \text{ vstupni zařízení, které} \right. \ \text{nahrazuje klasickou myš. Rozdil je v} \ \text{tom}, \ \text{žeulickaj} \left[ \mathbf{e} \right] \mathbf{v} \left[ \mathbf{e} \right] \left[ \mathbf{e} \right] \mathbf{v} \left[ \mathbf{e} \right] \left[ \mathbf{e} \right] \left[ \mathbf{e} \right] \left[ \mathbf{e} \right] \left[ \mathbf{e} \right] \left[ \mathbf{e} \right] \left[ \mathbf{e} \right] \left[$ 

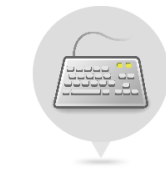

Speciální klávesnice

Speciální klávesnice pro ovládání<br>jednou rukou. Tato pomůcka usnadní<br>pohybově postiženému uživateli<br>ovládat počítač pouze jednou rukou.<br>Prostorové rozložené jednotlivých Prostorové rozložené jednotlivých<br>kláves respektuje anatomickou stavbu<br>ruky, včetně délky jednotlivých prstů.<br>Klávesy jsou snadno dosažitelné, aniž<br>by se muselo hýbat paží. Klávesnice se<br>dodávají pro levou nebo pravou ruku

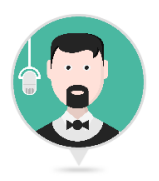

Další pomůcky Uživatelé kteří nemohou ovládat v zvietele, kterí helmolou ovládat<br>klávesníci klasickým způsobem např. z<br>důvodu ochrnutí horních končetin.<br>Handicapovaní pak mohou ovládat<br>počítač prostřednictvím tyčinky v

ústech, dechem nebo hlasem

## **Obrázek 20 - Zařízení pro pohybově postižené Zdroj: vlastní**

#### **Handicapovaní uživatelé**

Obsahem této podstránky je základní charakteristika handicapovaných uživatelů, kteří se pohybují na internetu. Následně byli rozděleni do 5 základních skupin, kde některé z nich obsahují ještě podskupiny.

Každá skupina má na stránce uvedenou ikonu, která naznačuje druh jednotlivých postižení. Vedle této ikony je umístěn nadpis <h2> s krátkým popisným odstavcem ve stylu <h3>. Pak je zde poskytnut odkaz přes tlačítko buton na jinou stránku. Tlačítko dle přístupnosti obsahuje vždy atribut title s podrobným vysvětlením, kam odkaz směřuje a čeho se týká. Ikony jsou vytvořeny v programu Adobe Photoshop a jsou vloženy na web ve

formátu png prostřednictvím tagu <img>. Tento tag je pak následně ošetřen atributem alt.

Krátká ukázka kódu v HTML 5 je následující:

```
<div class="col-md-3" >
 <div class="feature-wrap"> 
    <img src="images/zrak.png" class="img-responsive" alt="ikona zrakově 
      postiženého uživatele"> 
\langle/div>
\langle/div\rangle<div class="col-md-8"> 
   <div class="feature-wrap"> 
     <h2>Zrakově postižený uživatel</h2>
     <h3>Zrakově postižení uživatelé bývají často považovány za jedinou
    skupinu handicapovaných uživatelů internetu a to především, protože 
     právě zde jsou kladeny největší požadavky na přístupné stránky. </h3>
    <a href="zrakove.html" class="btn btn-default" title="Číst více o 
    zrakově postižených uživatelých">Číst dále</a>
  \langle div>
\langle/div\rangle
```
#### **Přístupnost**

Přístupnost je další podstránkou v menu, která byla vytvořena za účelem vysvětlení pojmu přístupnosti, kde má svoje základní kameny a jaké výhody přináší. Tato stránka obsahuje převážně text, jeden obrázek s alternativním popiskem a rozdělení stránky na dva sloupce. Stránka opět obsahuje nadpisy druhé, třetí úrovně a odstavce.

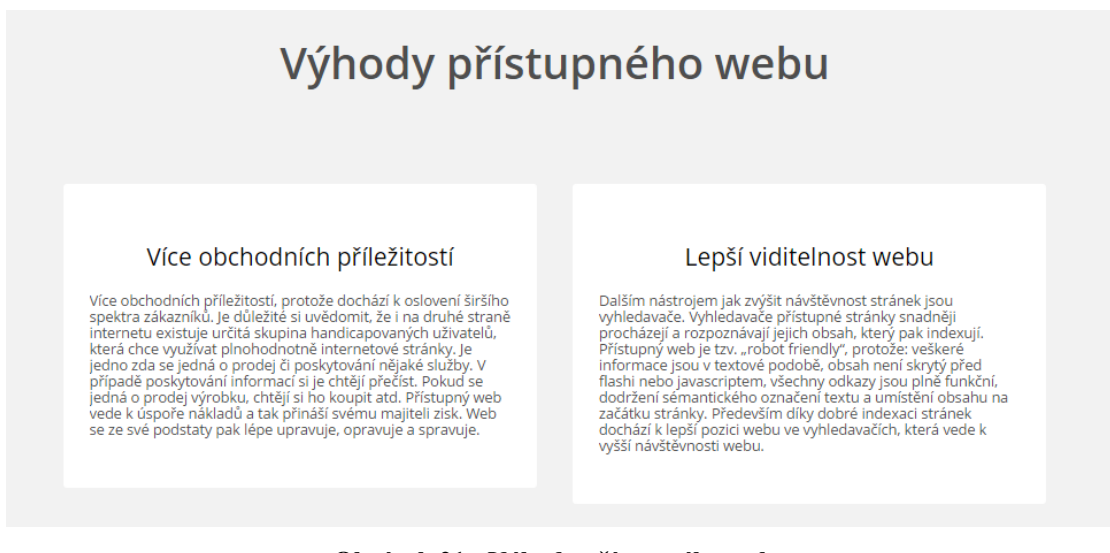

**Obrázek 21 - Výhody přístupného webu Zdroj: vlastní**

#### **Pravidla**

Předposlední stránka pravidla a metodiky obsahuje informace o WCAG 1.0, WCAG 2.0, Section 508 a Blind Friendly Web. Účelem této vytvořené podstránky bylo ukázat přístupnost tabulek, kde je zapotřebí mít tabulku linearizovanou a dodržet čtení po řádcích. Dále je nutné text uvádět v relativních jednotkách a pomocí kaskádových stylů byl vytvořen hover efekt v světle zelené barvě. V grafickém podání pomocí HTML a CSS vypadá tabulka následovně:

#### Priorita jednotlivých bodů

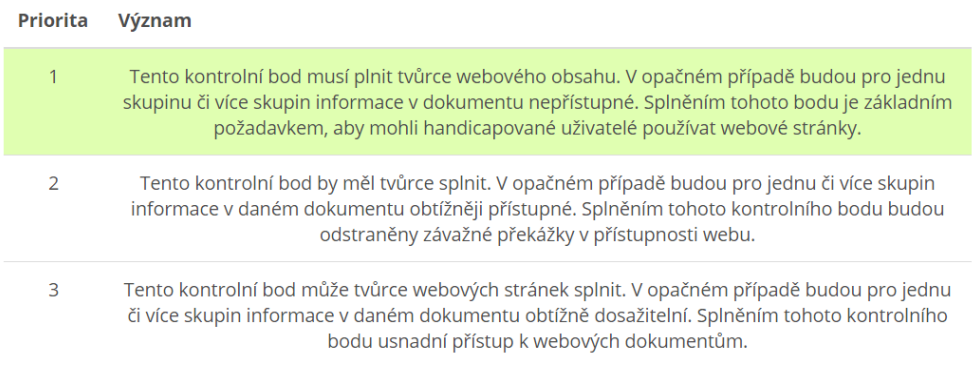

### **Obrázek 22 – Tabulka**

#### **Zdroj: vlastní**

Hlavička tabulky je definována pomocí tagu <thead> a její tělo označuje <tbody>. Následně je definován řádek tabulky <tr>, buňka tabulky <td> a hlavičková buňka tabulky<th>. V níže uvedeném kódu lze vidět začátek tabulky a nadpis třetí úrovně <h3>.

```
<h3>Priorita jednotlivých bodů</h3> 
  <table class="table table-hover tabulka">
     <thead>
      <tr>
         <th>Priorita</th>
        <th>Význam</th>
      \langle/tr>
    </thead>
     <tbody>
      <tr >
        <td>1</td>
         <td>Tento kontrolní bod musí plnit tvůrce webového obsahu. V 
opačném případě budou pro jednu skupinu či více skupin informace v 
dokumentu nepřístupné. Splněním tohoto bodu je základním požadavkem, aby 
mohli handicapované uživatelé používat webové stránky. </td>
      \langle/tr>
     </tbody>
</table>
```
#### **Kontakt**

Poslední podstránkou v hlavním menu je kontakt. Zde byl vytvořený kontaktní formulář pro kontaktování administrátora, kde bylo zapotřebí využít technologie PHP a WAI-ARIA.

Technologie WAI-ARIA umožňuje popsat obsah a chování webů tak, aby byly snadno dostupné i pro zrakově či jinak postižené uživatelé.

Začátek kódu pro formulář psaný v jazyce HTML je následující:

```
<form id="main-contact-form" class="contact-form" name="contact-form" 
method="post" action="sendemail.php">
    <div class="col-sm-4 col-sm-offset-1">
      <div class="form-group">
        <label for="name">Jméno a příjmení *</label>
          <input type="text" name="name" id="name" class="form-control" 
          aria-describedby="jmeno" required="required">
            <div id="jmeno">Zadejte jméno a příjmení</div>
       \langle/div\rangle <div class="form-group">
           <label for="email">Email *</label>
           <input name="email" type="text" id="email" class="form-control" 
           aria-describedby="emailHelp" required="required">
           <div id="emailHelp">Zadejte adresu emailu</div>
       \langle/div\rangle\langle/div\rangle</form>
```
Atribut aria-describedby se využívá pro popis formulářového políčka, kde z jednoho elementu se odkazuje skrz ID na druhý element. V projektu byl využit pro popis jednotlivých políček formuláře, konkrétně z předchozího příkladu pro pole "Jméno a příjmení" byl přiřazen text "Zadejte jméno a příjmení". V grafickém provedení formulář vypadá následovně.

## Napsat zprávu administrátorovi

V případě jakéhokoliv problému kontaktujte administrátora

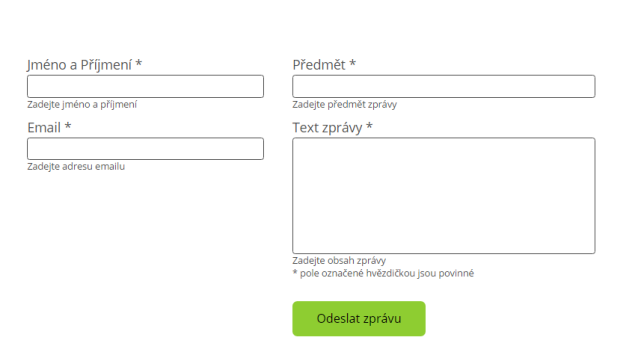

**Obrázek 23 - Kontaktní formulář Zdroj: vlastní**

## **4.3 Testování přístupnosti**

Testování přístupnosti vytvořených stránek probíhalo pomocí automatické a manuální kontroly. Nejdříve ale byla ověřena validace jednotlivých podstránek pomocí validátoru W3C.

Všechny vytvořené stránky byly otestovány na internetové adrese [https://validator.w3.org], kde nebyly nalezeny ve zdrojovém kódu žádné chyby ani případné varování.

#### **4.3.1 Automatická kontrola**

Pro automatickou kontrolu přístupnosti byly využity tři online dostupné validátory. První z nich je Web Accessibility Evaluation Tool neboli tzv. WAVE. Druhý je Cynthia Says, který se řadí mezi nejlepší online validátory přístupnosti podle norem WCAG 2.0 a Section 508. Achecker byl využit jako poslední web ke kontrole přístupnosti na webu.

Každá podstránka byly testována zvlášť a vzniklé problémy a jejich následné řešení budou uvedeny níže v kapitole číslo 4. 5. V této části budou zmíněny pouze výsledky dokončené webové prezentace dle metodiky Blind Friendly Web, které respektují pravidla WCAG 2.0 a Section 508, na téma Přístupnost na webu.

#### **Wave (Web Accessibility Evaluation Tool)**

Web Accessibility Evaluation Tools se spoléhá především na grafické rozhraní při testování přístupnosti. Na testované stránce pomocí ikonek a textu zobrazí informace o podstatných prvcích přístupnosti. Správně ověřené prvky jsou vyznačeny zelenou barvou s příslušným atributem například ALT. Další výhodou je zobrazení zdrojového kódu s příslušnou chybou, která je označena v grafické podobě červenou barvou.

Na levé straně je postranní panel, ve kterém lze nalézt souhrn informací s varováními, chybami, funkcemi, konstrukčními prvky, kontrastními problémy, prvky WAI ARIA a HTML5. Dále zde lze najít detailní informace o důležitých prvcích vyskytujících se na webové prezentaci, dokumentaci k jednotlivým chybám a v poslední řadě informace o struktuře nadpisů internetových stránek. Jednou z výhod tohoto dostupného validátoru je možnost nastavení způsobu validace dle metodiky WCAG 2.0, Section 508 i dalších zajímavých parametrů.

První testovaná stránka byla "Úvodní stránka", na které nebyla nalezena žádná chyba vyskytující se ve zdrojovém kódu ani kontrastní problém. Stránka obsahuje 14 funkcí, 16 konstrukčních prvků a 5 prvků WAI ARIA. Na následujícím obrázků je vyobrazen výsledek testu úvodní stránky s využitím kaskádových stylů.

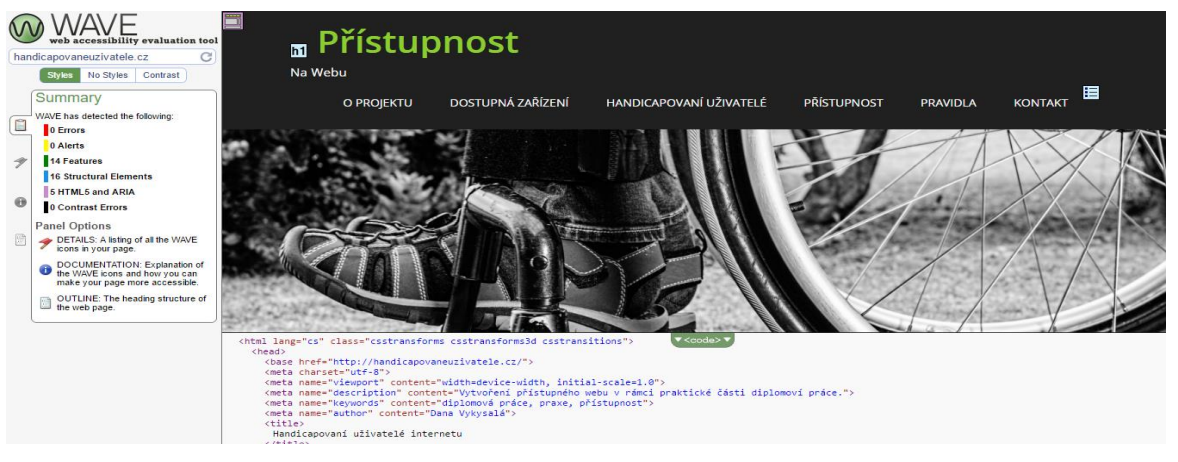

**Obrázek 24 – Online nástroj Wave - Úvodní stránka Zdroj: vlastní**

Nejvíce konstrukčních prvků bylo zaznamenáno se stejným počtem 21 na dvou podstránkách, konkrétně se jedná o "Dostupná zařízení" a "Pravidla". Takto vysoký dosažený počet byl způsoben převážně strukturovanými nadpisy a vytvořenými linearizovanými tabulkami dle předepsaných pravidel.

Na poslední stránce, která je věnována kontaktním informacím o autorovi, došlo ke zjištění největšího počtu prvků HTML5 a WAI ARIA. Největší podíl na takto vysokém čísle 8 má kontaktní formulář, který byl za použití prvků WAI ARIA ošetřen, aby se obsah stal přístupný i zrakově postiženým uživatelům.

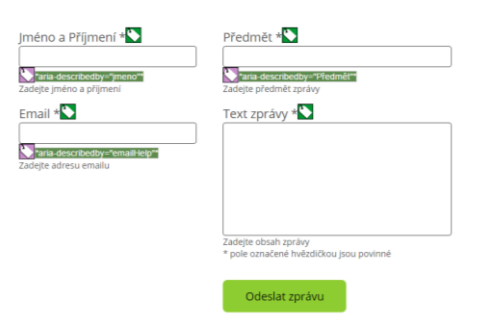

**Obrázek 25 - Online validátor WAVE – Kontakt Zdroj: vlastní**

#### **Cynthia Says**

Dalším využitým online nástrojem byl Cynthia Says, který patří mezi významné a hojně využívané validátory přístupnosti. Zatímco se výše uvedený nástroj Wave spoléhá na grafické rozhraní, Cynthia Says provádí testování dle jednotlivých kritérií a poukáže na chybu s informací, na kterém řádku a sloupci se nachází.

Na následujícím obrázku je vyobrazen test "Úvodní stránky", který probíhal dne 2. 1. 2017 dle metodiky WCAG 2.0 s úrovní A. Dále je zde vyobrazena testovací URL adresa internetových stránek a výsledek testování a výsledek poukazující na to, že na stránce nebyly nalezeny žádné dostupné chyby.

## http://handicapovaneuzivatele.cz/ - WCAG 2.0 A Scan Results: View a printable screen-reader-friendly version in a new window Scan completed: 2.1.2017 8:43:05 Group **All issues E**  $\odot$  WCAG 2.0 - Compliance Level A  $\overline{0}$  $\mathbf{0}$ **Total**

## **Obrázek 26 - Cynthia Says - WCAG 2.0 A Zdroj: vlastní**

Dle výsledného testu z dostupné internetové stránky lze konstatovat, že kritérium 1.1.1 týkající se netextového obsahu bylo splněno. Došlo tedy ke zjištění, že dostupné obrázky, vyskytující se na webu, obsahují textové alternativy pomocí atributu alt. Dále dle kritéria 1.3.1 informace a vzájemné vztahy byla dodržena struktura stránky v podobě hlavičky, navigace a nadpisů. Dalším důležitým kritériem 2.1.1 byla zajištěna přístupnost uživateli za použití klávesnice. Klávesnice jakožto vstupní zařízení je nezbytně nutné pro nevidomé uživatele, kterým tak ulehčuje práci s obsahem webu. Také došlo k ověření dostupnosti jazykového balíčku.

#### **Achecker**

Posledním zdarma využitelným online nástrojem pro kontrolu přístupnosti je Achecker, který testuje stránky dle WCAG 1.0, WCAG 2.0, Section 508, BITV 1.0 a Stanca Act. Achecker stránky jsou poskytovány v anglickém, německém a italském jazyce. Dostupné uživatelské prostředí není nijak komplikované. Uživatel vloží na stránce pouze URL adresu kontrolované stránky, soubor HTML nebo zdrojový kódu.

Na této stránce lze ověřit zjištěné problémy, pravděpodobné problémy a potenciální problémy, které se týkají přístupnosti. Dále lze v nastavení před testováním zvolit možnost kontroly HTML a CSS souboru.

Zjištěné problémy upozorňují na vzniklé problémy s předloženým obsahem k testování. Vzhledem k tvorbě podle metodiky WCAG 2.0 se jedná o porušení pravidel s prioritou A, tedy nejzávažnější. Výsledek testování vypíše pravidlo, které bylo porušeno, a navrhne jeho možné řešení.

Pravděpodobné problémy poukazují na vzniklé chyby, které nelze ověřit algoritmicky. Existuje ale předpoklad, že vzhledem k použitým tagům v HTML a jeho struktuře se v testované webové prezentaci nacházejí. Vyhodnocení přístupnosti je ve stejném formátu jako u předchozího problému.

Poslední možnou variantou vyhodnocení jsou potenciální problémy, které nejsou automatizovaně odhalitelné. V této části dochází k poukázání na všechny prvky, které se na stránce nacházejí a mají nějakou spojitost s přístupností.

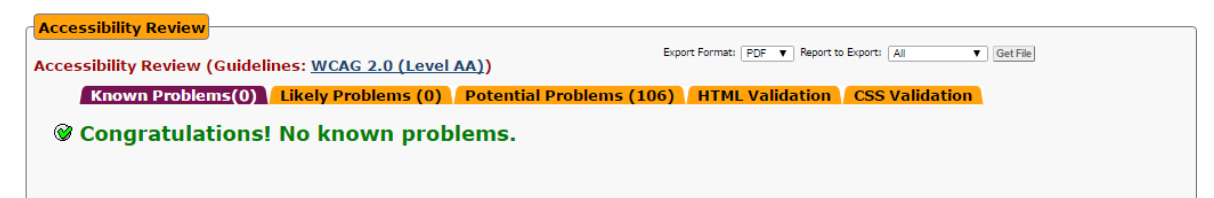

## **Obrázek 27 – Achecker Zdroj: vlastní**

Achecker upozornil na hlavní stránce na pravděpodobné hrozby, které předchozí validátory nezaznamenaly. Na všech stránkách tak došlo k jejich vyřešení a odstranění tak vzniklého konfliktu s přístupností na webových stránkách.

Tento validátor přístupnosti opět ukazuje chybu, na kterém řádku a sloupci se nachází, a u kterého atributu vznikl problém. Není pak problém ve zdrojovém kódu dle známé chyby problém odstranit.

Všechny jednotlivé stránky nezaznamenaly žádné zjištěné problémy ani pravděpodobné problémy a tudíž lze stránky považovat za přístupné dle metodiky WCAG 2.0.

## **4.3.2 Manuální kontrola**

Při manuální kontrole dochází ke kontrole tvůrcem či majitelem internetových stránek. K testování není potřeba znát konkrétní zásady přístupnosti, ale je zapotřebí pokusit se nasimulovat problematická místa a tím tak odhalit jednotlivě se vyskytující chyby. Všechny takto vzniklé situace bohužel nelze nasimulovat. Šikovnou pomůckou jsou rozšíření do internetových prohlížečů.

Možnosti simulovaných situací:

- vypnutí CSS stylů,
- vypnutí scriptování (JavaScripty, Java Applety),
- textový prohlížeč (Lynx),
- ovládání klávesnicí.
- vypnutí barev,
- vypnutí grafiky.

Manuální kontrola probíhala v prohlížeči Firefox verze 50.1.0 s nainstalovaným pluginem Web Developer Tollbar 1.2.11. Každá podstránka byla otestována dle metodiky Blind Friendly Web jednotlivě podle jednotlivých vybraných simulovaných situací.

## **Vypnutí CSS stylů**

Při vypnutí kaskádových stylů v prohlížeči nedošlo k porušení funkčnosti internetových stránek. Hlavní menu, které je umístěno nahoře, zůstalo plně ovladatelné a funkční. Veškerý obsah stránek, který byl pro tento web napsaný, zůstal nedotčený a plně k dispozici na všech podstránkách webové prezentace. Na následujícím obrázku je ukázka "Úvodní stránky" s hlavní navigací, ikonou a popiskem HTML5.

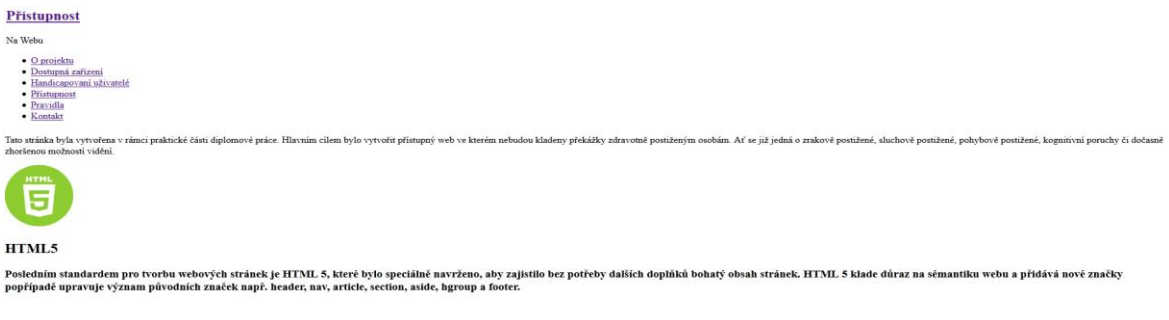

**Obrázek 28 - Vypnutí CSS Zdroj: vlastní**

#### **Zakázání obrázků**

Zakázáním všech dostupných obrázků na webové prezentaci, lze snadno ziistit, zda obsahují alternativní popisky. Alternativní popisky slouží pro zrakově handicapované uživatele, kteří nemají možnost obrázky rozpoznat. Na žádné z testovaných stránek nedošlo k nalezení opomenutého alternativního popisku pomocí atributu ALT.

# **Portfolio**

V následující galerii jsou uvedeny ukázky z autorova focení zrcadlovkou nikon D90 popřípadě D80. Fotografie lom Velká Amerika Fotografie batolete iménem Filip Fotografie lemura Fotografie Lyice Fotografie z výhlídkového místa Vraní skála Letečtí akrobati Turkish Air Force Fotografie hokejového brankáře Fotografie leoparda © 2016 Dana Vykysalá. Všechna práva vyhrazena. O projektu Dostupná zařízení Handicapovaní uživatelé Přístupnost Pravidla Kontakt

## **Obrázek 29 - Fotogalerie s vypnutými obrázky Zdroj: vlastní**

Na předchozím obrázku je možné vidět grafickou podobu portfolia, v kterém byla umístěna fotogalerie. Fotogalerie obsahuje celkem 8 fotek, které jsou nyní interpretovány slovním popiskem.

## **Ovládání klávesnicí**

V dalším manuálním testování byla prověřena ovladatelnost prostřednictvím klávesnice. V této části testu je podstatné vyzkoušet simulovanou situaci, kdy pro veškerý pohyb na webu je primární klávesnice. Pokud je obsah přístupný lze jej pokládat za přístupný pro nevidomé či slabozraké uživatele, ale i pro uživatele s motorickým postižením horních končetin.

Největší pozornost byla věnována podstránce Kontakt, kde bylo zapotřebí ověřit funkčnost kontaktního formuláře s následným odesláním zprávy administrátorovi. Při nevyplněném formuláři a snaze o odeslání došlo k upozornění o vyplnění pole a přesměrování k požadovanému políčku. Po úspěšně vyplněném formuláři a přesměrování pomocí klávesové zkratky tab na tlačítko odeslat a následným potvrzením nedošlo k žádnému konfliktu.

Hlavní menu bylo prostřednictvím klávesové zkratky tab plně přístupné a po potvrzení klávesou enter došlo k přesměrování na požadovanou podstránku webu. Zbylé prvky na webu byly snadno dosažitelné prostřednictvím klávesnice.

## **Vypnutí scriptování**

V poslední části kontroly došlo k zakázání veškerého obsaženého JavaScriptu ve webové prezentaci. Po zkontrolování a pro klikání se veškerými webovými podstránky nedošlo k žádné změně, která by měla vliv na funkčnost stránky. Vytvořený formulář na stránce zůstal nedotčený a plně funkční.

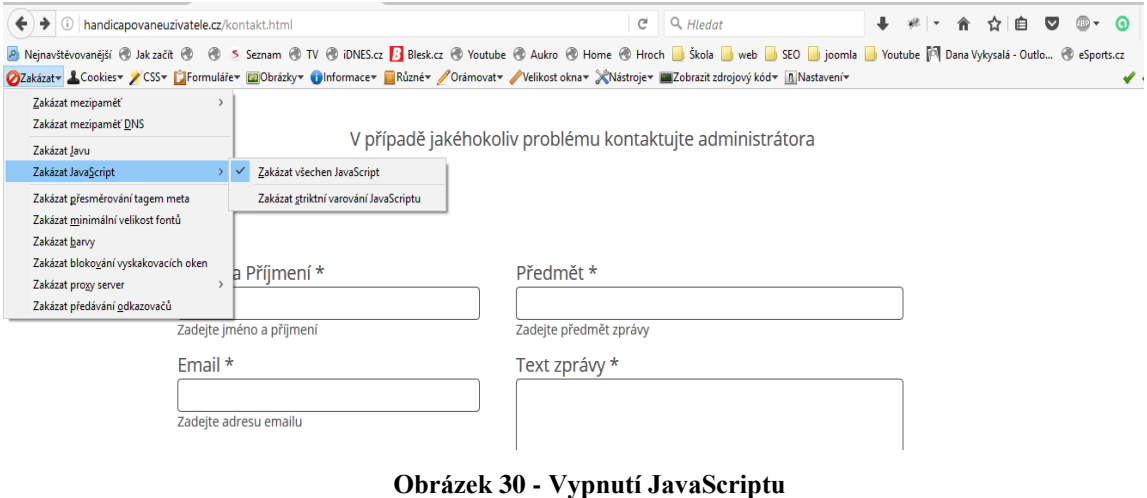

**Zdroj: vlastní**

#### **4.3.3 Porovnání manuální a automatické kontroly**

Při tvorbě a finální kontrole vytvořené webové prezentace byly využity 3 online validátory přístupnosti - Wave, Cyntia Says a Achecker. Dále byl pro manuální kontrolu využit internetový prohlížeč Firefox verze 51.0.1. s doinstalovaným pluginem Web Developer Toolbar.

Z vypracované praktické části lze konstatovat, že při testování přístupnosti nelze zcela jasně určit, který online automatický validátor přístupnosti je lepší. Každý z nich dovede objevit jiné nedostatky, které se na webové prezentaci vyskytují.

Pro lepší přehlednost byly podporované části online nástrojů zaneseny do následující tabulky s alternativním popisem níže.

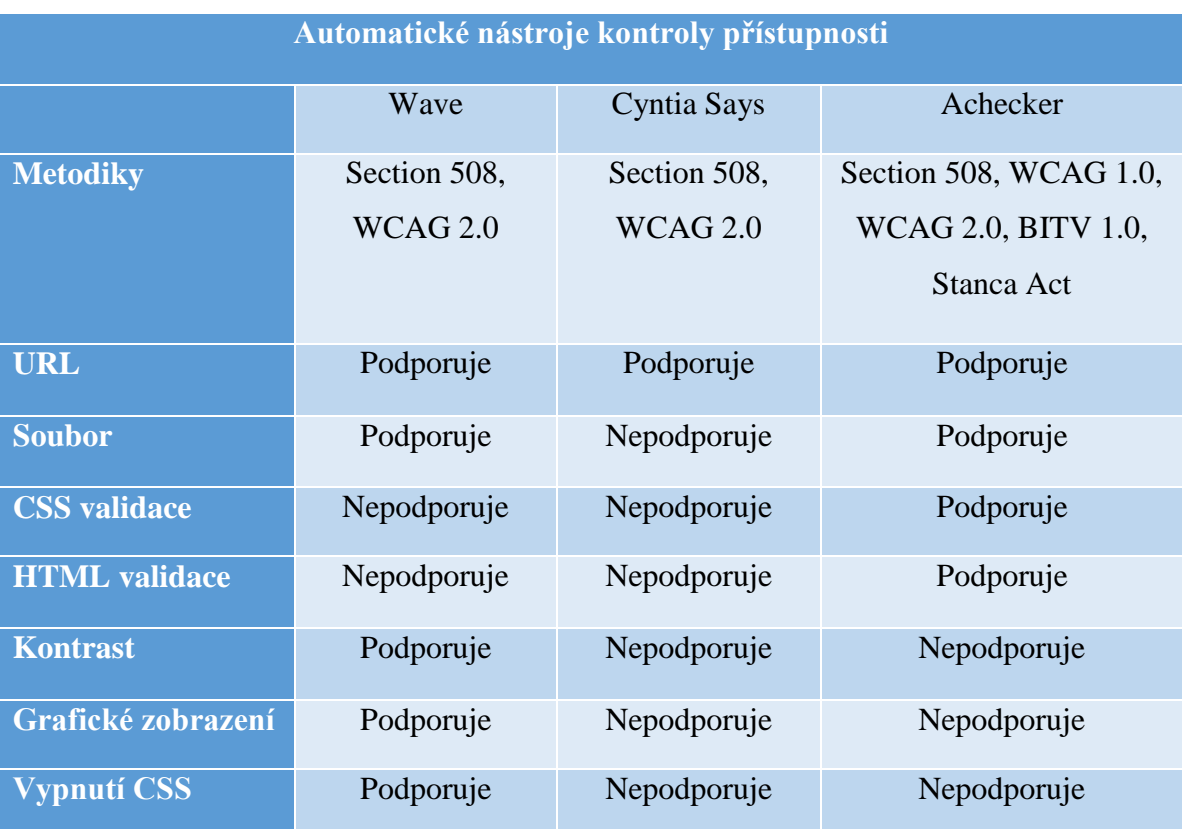

## **Tabulka 4 - Automatické nástroje kontroly přístupnosti Zdroj: vlastní**

Z předchozí tabulky lze vyčíst, že Achecker podporuje nejvíce dostupných metodik z využitých online validátorů. V České republice méně známá italská metodika Stanca Act, jejíž oficiální název zní Disposizioni per favorire l'accesso dei soggetti disabili agli strumenti informatici, se rovněž v Acheckeru vyskytuje. Podporu kontroly přístupnosti zde naleznou i Němečtí webdesignéři, dle metodiky Barrierefreie InformationstechnikVerordnung 1.0 (BITV), která se skládá ze 14 pravidel a vychází ze schváleného zákona v roce 2002.

Každá z výše využitých variant testování podporuje možnost kontroly ověření přístupnosti prostřednictvím URL adresy. V případě vkládání souborů ke kontrole, lze využít 2 dostupné validátory - Wave a Achecker. Cyntia Says bohužel prozatím tuto funkci nepodporuje.

Achecker vlastní obrovskou výhodu v ověření validnosti kódu CSS a HTML, kde není zapotřebí hledat a provádět další testování. Ostatní varianty tuto možnost bohužel nepodporují. V případě tvorby stránky byla ověřena validalita kódu prostřednictvím internetové stránky World Wide Web Consortium validation, kde ve finální verzi nebyly nalezeny žádné chyby.

Wave je založený spíše na grafickém rozhraní, které dokáže na testované stránce pomocí textu a ikonek upozornit na mnoho podstatných prvků přístupnosti. Tuto možnost zobrazení lze ocenit v případě alternativních popisků (alt). Dále umožňuje jako jediný nástroje vypnout CSS styly jedním kliknutím. Naproti tomu Cyntia Says patří mezi nejlepší online validátory, které poskytují výstupy v angličtině a kontroluje pouze to, co lze zkontrolovat automaticky. U ostatních dostupných zásad, které se řadí dle kritéria, vybízí k manuální kontrole. Poslední online validátor Achecker uvádí známé, pravděpodobé a potenciální problémy přístupnosti.

Při testování vytvořené stránky každý online validátor upozornil na jiné chyby, které se na webu vyskytovaly. Z průběhu analýzy přístupnosti webové prezentace nelze tedy konstatovat, který online validátor přístupnosti je lepší. Na základě zjištění, lze konstatovat, že pro testování přístupnosti je vhodnější využít nejméně dva online validátory.

V některých případech nelze využít automatickou kontrolu a proto je zapotřebí využít starou osvědčenou manuální kontrolu. Tato metoda dokáže nasimulovat problematická místa a odhalit tak opomenuté chyby. Všechny situace samozřejmě nelze nasimulovat ale pomocí internetového prohlížeče s doinstalovaným pluginem lze tyto snáze nasimulovat. Může se jednat například o vypnutí CSS stylů, javascriptu atd.

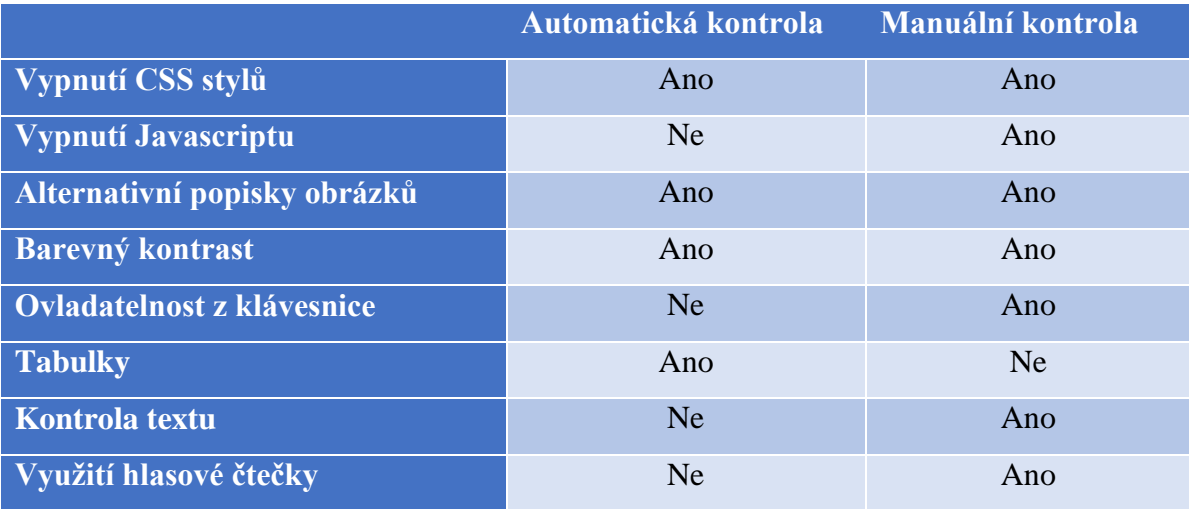

# **Tabulka 5 - Porovnání automatické a manuální kontroly**

## **Zdroj: vlastní**

Online automatické validátory přístupnosti mohou více pomoci při testování opakujících se nebo snadno přehlédnutelných prvků na webové prezentaci. Může se jednat o vazby mezi formulářovými prvky, alternativní popisky u obrázků, špatně definované nadpisy atd. V další části napomáhají eliminovat lidské chyby, které mohou vzniknout např. při testování rozsáhlého formuláře, kdy dojde k opomenutí či přehlédnutí nějakého prvku.

Manuální kontrolu je lepší využít například pro kontrolu přístupnosti z klávesnice, kdy lze snadno nasimulovat vzniklé situace a ověřit tak správnou funkčnost. Další možnost, které online validátory neumožňují je kontrola textu po gramatické stránce a jednoduchosti. Situací, které se dají nasimulovat pro manuální kontrolu je mnoho například vypnutí CSS stylů, JavaScriptu, vypnutí grafiky webu atd. Za hlavní nevýhodu manuální kontroly lze považovat to, že výsledky odpovídají znalosti a důslednosti vývojáře webu. Další nevýhodou je investice času pro kontrolování přístupnosti dle zvolené metodiky nebo vzniklé nasimulované situace.

Přístupný web by měl projít jak automatickou, tak manuální kontrolou, protože ani jedna z dostupných metod není stoprocentní. Každá kontrola vlastní svoje výhody a nevýhody. U každého vytvořeného webu by se měla před testováním přístupnosti dle zvolené metodiky zajistit validnost HTML a CSS.

## **4.4 Vzniklé a nejčastější problémy při tvorbě přístupné stránky**

Tvůrci webových stránek neboli designeři se dopouštějí často opakovaných chyb, a proto je třeba na ně upozorňovat. Takovýmto prohřeškem může být například nedostatečný kontrast, špatně strukturované nadpisy, nezvýrazněné odkazy, anebo web není přístupný prostřednictvím klávesnice.

V této kapitole dojde k popisu jednotlivých problémů, které vznikaly při tvorbě webové prezentace a k popisu návrhu řešení těchto problémů.

#### **4.4.1 Dostatečný kontrast**

Velice podstatné pro zrakově handicapované uživatele je dodržet dostatečný barevný kontrast, který zaručí čitelnost textu. Proto byl využit pro grafický návrh Contrast-Finder.

Při tvorbě stránek došlo ke konfliktu barevného kontrastu ve fotogalerii, která se nachází na podstránce "O projektu". Fotogalerie využívala efektu překryvu, ve kterém byl text bílé barvy, sloužící jako odkaz pro zobrazení plného rozlišení fotky na zeleném podkladu. Tato kombinace nebyla nejlepší, a proto došlo ke změně bílého textu na černý. Tím tak došlo k odstranění jediného problému, který se na podstránkách vyskytoval.

## **4.4.2 Zvýraznění odkazů**

Častým problémem je opomenutí zvýraznění odkazů nejen při najetí kurzoru myši, ale i za použití klávesnice. Při manuálním testování byl zjištěn problém se zvýrazněnými odkazy v menu. Při pohybu v hlavní navigaci nebylo vytvořeno žádné zvýraznění.

V souboru s kaskádovými styly se původně vyskytoval pouze stav :hover. Došlo tedy k doplnění o stav :focus, který využívají moderní prohlížeče a o stav :active pro starší prohlížeče IE<7. Následně je uvedena ukázka využitá v CSS souboru pro hlavní menu, která je určena pro moderní prohlížeče.

```
.navbar-inverse .navbar-nav > li > a:focus{
           background-color: transparent;
            color: #8ecd31; 
            font-weight: bold;
            border-bottom: 0.2em solid #8ecd31;
            text-transform: uppercase; }
```
#### **4.4.3 Strukturování obsahu stránky prostřednictvím nadpisů**

Za pomoci jazyka HTML je nutné hierarchicky vyznačit nadpisy a značky seznamů, které nesou sémantické informace o struktuře stránky. Dostupné asistivní technologie jako je např. screen reader umí dnes zcela bez problémů zpřístupnit celou řadu strukturálních značek a uživatelé díky tomu dokáží efektivněji a rychleji pracovat s webovou prezentací.

Nadpisy definujeme pomocí značek <H1> až <H6> a je nezbytně nutné se vyhnout definování vlastní třídy pro danou úroveň. Špatně strukturovaný nadpis vypadá následovně: <div class="nadpis1">O přístupnosti</div>.

V HTML5 v oblasti používání nadpisů došlo ke změně stávajícího algoritmu pro tvorbu osnovy webové prezentace. Jedná se o možnost přiřadit jakémukoliv nadpisu na stránce přiřadit první úroveň. V tomto případě záleží na závislosti zanoření oddílu (Sectioning element) v němž se nadpis 1. úrovně nachází, kde pak dojde k odpovídající změně jeho úrovně. Tato varianta se v oblasti přístupnosti nedoporučuje. To je především z důvodu nekompatibility jednotlivých prohlížečů či asistivních technologií. Pokud nedokáží spolupracovat, zobrazí se uživateli stránka strukturovaná pouze s nadpisy první úrovně, která o struktuře stránky nic neřekne.

Ve vytvořené webové prezentaci byl využit zápis s použitím elementů pro nadpisy různé úrovně, kde zápis v jazyce HTML5 vypadal následovně.

```
<h2>HTML5</h2>
   <h3>Posledním standardem pro tvorbu webových stránek je HTML 5, které 
  bylo speciálně navrženo, aby zajistilo bez potřeby dalších doplňků 
  bohatý obsah stránek. HTML 5 klade důraz na sémantiku webu a přidává 
  nové značky popřípadě upravuje význam původních značek např. header, 
  nav, article, section, aside, hgroup a footer.</h3>
```

```
Obdobným způsobem, jako jsou nadpisy, se vyznačují v dokumentu seznamy a 
jejich jednotlivé položky, které se definují pomocí značek \langle ul \rangle, \langle ol \rangle, \langle dl \rangle, \langle dl \rangle a \langle dd \rangle.
Ve vytvořené webové prezentaci byly nejvíce využity značky <ul> a <ol>.
```
#### **4.4.4 Definování relevantní textové alternativy u obrázků**

Web slouží převážně jako vizuální medium, ale díky jeho univerzálnosti lze umožnit spolupráci uživatelů, kteří nemohou vnímat jeho grafickou podobu. Jedná se například o nevidomé uživatele, kteří při práci využívají screen readery.

Každý tvůrce stránek by se měl naučit správné zpřístupnění obrázků. Definování textové alternativy k obrázkům je zcela banální záležitost a po technické stránce není

zapotřebí vlastnit nějaké speciální dovednosti. Přesto lze při vytváření textové alternativy snadno vytvořit bariéru, která uživatelům zkomplikuje práci s webem.

Na stránkách byl kladen důraz, aby všechny obrázky obsahovaly atribut alt, který zajišťuje alternativní popisek k obrázku. Vytvořený popisek k obrázku vždy obsahoval stejnou informační hodnotu a byl definován stručně s dostatečně výstižným textem.

Ukázka zdrojového kódu z úvodní stránky je následující:

```
<img src="images/html5.png" class="img-responsive ikona" alt="ikona 
HTML5">
```
Při automatické kontrole došlo ke zjištění nevědomého opomenutí alternativního popisku u některých obrázků, který byly dodatečně doplněny.

#### **4.4.5 Přiřazení relevantních popisků u formulářů**

V této části při automatické kontrole došlo k nejvíce se vyskytujícím chybám týkající se jednotlivých políček kontaktního formuláře. Bylo tedy zapotřebí dokument napsaný v jazyce HTML5 dodatečně ošetřit přístupnost prvků pomocí WAI ARIA.

Práce s formuláři patří mezi nejsložitější věci, na které může postižený uživatel na webové prezentaci narazit. Z tohoto důvodu je zapotřebí dodržovat několik základních pravidel, aby se zajistila určitá usnadnění a zpohodlnění pohybu ve formuláři.

Ukázka formulářového pole pro Jméno a příjmení:

```
<label for="name">Jméno a příjmení *</label>
   <input type="text" name="names" id="name" class="form-control" 
   aria-describedby="jmeno" required="required">
<div id="jmeno">Zadejte jméno a příjmení</div>
```
Popis aria-describedby se využívá pro vysvětlující popis formulářového pole. Jedná se o odkaz z jednoho elementu na odkaz ID elementu druhého.

#### **4.4.6 Zajištění ovladatelnosti z klávesnice**

Klávesnice je brána v řadě případů jako primární neboli jediné vstupní zařízení, které handicapovaný uživatel využívá při práci s počítačem.

Při testování pomocí manuální kontroly došlo ke zjištění, že nebyly dostatečně definované CSS vlastnosti při pohybu v hlavním menu. Nebylo tedy vizuálně zcela zřejmé, která záložka menu je při stisknutí klávesy TAB aktivní.

Problém byl následně vyřešen doplněním souboru CSS o selektor :focus a ukázka pro hlavní menu vypadá následovně:

```
.navbar-inverse .navbar-nav > 1i > a:focus{
     background-color: transparent;
  color: #8ecd31; 
  font-weight: bold;
   border-bottom: 0.2em solid #8ecd31;
   text-transform: uppercase;
}
```
Řešení je jednoduché a dokáže spolupracovat se všemi moderními prohlížeči. Bohužel pro starší prohlížeče, jako je integrovaný prohlížeč v operačním systému Windows, muselo dojít k doplnění další definice :active, která plní stejnou funkci jako :focus.

#### **4.4.7 Tvorba tabulek**

V případě tvorby tabulek dochází nejčastěji k opomenutí čtení po řádcích a vyznačení záhlaví řádků. Tabulky společně s formuláři lze pokládat za jedny z nejsložitějších úkonů, na které lze na internetových stránkách narazit.

Při tvorbě jednoduchých tabulek ve stylu různých ceníků nebo školního rozvrhu nejsou zapotřebí nějaké speciální znalosti. Stačí dodržet pouze základní strukturu tabulek, aby hlasové čtečky přečetly obsah tabulek po řádcích.

Při kontrole přístupnosti došlo ke zjištění špatně uvedené hlavičkové buňky. Bylo tedy nezbytně nutné zajistit správnou funkčnost pro hlasovou čtečku přidáním tagu <th>. V tomto případě se jednalo o sloupec Priorita a význam.

Ukázka validního zdrojového kódu:

```
<table class="table table-hover tabulka">
     <thead>
       <tr>
         <th>Priorita</th>
         <th>Význam</th>
      \langle/tr>
     </thead>
     <tbody>
      <tr >
        <td>1</td>
        <td>Tento kontrolní bod musí plnit tvůrce webového obsahu.
opačném případě budou pro jednu skupinu či více skupin informace v 
dokumentu nepřístupné. Splněním tohoto bodu je základním požadavkem, aby 
mohli handicapované uživatelé používat webové stránky. </td>
      \langle/tr>
     </tbody>
  </table>
```
## **4.5 Analýza přístupnosti vybraných realizovaných webů**

Pro praktickou ukázku nedodržení pravidel přístupnosti byly vybrány tři internetové stránky, které se zaobírají prodejem zdravotních pomůcek pro handicapované uživatele. Testování bezbariérovosti jednotlivých stránek bylo provedeno proti dané metodice automatickým nástrojem.

## **4.5.1 ZTP bazar**

První zvolená webová prezentace se zaobírá prodejem a nákupem použitých i nových kompenzačních pomůcek pro zdravotně postižené osoby, jako jsou všechny typy invalidních vozíků, speciální kočárky pro postižené děti, postele mechanické i elektrické atd. Další možností k jejich získání je koupě levnějších repasovaných pomůcek od firem, jenž se zabývají repasí a servisem. Dostupné na internetové adrese: http://ztpbazar.cz/. Automatický online validátor přístupnosti Achecker upozornil na stránce na 21 známých chyb, 3 pravděpodobné chyby a 261 potenciálních chyb dle metodiky WCAG 2.0.

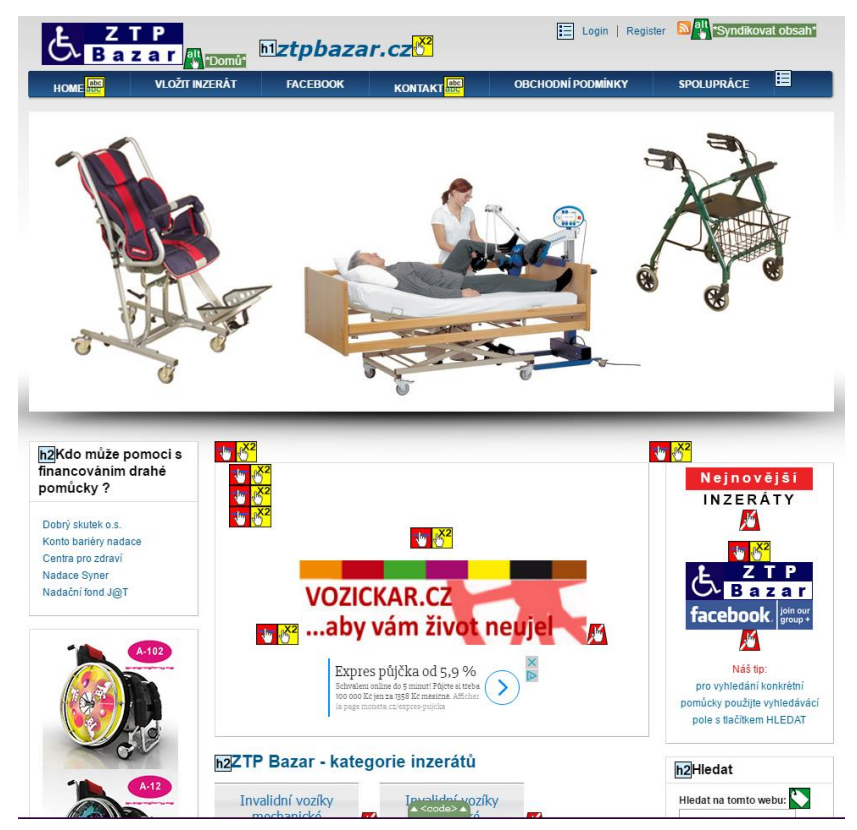

**Obrázek 31 – Hlavní stránka ZTP bazar Zdroj: http://ztpbazar.cz/.**

#### **Pravidlo 1.1.1 - Každý netextový obsah má definovanou textovou alternativu**

Nejčastější se vyskytující chybou na webu byl chybějící alternativní popisek u jednotlivých obrázků. Konkrétně došlo k porušení pravidla 1.1.1 na úrovni A, kdy netextový obsah neměl definovanou textovou alternativu. V dalším případě byl definován atribut alt, ale neobsahoval platný alternativní popisek.

Porušením daného pravidla došlo k neschopnosti zrakově postiženého uživatele vnímat obsah stránky uceleně. Napravit tento nedostatek je snadné, stačí doplnit element <img> o atribut alt.

#### **Pravidlo 1.4.4 – Změna velikosti textu (úroveň AA)**

Smyslem tohoto kritéria je zajistit zvětšování textového obsahu webových stránek tak, aby si je mohli přečíst i slabozrací uživatelé bez využití lupy. Text s výjimkou titulků může být zvětšený až o 200%, a to bez pomoci asistivních technologií, aniž by došlo ke ztrátě obsahu či porušení funkčnosti.

Tvůrci webu by si měli dávat pozor a využívat značky pro ztučnění písma <strong> a kurzivní písmo <i> je nahrazeno značkou <em>, která navíc umožňuje zvětšení textu.

#### **Pravidlo 2.4.4 - Snadná navigace**

Třetí závažná chyba, která se na úvodní stránce vyskytovala, bylo definování účelu odkazu. Pravidlo říká, že každý odkaz může být určen pouze z textového označení nebo z textového označení v kombinaci s jeho programově určeným kontextem.

Zjednodušeně řečeno je hlavním smyslem tohoto kritéria zajistit, aby uživatelé dokázali rozpoznat účel odkazu a následně se rozhodnout, zda jej chtějí navštívit či nikoli.

#### **Shrnutí**

Na základě kontroly úvodní stránky pomocí online nástroje Achecker lze konstatovat, že úvodní stránka není přístupná dle metodiky WCAG 2.0.

V grafickém provedení úvodní stránky se v postranním panelu na levé i pravé straně nachází sloupec, který zobrazuje reklamy a působí jako rušivý element na stránce. Převážně druhá reklama při procházení klávesnicí poskytuje zbytečné informace, které se netýkají obsahu stránek. Tyto rušivé elementy by měly být pro handicapované uživatele
skryty, aby odečítače obrazovky mohly jejich odkaz přeskakovat. Dále při procházení jednotlivých odkazů chybí informace o účelech odkazu a některé z nich postrádají pro lepší orientaci hover efekt.

### **4.5.2 Zdravotnické potřeby**

Druhá webová prezentace se zaobírá prodejem zdravotnických potřeb a prohlašuje o sobě, že je přístupná. Bohužel neuvádí dle jaké metodiky. Internetové stránky jsou dostupné na http://zdravotnicke-potreby.vase-zdravi.cz/. Pro testování přístupnosti byla zvolena úvodní stránka dle metodiky WCAG 2.0, která obsahovala hned několik závažných chyb. Konkrétně se jednalo o 58 známých problémů a 4 pravděpodobné chyby.

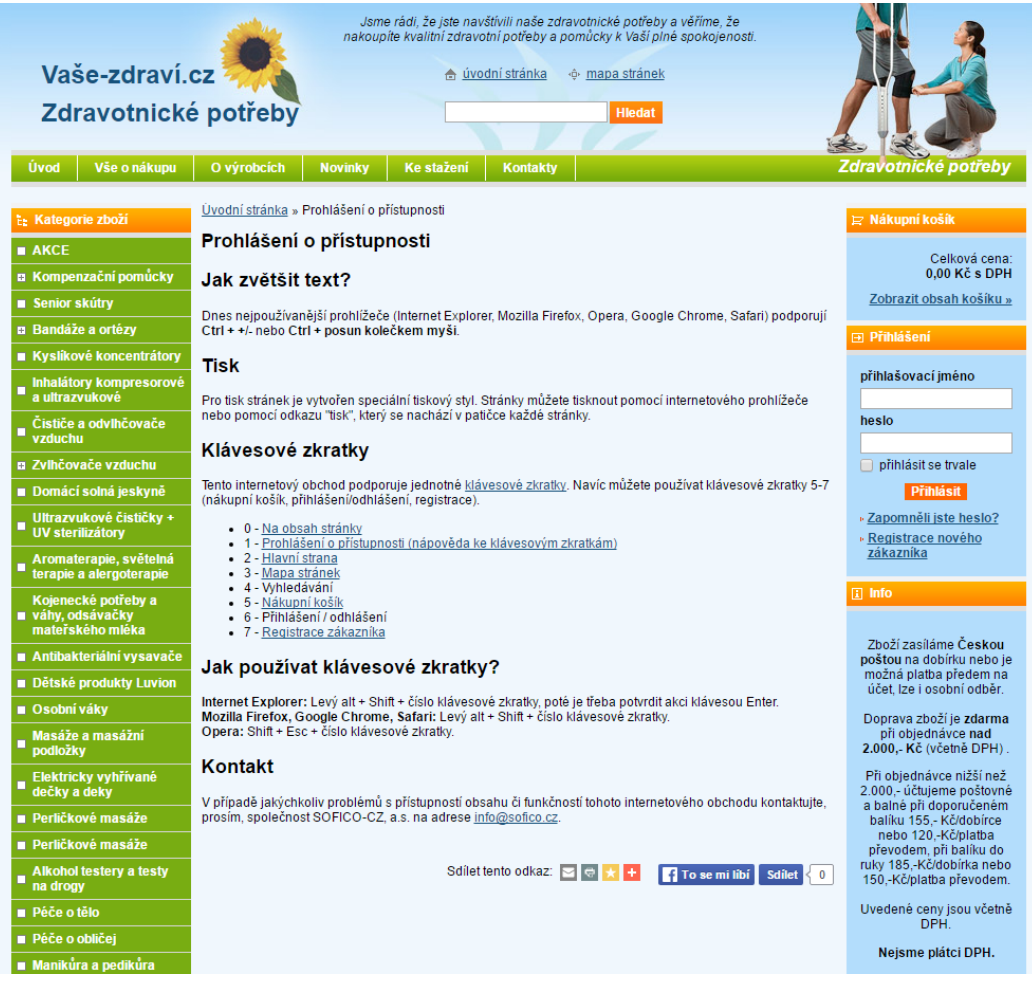

### **Obrázek 32 - Zdravotnické potřeby**

**Zdroj: http://zdravotnicke-potreby.vase-zdravi.cz/**

### **Pravidlo 1.3.1 – Informace a vzájemné vztahy**

Uživatelé internetu vnímají strukturu webových stránek prostřednictvím vizuálních podnětů, jako jsou například nadpisy zvýrazněné větším písmem oproti běžnému textu. Položky seznamu jsou odsazeny a označeny odrážkami, formulářové prvky jsou podbarveny a důležitá slova jsou zvýrazněna pomocí tučného písma, kurzívou nebo využívají jiný font.

V tomto případě došlo převážně k nedostatečnému ověření formulářových prvků. Bylo by zapotřebí doplnit jednotlivým prvkům jejich popisky pomocí značky *label* a atributů *for* a *id*, aby bylo možné programově určit, ke kterému prvku náleží, který popisek. U složitějších formulářů, které se zde nevyskytují, se doporučuje vhodné skupiny seskupit a nadepsat s využitím značek *fieldset* a *legend*.

### **Pravidlo 1.4.3 – Minimální kontrast (priorita AA)**

Hlavním smyslem tohoto kritéria je zajistit dostatečný kontrast mezi textem a pozadím stránky. Pro kontrolu se používá algoritmus rozdílu světelnosti, který lze ověřit řadou dostupných nástrojů, jako je například Tanaguru Contrast-Finder.

Minimální kontrastní poměr pro běžné písmo do 18 bodů a tučné do 14 bodů je stanoven na 4.5:1. Pro písmo, které je větší než 18 bodů a tučné větší jak 14 postačuje barevný kontrast 3:1.

Největší kontrastní chybu obsahuje hlavní menu, kdy byla v pozadí využita příliš světle zelená barva s bílým textem. Tato zvolená barevná kombinace má příliš malý kontrastní poměr, který činí 2,698. Tato kombinace by nemohla být využita ani v případě většího textu. Bylo by zapotřebí zelenou barvu (#78AD12) nahradit tmavší barvou (#547B0C), aby nedocházelo k obtížím přečíst text pro uživatele s lehkým zrakovým postižením. Výsledek testování barevné kombinace je vyobrazen na následujícím obrázku.

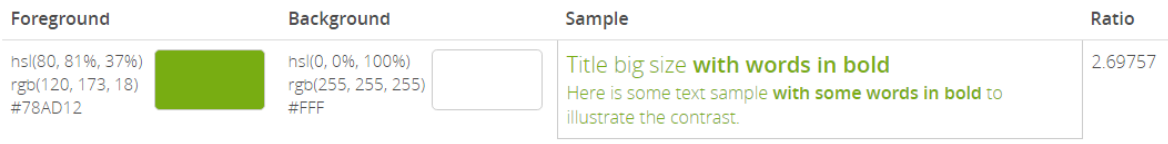

### **Obrázek 33 - Porušení minimálního barevného kontrastu**

**Zdroj: vlastní**

### **Pravidlo 3.3.2 – Popisky nebo pokyny**

Smyslem tohoto kritéria není zahltit uživatele přebytečnými informacemi, které můžou vytvořit různé překážky, ale poskytnout jich tak akorát.

Pravidlo bylo porušeno u formulářového pole pro vyplnění počtu kusů, kde nebyla využita značka label s vazebními atributy *for* a *id*. Tímto opomenutím došlo k znemožnění přečtení obsahu hlasovými čtečkami. Dále došlo k opomenutí nápovědných textů s příklady dat, která má uživatel zadat. Následně je uvedena ukázka porušení pravidla.

```
Success Criteria 3.3.2 Labels or Instructions (A)
Check 188: Label text is empty.
    Repair: Add text to the label element.
     3 Line 131, Column 186:
    <input type="text" name="kusy" class="input_text input_ks" size="1" value="" onclick="javascript:th ...
```
**Obrázek 34 - Ukázka porušení pravidla 3.3.2 Zdroj: vlastní**

### **Shrnutí**

Na základě analýzy přístupnosti úvodní stránky došlo k závěru, že stránky nejsou přístupné, jak o sobě prohlašují. Bohužel neuvádí dle jaké metodiky, a proto byla zvolena opět celosvětově uznávaná metodika WCAG, která je neobsáhlejší.

V první řadě se na stránkách opět vyskytovaly chyby typu opomenutí alternativních popisků u jednotlivých obrázků. Sice nebyly tak časté, ale i takovéto malé nedostatky je zapotřebí zcela eliminovat. Dále došlo k porušení pravidla 1.4.3, kterým byla znemožněna spolupráce s webem uživatelům se zhoršeným viděním.

Měl by se dodržovat minimální kontrastní poměr, který je pro přístupný web stanovený. Nejvíce vyskytovanou chybou na webové prezentaci byly nedostatečně ošetřené formulářové prvky. Často docházelo k opomenutí nápovědných textů a přiřazení odpovídacích textů.

### **4.6 Výsledky a diskuse**

Praktická část diplomové práce se zaobírá řešením vybraných problémů při tvorbě přístupného webu. V následující posloupnosti byl zachycen proces tvorby počátečního grafického návrhu, tvorba přístupné navigace, strukturování obsahu, zpřístupnění tabulek a tvorba kontaktního formuláře. Podrobně byly rozebrány vzniklé a nejčastěji se vyskytující problémy v oblasti přístupného webu.

Webová prezentace byla tvořena podle pravidel české metodiky Blind Friendly Web a českých pravidel přístupnosti dle vyhlášky č. 64/2008 sb. o formě uveřejňování informací související s výkonem veřejné správy prostřednictvím webových stránek pro osoby se zdravotním postižením.

Grafický návrh byl vytvořen v grafickém programu Adobe Photoshop CC a samotné kódování a editace probíhala v PSPad verze 4.5.8. Doména a webhosting byly zřízeny u společnosti Wedos, která na trhu existuje již více jak 15 let a vytvořený web se nachází na internetové adrese [www.handicapovaneuzivatele.cz].

Využité strukturální elementy v jazyce HTML5 značně snížily tzv. předivování, které bylo často patrné v minulosti a přidalo tak sémantický význam obsahu. Z této aplikace nových značek dokáží těžit nové hlasové čtečky, které rozpoznávají stránky a pomáhají tak uživateli v lepší orientaci na webu. Následně vytvořená webová prezentace byla obohacena využitím prvků ARIA, především z důvodů využívání starších asistivních technologií.

V praktické části byl realizován web založený na Frameworku Bootstrap verze 3.3.7, kterým byla zajištěna podstatná responzivita webové prezentace. Responzivita umožňuje vhodné rozložení na obrazovkách různých druhů zařízení a přispívá tak k lepší použitelnosti, a to především na mobilních zařízení. Vytvořená klasická vertikální navigace se mění při menším rozlišení na mobilních zařízeních na horizontální vysouvací navigaci, která tak přispívá lepší přístupnosti webu. O její zaručení se pak starají informace, které jsou určeny přímo hlasovým čtečkám.

Uživatel, který netrpí nějakým závažným druhem zrakového postižení, nemá převážně problém s orientací se v tabulkách. Naproti tomu u nevidomých uživatelů je zapotřebí dodržet základní zásady správné tvorby tabulek. Realizovaná webová prezentace

byla obohacena o nadpis a datové buňky, které byly sdružovány odpovídajícímu záhlaví. Ty posléze dokáže identifikovat hlasová čtečka.

Veškeré obrázky vyskytující se na webu, včetně uvedené fotogalerie, byly ošetřeny alternativními popisky s možností zobrazit je v plném rozlišení v novém okně bez funkčnosti JavaScriptu. Dále byla dodržena kombinace barev textu v popředí a barvy na pozadí, aby text i při použití efektu focus získal dostatečný barevný kontrast. Tím se tak zajistila dostatečná čitelnost barevné kombinace převážně pro uživatele se zhoršeným zrakem.

Poslední část tvoří kontaktní formulář, který by měl být součástí všech internetových stránek. Každé obsažené pole vytvořené v jazyce HTML bylo následně ošetřeno pro odesílání a ověření dat pomocí technologie PHP. Vzniklá kontrola na serveru je přístupnější možnost, která je spolehlivější než využití Java Scriptového alertu na straně klienta. V případě, že návštěvník má neustále zakázaný Javascript, stane se tak kontaktní formulář nefunkční. Díky této technologii je schopen reagovat na nevyplněné pole a informovat tak o vzniklé chybě uživatele. V poslední řadě byl kontaktní formulář doplněn o popisné prvky ARIA, které obsahovaly dostatečné informační pokyny pro vyplnění.

Testování přístupnosti probíhalo pomocí manuální a automatické kontroly. Automatické testování probíhalo proti metodice WCAG 2.0 se zaměřením na kritéria A, protože dostupné online validátory nepodporují kontrolu české metodiky. Přestože webová prezentace byla testována proti jiné metodice, nevyskytovaly se v ní nijak závažné chyby. Jednalo se spíše o chyby opomíjené při konstrukci webu jako například opomenutí alternativního popisku u některých obrázků.

Z výsledků testů manuální a automatické kontroly přístupnosti webové prezentace lze tedy konstatovat závěr, že při splnění českých pravidel přístupnosti a dodržení pravidel Blind Friendly Web dojde i ke splnění celosvětově uznávané metodiky WCAG 2.0.

V závěru diplomové práce byly vybrány dva realizované weby, které se zaobírají prodejem kompenzačních pomůcek pro handicapované. Bohužel tyto prezentace nesplňovaly podmínky přístupného webu, a to i přesto, že jedna z nich poskytovala informace o prohlášení přístupnosti. Nejčastěji se vyskytujícími chybami bylo opomenutí alternativních popisků, nedodržení barevného kontrastu, nedostatečné ošetření formulářů, anebo opomenutí uvádění velikosti textu v relativních jednotkách.

## **5 Závěr**

Tato diplomová práce se v teoretické části zaobírá charakteristikou skupin handicapovaných uživatelů a jejich současným počtem v České republice. Představeny byly metodiky a pravidla pro tvorbu přístupného webu, ovladatelnost webu se zdravotním postižením a jaké se jim nabízejí možnosti zakoupení kompenzačních pomůcek. Dále za pomoci grafického zobrazení došlo k zachycení důležitých milníků historie HTML a CSS s následným představením novinek, které tyto technologie přinesly. V závěru teoretické části došlo k charakteristice jednoho z nejznámějších dostupných Frameworků Bootstrap, který je volně stažitelný a obsahuje sadu nástrojů pro tvorbu webu a webových aplikací.

Cílem praktické části bylo demonstrovat hlavní prvky tvorby přístupného webu se zaměřením na zrakově postižené uživatele. Grafický návrh internetových stránek tak dbal na dostatečný kontrastní poměr mezi zvolenými variantami barev. Typicky se porovnává barva v pozadí a popředí. Následně samotný návrh vzhledu webu probíhal v hojně využívaném grafickém programu Adobe Photoshop CC, kde byla dodržena pravidla pro maximální použitelnost.

V praktické části diplomové práce byla vytvořena webová prezentace s ohledem na přístupnost pro zrakově postižené uživatelé za pomocí dostupných technologií HTML5, CSS3 a Bootstrap. Vytvořený web byl následně analyzován pomocí manuální a automatické kontroly, zda splňuje všechna předepsaná kritéria, aby se zajistila bezbariérovost neboli přístupnost webu.

Při realizaci projektu byla striktně dodržována pravidla české metodiky Blind Friendly Web a českých pravidel přístupnosti dle vyhlášky č. 64/2008 sb. o formě uveřejňování informací souvisejících s výkonem veřejné správy prostřednictvím webových stránek pro osoby se zdravotním postižením. Pomocí jazyka HTML5 a specifikací WAI-ARIA, došlo k dodržení přístupnosti. Zpřístupněno bylo hlavní menu, struktura stránky, fotogalerie, tabulky i kontaktní formulář.

Před zahájením kontroly přístupnosti došlo k ověření validity zdrojového kódu v jazyce HTML5. Následně byla provedena automatická kontrola prostřednictvím vybraných online validátorů přístupnosti, která poukázala na drobné nedostatky, které vznikly při realizaci webu. V posledním stadiu testování, pomocí manuální kontroly, došlo k nasimulování předem vybraných problematických situací, které napravily poslední

vyskytující se nedostatky týkající se komplexního řešení v oblasti tvorby přístupnosti webu.

Z provedených stejně postupujících analýz přístupnosti vytvořené ukázkové prezentace a vybraných webových stránek zaměřených na přístupnost a prodej kompenzačních pomůcek lze zpozorovat nejčastěji se vyskytující chyby, kterých se dopouštějí jejich tvůrci. Nejčastěji se vyskytující chybou bylo opomenutí alternativního popisku u obrázků, kdy došlo k vynechání či nevyplnění atributu alt. Za častý problém, který byl demonstrován na vybraném kontrolovaném webu, lze považovat nedostatečný kontrast, kterým tvůrci znesnadnili čitelnost textu pro uživatele se zhoršením viděním.

Velký problém byl objeven při testování přístupnosti webu, kde uživatel není schopen ovládat celé webové rozhraní skrze klávesnici. Vývojáři nevyužívali hover efekt pro zvýraznění momentální pozice na stránce a pro starší prohlížeče bylo zapotřebí doplnit active efekt. Většina webů také opomíjí strukturování obsahu, kterému již v současné době napomáhá tvorba v jazyce HTML5 s využitím CSS3.

Na základě provedených analýz vznikají nejčastěji problémy v přiřazení relevantních popisků u formulářů, kde dojde k znemožnění poskytnutí informací pro vyplnění formuláře. Tyto formuláře by měly být ošetřeny pomocí prvků WAI-ARIA, aby nedocházelo ke konfliktům.

Na vytvořené webové prezentaci byla demonstrována její proveditelnost a reálnost za použití vybraných metodik a dostupných moderních technologií Bootstrap, HTML5 a CSS3. Pro kodéra webových stránek to však znamená především větší časovou náročnost, následné testování a ověřování s vybranými pravidly. Pokud dodrží sémantiku webu danou pravidly, získá přehledný kód, který ušetří čas při pozdější editaci a přeměně stránek.

Trendy v oblasti informačních technologií se neustále vyvíjí a nabízejí tak nové možnosti uživatelům, jako například zakoupení speciálních telefonů pro zrakově postižené uživatele s integrovaným hlasovým výstupem, zvětšením nebo čtečkou kódu. Proto je zapotřebí při tvorbě webové prezentace neopomíjet responzivní webdesign, který zajistí kompatibilitu zobrazení na různém zařízení.

# **Seznam použitých zdrojů**

CASTRO, Elizabeth a Bruce HYSLOP. HTML5 a CSS3: názorný průvodce tvorbou WWW stránek. Brno: Computer Press, 2012. ISBN 978-80-251-3733-8.

BROWN, Tiffany B., Kerry BUTTERS a Sandeep PANDA. HTML5 okamžitě: [ovládněte HTML5 za víkend]. Brno: Computer Press, 2014. ISBN 978-80-251-4296-7.

ŠPINAR, David. Tvoříme přístupné webové stránky: připraveno s ohledem na novelu Zákona č. 365/2000 Sb., o informačních systémech veřejné správy. Brno: Zoner Press, 2004. Encyklopedie webdesignera. ISBN 80-868-1511-0.

CUNNINGHAM, Katie. Accessibility Handbook: Making 508 Websites for Everyone. Sebastopol: O'Reilly Media, 2012, xiii, 80 p. ISBN 14-493-2285-9.

LAZARIS, Louis. *CSS okamžitě*. Brno: Computer Press, 2014. ISBN 978-80-251- 4176-2.

Zrakově postižení. *Bezbariérová knihovna* [online]. Ostrava: Bc. Helena Selucká, 2011 [cit. 2016-10- 24]. Dostupné z: http://bezbarierova.knihovna.cz/index.php?option= com \_k2&view=item&layout=item&id=54&Itemid=156.

Bootstrap in A List Apart No. 342 · @mdo. In: *Bootstrap in A List Apart No. 342 · @mdo* [online]. California: Mark Otto, 2012 [cit. 2016-11-01]. Dostupné z: http://markdotto.com/2012/01/17/bootstrap-in-a-list-apart-342/

HTML: The Markup Language. *W3C Working Draft* [online]. 2016 [cit. 2017-11- 25]. Dostupné z: http://w3c.github.io/html-reference/header.html.

*Section 508 Standards for Electronic and Information Technology* [online]. Washington: United States Access Board, 2000 [cit. 2016-12-01]. Dostupné z: https://www.access-board.gov/guidelines-and-standards/communications-and-it/about-thesection-508-standards/section-508-standards.

*HTML 5.2* [online]. In: . W3C Working Draft, 2017 [cit. 2017-01-24]. Dostupné z: https://www.w3.org/TR/html52/.

Sluchové postižení. *Helpnet.cz: Informační portál pro osoby se specifickými potřebami* [online]. Praha: BMI sdružení, 2014 [cit. 2017-09-18]. Dostupné z: http://www.helpnet.cz/sluchove-postizeni.

Přístupnost webových dokumentů: Část I. – Vymezení pojmu, osoby se specifickými potřebami, obecné zásady přístupnosti. *Ikaros: elektronický časopis o*  *informační společnosti* [online]. 2006, 10 (3) [cit. 2017-11-22]. Dostupné z: https://ikaros.cz/pristupnost-webovych-dokumentu.

JELÍNEK, Lukáš. Specifikace HTML 5.1 je hotova, pracuje se na 5.2. *LinuxEXPRES: opravdový linuxový magazín* [online]. 2016 [cit. 2016-10-30]. ISSN 1801-3996. Dostupné z: https://www.linuxexpres.cz/novinky/specifikace-html-5-1-jehotova-pracuje-se-na-5-2.

*Hlasová čtečka pro tvůrce webových stránek: Web business* [online]. Martin Jersák, 2004 [cit. 2016]. Dostupné z: http://www.jersywoo.com/hlasova-ctecka-pro-tvurcewebovych-stranek/.

ŠIMEČEK, Martin a Jiří ŠŤASTNÝ. HTML5 - nové vlastnosti. *Programujte.com* [online]. Lukáš Churý, 2011 [cit. 2016-11-13]. ISSN 1801- 1586. Dostupné z: http://programujte.com/clanek/2010082200-html5-nove-vlastnosti/.

Výběrové šetření zdravotně postižených osob - 2013. *Česká statistický úřad* [online]. Ing. Josef Kotýnek, 2014 [cit. 2016-11-28]. Dostupné z: https://www.czso.cz/csu/czso/vyberove-setreni-zdravotne-postizenych-osob-2013 qacmwuvwsb.

Výpočetní technika a zdravotně postižení: Osoby zrakově postižené. *Katedra výpočetní a didaktické informatiky: Fakulta pedagogické Západočeské univerzity v Plzni* [online]. Plzeň, 2012 [cit. 2016-12-02]. Dostupné z: http://www.kvd.zcu.cz/cz/materialy/multi\_handi/HTML/107/text.htm.

CSS3 Media Queries: podmíněné zobrazení pro média. *Vzhůru dolů: Webový frontend ze všech stran* [online]. Praha: Martin Michálek, 2017 [cit. 2017-01-27]. Dostupné z: http://www.vzhurudolu.cz/prirucka/css3-media-queries.

Dokumentace zásad přístupnosti webových stránek pro uživatele s těžkým zrakovým postižením: metodický návod pro tvůrce webů. *Blind Friendly Web* [online]. Mgr. Radek Pavlíček, 2005 [cit. 2016-09-08]. Dostupné z: http://blindfriendly.cz/download/doc/bfw23.pdf.

PAVLÍČEK, Radek. WCAG 2.0 – začínáme. *Zdroják: O tvorbě webových stránek a aplikací* [online]. Devel.cz Lab, 2010 [cit. 2016-09-25]. ISSN 1803-5620. Dostupné z: https://www.zdrojak.cz/clanky/wcag-2-0-zaciname/.

ŠPINAR, David. Charakteristika a výhody přístupnosti. In: *Přístupnost: Web a weblog věnovaný přístupnosti webových stránek* [online]. David Špinar, 2013 [cit. 2016- 10-01]. Dostupné z: http://pristupnost.nawebu.cz/texty/charakteristika-vyhody.php.

*Přístupnost.cz: braillske-radky* [online]. Praha: Dobrý web, 2013 [cit. 2016-11-05]. Dostupné z: http://www.pristupnost.cz/o-pristupnosti/zarizeni/braillske-radky/.

*Přístupnost.cz: Kdo jsou hendikepovaní uživatelé* [online]. Praha: Dobrý web, 2012 [cit. 2016-10-05]. Dostupné z: http://www.pristupnost.cz/o-pristupnosti/hendikepovaniuzivatele/.

*Blind Friendly Web: Braisllké řádky* [online]. Brno: RNDr. Hana Bubeníčková, 2008 [cit. 2016-09-08]. Dostupné z: http://blindfriendly.cz/braillske-radky.

*Blind Friendly Web: Zvětšovací programy – softwarové lupy* [online]. Brno: Jan  $\text{Snyrych}, 2010$  [cit.  $2016-10-03$ ]. Dostupné z: http://blindfriendly.cz/download/doc/softwarove-lupy-honza-snyrych.pdf.

*Přístupnost.cz: Hendikepovaní uživatelé Internetu* [online]. Brno: David Špinar, 2012 [cit. 2016-09-10]. Dostupné z: http://pristupnost.nawebu.cz/texty/hendikepovaniuzivatele.php.

*W3C: Cascading Style Sheets - What is CSS* [online]. Bert Bos, 2016 [cit. 2016-09- 28]. Dostupné z: http://pristupnost.nawebu.cz/texty/hendikepovani-uzivatele.php.

Výpočetní technika: Slabozrací uživatelé. Blindfriendly.cz [online]. 2012 [cit. 2016-09-20]. Dostupné z: http://pomucky.blindfriendly.cz/vypocetni-technika.html.

Accessibility Basics: How Does Your Page Look To A Screen Reader? *CSS-TRICS* [online]. CHRIS COYIER, 2007 [cit. 2016-10-16]. Dostupné z: https://csstricks.com/accessiblility-basics-turn-your-css-off/.

# **Přílohy**

- Příloha 1: Pravidla tvorby přístupného webu v ČR
- Příloha 2: Úvodní stránka
- Příloha 3: O projektu
- Příloha 4: Dostupná zařízení
- Příloha 5: Handicapovaní uživatelé
- Příloha 6: Přístupnost
- Příloha 7: Pravidla přístupnosti
- Příloha 8: Kontaktní formulář

# Příloha č. 1

# Pravidla tvorby přístupného webu v ČR:

### Kapitola A: Obsah webových stránek je dostupný a čitelný

- 1) Každý netextový prvek nesoucí významové sdělení má svou textovou alternativu.
- 2) Informace sdělované prostřednictvím skriptů, objektů, appletů, kaskádových stylů, obrázků a jiných doplňků na straně uživatele jsou dostupné i bez kteréhokoli z těchto doplňků.
- 3) Informace sdělované barvou jsou dostupné i bez barevného rozlišení.
- 4) Barvy popředí a pozadí jsou dostatečně kontrastní. Na pozadí není vzorek, který snižuje čitelnost.
- 5) Předpisy určující velikost písma nepoužívají absolutní jednotky.
- 6) Předpisy určující typ písma obsahují obecnou rodinu písem.

### Kapitola B: Práci s webovou stránkou řídí uživatel

- 7) Obsah WWW stránky se mění, jen když uživatel aktivuje nějaký prvek.
- 8) Webová stránka bez přímého příkazu uživatele nemanipuluje uživatelským prostředím.
- 9) Nová okna se otevírají jen v odůvodněných případech a uživatel je na to předem upozorněn.
- 10) Na webové stránce nic nebliká rychleji než jednou za sekundu.
- 11) Webová stránka nebrání uživateli posouvat obsahem rámů.
- 12)Obsah ani kód webové stránky nepředpokládá ani nevyžaduje konkrétní způsob použití ani konkrétní výstupní či ovládací zařízení.

### Kapitola C: Informace jsou srozumitelné a přehledné

- 13) Webové stránky sdělují informace jednoduchým jazykem a srozumitelnou formou.
- 14) Úvodní webová stránka jasně popisuje smysl a účel webu. Název webu či jeho provozovatele je zřetelný.
- 15) Webová stránka i jednotlivé prvky textového obsahu uvádějí své hlavní sdělení na svém začátku.
- 16) Rozsáhlé obsahové bloky jsou rozděleny do menších, výstižně nadepsaných celků.
- 17) Informace zveřejňované na základě zákona jsou dostupné jako textový obsah webové stránky.
- 18) Na samostatné webové stránce je uveden kontakt na technického správce a prohlášení jasně vymezující míru přístupnosti webu a jeho částí. Na tuto webovou stránku odkazuje každá stránka webu.

### Kapitola D: Ovládání webu je jasné a pochopitelné

- 19) Každá webová stránka má smysluplný název, vystihující její obsah.
- 20) Navigační a obsahové informace jsou na webové stránce zřetelně odděleny.
- 21) Navigace je srozumitelná a je konzistentní na všech webových stránkách.
- 22) Každá webová stránka (kromě úvodní webové stránky) obsahuje odkaz na vyšší úroveň v hierarchii webu a odkaz na úvodní WWW stránku.
- 23) Všechny webové stránky rozsáhlejšího webu obsahují odkaz na přehlednou mapu webu
- 24) Obsah ani kód webové stránky nepředpokládá, že uživatel již navštívil jinou stránku.
- 25) Každý formulářový prvek má přiřazen výstižný nadpis.
- 26) Každý rám má vhodné jméno či popis vyjadřující jeho smysl a funkčnost.

### Kapitola E: Odkazy jsou zřetelné a návodné

- 27) Označení každého odkazu výstižně popisuje jeho cíl i bez okolního kontextu.
- 28) Stejně označené odkazy mají stejný cíl.
- 29) Odkazy jsou odlišeny od ostatního textu, a to nikoli pouze barvou.
- 30) Obrázková mapa na straně serveru je použita jen v případě, že nebylo možné pomocí dostupného geometrického tvaru definovat oblasti v obrázkové mapě. V ostatních případech je použita obrázková mapa na straně uživatele. Obrázková mapa na straně serveru je vždy doprovázena alternativními textovými odkazy.
- 31) Uživatel je předem jasně upozorněn, když odkaz vede na obsah jiného typu, než je webová stránka. Takový odkaz je doplněn sdělením o typu a velikosti cílového souboru.

### Kapitola F: Kód je technicky způsobilý a strukturovaný

- 32) Kód webových stránek odpovídá nějaké zveřejněné finální specifikaci jazyka HTML či XHTML. Neobsahuje syntaktické chyby, které je správce webových stránek schopen odstranit.
- 33) V metaznačkách je uvedena použitá znaková sada dokumentu.
- 34) Prvky tvořící nadpisy a seznamy jsou korektně vyznačeny ve zdrojovém kódu. Prvky, které netvoří nadpisy či seznamy, naopak ve zdrojovém kódu takto vyznačeny nejsou.
- 35) Pro popis vzhledu webové stránky jsou upřednostněny stylové předpisy.
- 36) Je-li tabulka použita pro rozvržení obsahu webové stránky, neobsahuje záhlaví řádků ani sloupců. Všechny tabulky zobrazující tabulková data naopak záhlaví řádků a/nebo sloupců obsahují.
- 37) Všechny tabulky dávají smysl čtené po řádcích zleva doprava.

### Příloha 2: Úvodní stránka

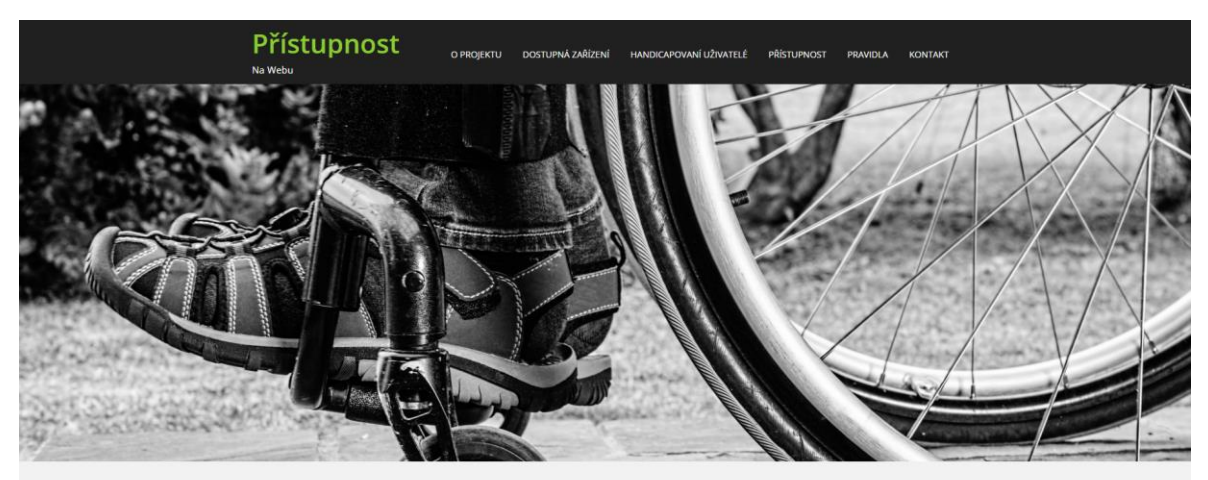

## Vítejte na internetových stránkách

Tato stránka byla vytvořena v rámci praktické části diplomové práce. Hlavním cílem bylo vytvořit přístupný web ve kterém nebudou kladeny překážky zdravotně postiženým osobám. Ať se již jedná o zrakově postižené, sluchově postižené, pohybově postižené, kognitivní poruchy či dočasně zhoršenou možností vidění.

Bootstrap

jednoduchá a volně

Bootstrap je

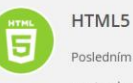

Posledním standarder pro tvorbu webových stránek je HTML 5, které bylo

speciálně navrženo, aby zajistilo bez potřeby dalších doplňků bohatý obsah stránek. HTML 5 klade důraz na sémantiku webu a přidává nové značky popřípadě upravuje význam původních značek např. header, nav. article, section, aside, hgroup a footer.

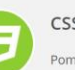

### CSS3 Pomocí jazyka CSS3

definujeme vzhled stránek. Šablona stylů je obyčejný soubor, který obsahuje jedno nebo více pravidel, která určují, jak by se měly určité elementy zobrazovat. Jazyk CSS nabízí možnost formátování textu (velikost, barva), vlastnosti pro definici rozvržení (umístění elementů). vlastnosti pro řízení tisku a dynamické vlastnosti.

#### stažitelná sada nástrojů pro tvorbu internetových stránek popřípadě

B

aplikací. Součástí je návrhářská šablona založená na HTML a CSS, soužící pro úpravu typografie, formulářů, tlačítek, menu a dalších komponent. Všechny interaktivní prvky a grafické elementy lze vložit pouze pomocí HTML a CSS.

web

přidáno, aby se stal přístupným. Jedná

se o web, u kterého byla dodržena

původní pravidla, díky kterým byla

zachována přístupnost. Nepřístupné

špatné práce tvůrce webu, který buď

nemá dostatečné znalosti, nebo odbyl

internetové stránky jsou vizitou

svoji práci.

web, ke kterému by bylo něco

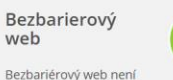

poprvé zveřejněny konsorciem W3C Jednalo se o metodiku Web Accessibility Guidelines 1.0 (WCAG 1.0). Další významná metodika vznikla rovněž v USA, která dnes nese název Section 508. Pro těžce zrakově postižené uživatele, vznikla v ČR dokumentace přístupnosti webových stránek Blind Friendly Web.

Pravidla a m metodiky Pravidla a zásady byly

Responzivní

Responzivní web je

web

způsob stylování v HTML dokumentu,

které zaručí, že zobrazovaná stránka

bude optimalizována pro všechyn

druhy zařízení jako jsou například

PDA atd. Zozpoznat zařízení na

kterém je stránka prohlížena lze

především, díky vlastnosti Media

Queries, která je zahrnuta v CSS3.

mobily, notebooky, netbooky, tablety,

C 2016 Dana Vykysalá. Všechna práva vyhra ektu Dostupná zařízení Handicapovaní uživatelé Přístupnost Pra idla Kontak

### Příloha 3: O projektu

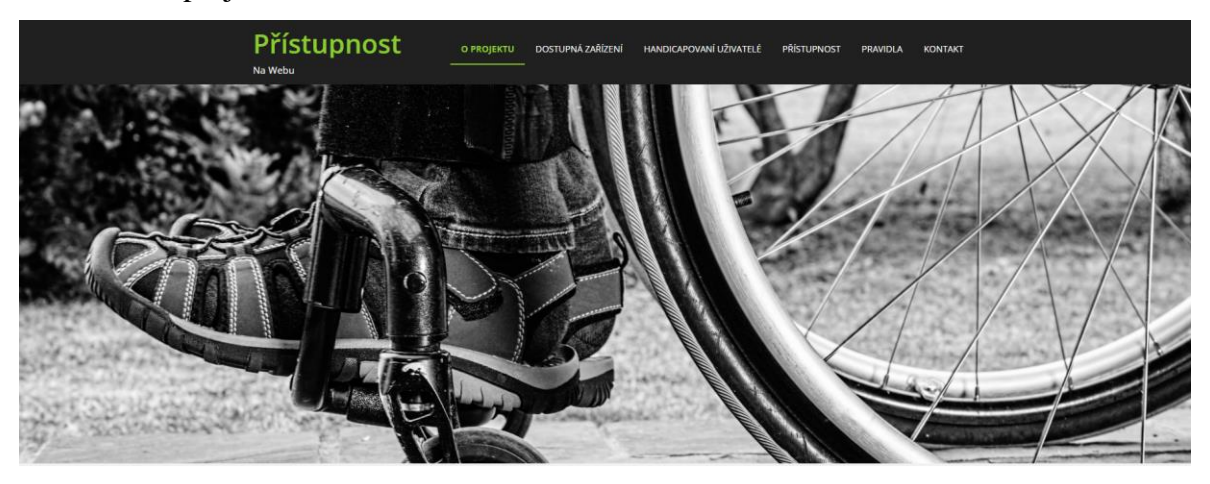

# Diplomová práce

Téma diplomové práce je Web design pro handicapované uživatele. Hlavním cílem je představit tvorbu přístupných webových stránek pro zrakově handicapované uživatelé pomocí současně dostupných technologií. Teoretická část se skládá z charakterizování skupin postižených uživatelů, práce zrakově postižených s internetem a dostupné technologie a zařízení. Dalším cílem bylo charakterizovat pojmy HTML a CSS a, jejich strukturu, pravidla a metody přístupných stránek. Praktická část tvoří samostatná tvorba internetových stránek pro zrakově handicapované s ohledem na pravidla přístupnosti. Následně byly popsány vzniklé problémy při tvorbě stránek a jejich následné řešení. Také v této části byl proveden ten přístupné stránky prostřednictvím manuální a automatické kontroly.

### Základní informace o autorce

Jmeno: Bc. Dana Vykysalá

Bydliště: Hýskov

Datum narození: 1. 2. 1991

Koníčky: fotografování, příroda, hudba, filmy, cyklistika, lyžování, snowboarding, kreslení, bruslení, starání se o zvířata, procházky se psem, kompletace PC HW, montáž satelitů, opravy aut, PC, mobilů a spoustu dalších.

### Portfolio

V následující galerii jsou uvedeny ukázky z autorova focení zrcadlovkou nikon D90 popřípadě D80.

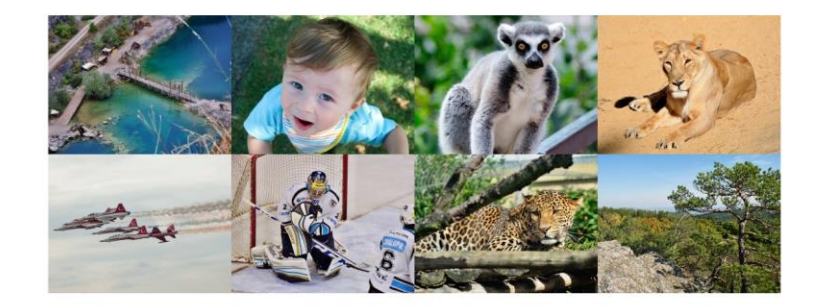

C 2016 Dana Vykysalá. Všechna práva vyhra ektu Dostupná-zařízení Handicapovaní-uživatelé Přístupnost Pravidla Kontaki

### Příloha 4: Dostupná zařízení

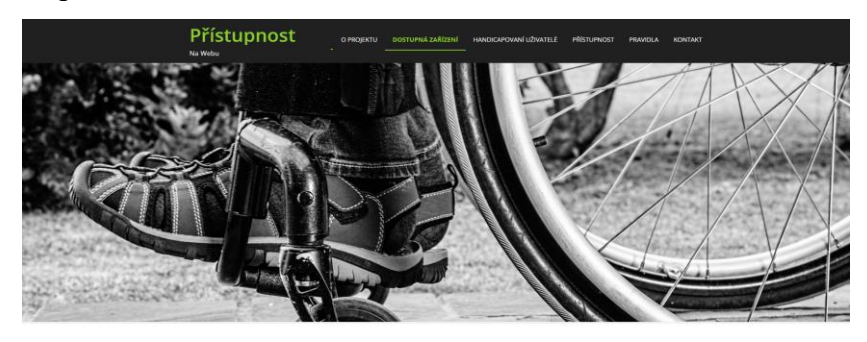

#### Zařízení pro zdravotně postižené uživatele

Život uživatelů se zdravotním handicapem není snadný, ať se již jedná o poruchu smyslového vnímání nebo poruchu pohybového ústrojí. Pro tyto uživatelé je většinou komplikované navazovat a udržovat sociální vztahy nebo například ziskávat přehled o aktuálním dění. Především díky rychlému modernímu vývoji komunikačních technologií za poslední roky přinesl řadu řešení, jak zdravotně postiženým užívatelům usnadnit životní situace. Díky počítači, nebo dalších dostupných zařízení, mohou být neustále v tzv. centru dění. Přestávají se tak izolovat od samoty svého domova a překonávají tak snáze komunikační překážky. Každá skupina handicapovaných uživatelů si klade jiné nároky či požadavky a využívá při práci s internetu.

ZAŘÍZINÍ PO ZŘAKOVĚ POSTIŽIVÉ V ZAŘÍZINÍ PRO POHYBOVĚ POSTIŽIVÉ

#### Zařízení pro zrakově postižené

Zrakově postížený užívatelé nemohou plnohodnotně využívat svůj zrak při prohlížení internetu, a proto je nezbytné, aby využívali pomocné technologie. Tyto technologie jim umožňují vnímat informace na webu jinými smysly, než je zrak. Takto poskytunuté informace tedy musí byt zpřístupněny ve vnímatelné podobě, tedy sluchem popřípadě hmatem.

Zařízení, které využívají zrakově handicapovaný uživatelé:

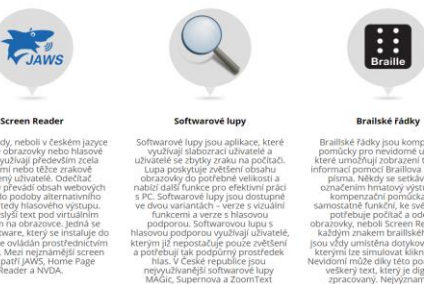

### Zařízení pro pohybově postižené

.<br>vaných uživatelů spočítá v používání hardwarových prostředků a ne jejich .<br>zumění. Tito uživatelé mají většinou problém ovládat plnohodnotně myš a v určitých případech i klávesníci. a proto jsou pro ně vyvinuty speciální zařízení, které jim usnadní práci.

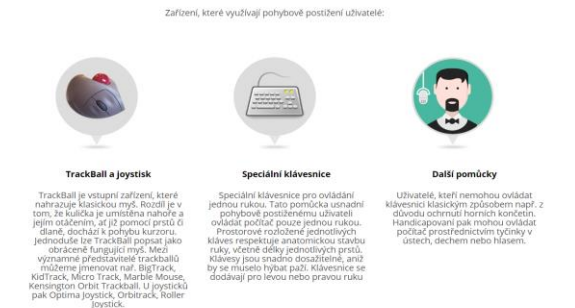

.<br>Wikipalik Všechn

### Příloha 5: Handicapovaní uživatelé

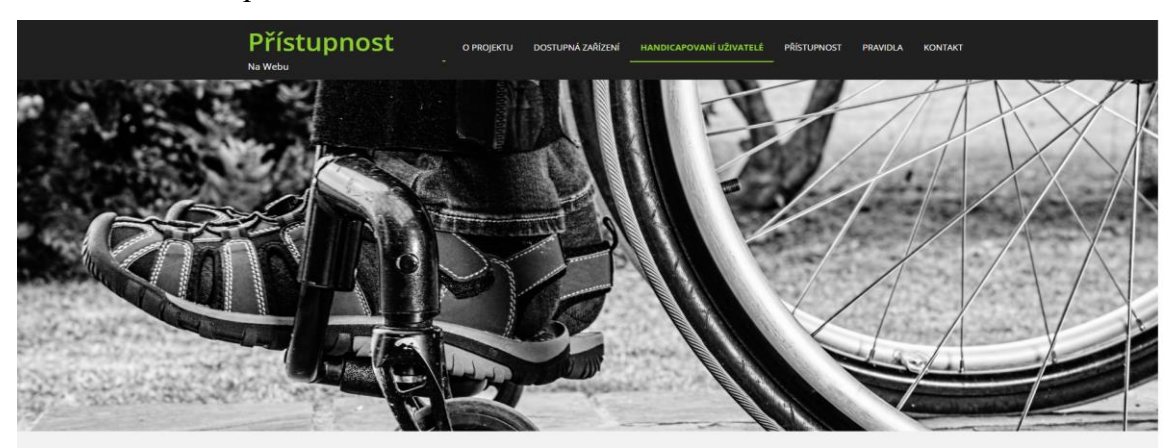

## Handicapovaní uživatelé internetu

Na této stránce dojde k charakteristice postižených uživatelů internetu a jejich následné rozdělení do skupin a podskupin. .<br>Získat a vědět informace o skupinách postižených uživatelů je velice důležité, protože každý handicap vyžaduje jiné potřeby k

práci a využívá jiné zařízení.

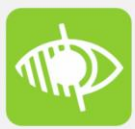

#### Zrakově postižený uživatel

Zrakově postižení uživatelé bývají často považovány za jedinou skupinu handicapovaných uživatelů internetu a to především, protože právě zde jsou kladeny největší požadavky na přístupné stránky. Cist dale

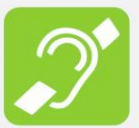

#### Sluchově postižený uživatel

Sluchově postižené lidi můžeme členit do dvou skupin, a to na nedoslýchavé a neslyšící. Převážnou většinu tvoří právě nedoslýchaví, jejichž sluch se zhoršil z důvodu přibývajícího věku. **Pier dála** 

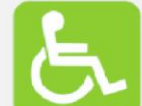

#### Pohybově postižený uživatel

Člověk může být postižen celou řadou vad pohybového a nosného ústrojí, tj. kostí, kloubů, šlach, svalů, cévního zásobení a poškození nebo porucha nervového systému. Cist dale

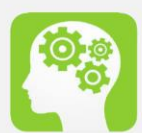

#### Uživatelé s kognitivními poruchami

Kognitivními poruchami rozumíme poruchy soustředění nebo učení. Jsou to uživatelé, kteří mají problém vykonávat určité duševní úkony jako např. soustředit se, číst text, provádět matematické úkony nebo vnímat vizuální informace. **Cist date** 

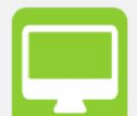

#### Uživatelé s alternativním softwarem a hardwarem

Tato skupina se odlišuje od výše uvedených skupin. Do této skupiny totiž nepatří uživatelé, kteří mají nějaký handicap, ale jedná se o softwarový nebo hardwarový problém. Číst dále

.<br>© 2016 Dana Vykysalá. Všechna práva vyhrazena.

O projektu Dostupná zařízení Handicapovaní uživatelé Přístupnost Pravidla Kontakt

### Příloha 6: Přístupnost

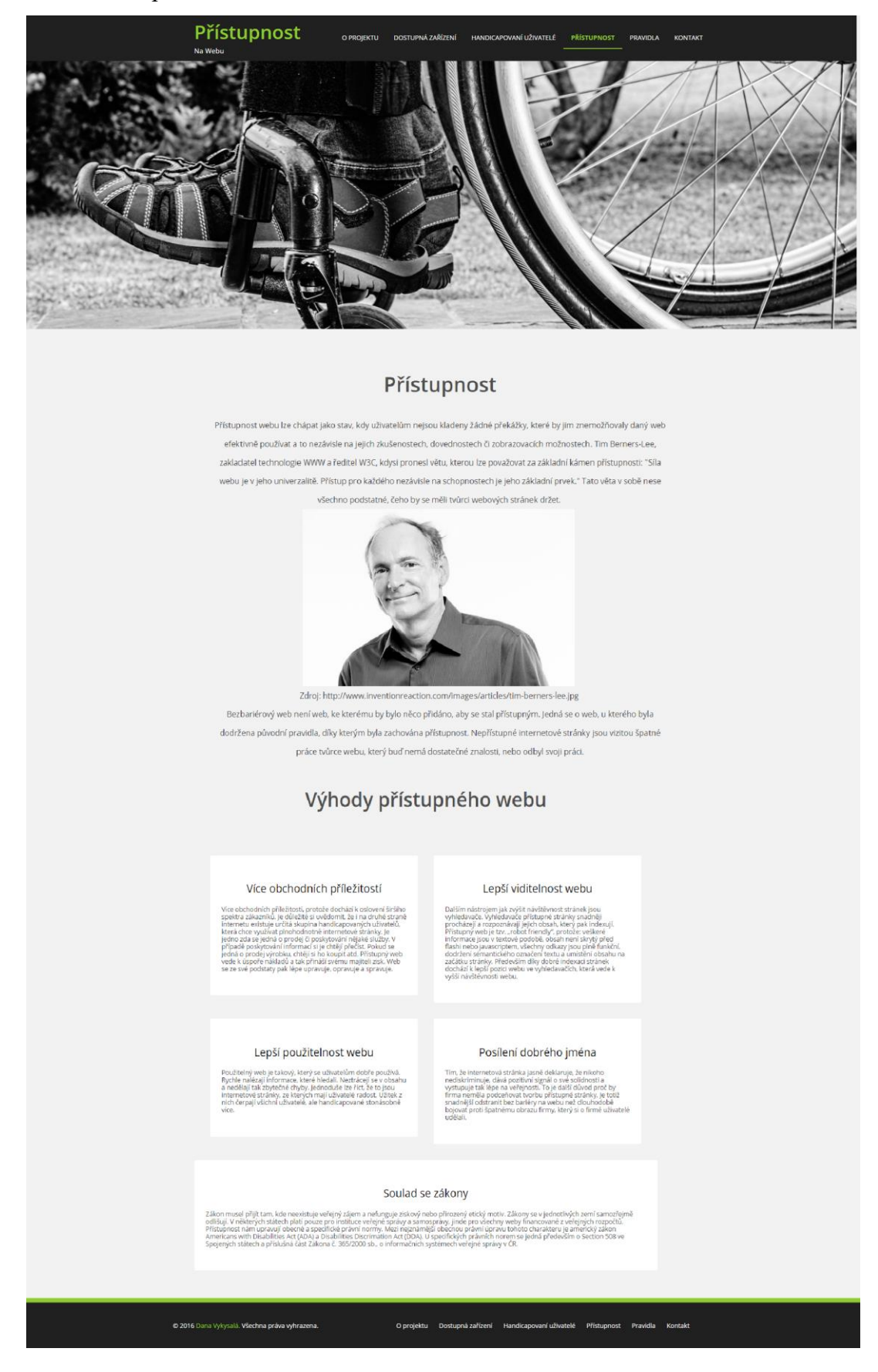

### Příloha 7: Pravidla přístupnosti

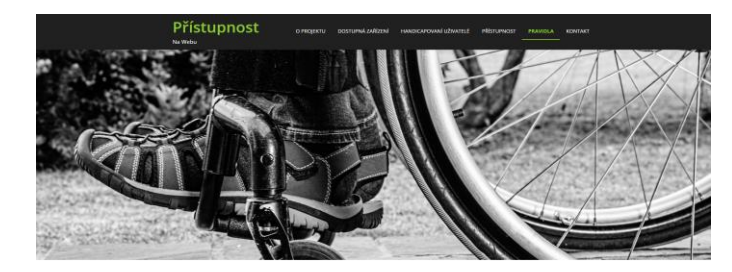

#### Pravidla a metodiky

.<br>vjch stránek v 90 letech docházelo poměrně k velkému počtu sporů, že provazovateli  $S$  stoppen internets a well-ough started with distribution (powder) is withern point, the species started in<br>taking of starts causinal distributing urbits (at a bandicaponary) through. Known 90 is tot urbits noting appli

#### $\boxed{\text{WOL}(\mathbb{R}) = \boxed{\text{WOLO}} = \boxed{\text{SCDINO}} = \boxed{\text{R.ROFIRICVMB}}$

#### WCAG 1.0

dels Ascoutistip Guidelnies path i reginaled (in praedilich teatry philospeelto eelsa kiesä veisika visos<br>1991: Patholoida jako täidel pro vytoif ralle faly dallitin mensilk pilkogevest. Vsoutanel dokė je ji zasosra<br>1991: :<br>Priorita jednotlivých bodů

.<br>Tento kontrolini bodi musi plint tvårte weboveha obsahu. V opačném pripadě budou pro jednu.<br>Jakapírus či vice skupin informace v dokumentiu nepřádupné. Spinitinit nohoto bodu je základním<br>pobiotovkem, aby mohli handicapo

- 
- :<br>Tento kontrolini bod by měl trůlice splnit: V opačněm připadé budou pro jednu divise skupin<br>Informace v daném dokumencu obstřeději přízdupné. Splnihním tuhotra kontroliního bodiu budou<br>Indotranieny zavatine překažby v př
- Tento kontreini bod insåte tväroe webavych strateek spirat. V opadnem připadě budou pro jed nu<br>či více skopie informace v clasim dokumentu občižně droválnéh. Špiněním spirate kontrolního<br>kodu u metalicu v metalicu v selnéh

#### **WCAG 2.0**

is metadika Web Context Autostáliky Guidelines 2.0 (WCAG 2.0), Nevis adjustális (primerim s phraspicents). Je kteh finalského nadčanskeho a přirajdelinike.<br>Verenične spisovatelinike (prirajdelinike privatelinike nadčanské

#### .<br>Zakladní principy

 $\begin{array}{l} \textbf{Vyinner} \\ \textbf{for} \\ \textbf{for} \\ \$ 

systemspote terms and the material of the state of the state of the state of the state of the state of the state of the state of the state of the state of the state of the state of the state of the state of the state of th

 $\label{eq:constrained-1} \begin{minipage}{0.9\textwidth} \begin{minipage}{0.9\textwidth} \begin{itemize} \textbf{0.006} & \textbf{0.018} \\ \textbf{0.007} & \textbf{0.018} \\ \textbf{0.008} & \textbf{0.009} \\ \textbf{0.009} & \textbf{0.009} \\ \textbf{0.009} & \textbf{0.009} \\ \textbf{0.009} & \textbf{0.009} \\ \textbf{0.009} & \textbf{0.009} \\ \textbf{0.009} & \textbf{0.009} \\$ 

#### Section 508

Web Content Acombitty Guidelines 1.0 a obsahuje berryist previous

#### **Bliend Friendly Web**

je mesudika hortby přístupněho webu, jejíž poslední verze 2,3 vyšla v roce 2005, jednik ve n<br>kterou vývodil v roce 2009 Mgr. Kudek Pantock a altasilní verze 2,3 obsahuje 25 pravidel<br>nivol metodice došlo k sjednocení pravid di. Vallas nosé aby przwidla se stejnými požadavky měla s

#### **Bliend Friendly Web**

# je metodika horby přihapiného webia, jejíží podední verze 2,3 vydla v moz 2026,<br>Henrica vytveřil v moz 2020 řízer, fladest Paněčké a almatik v verze 2,3 desetruje 25<br>sové metodice dobí k Spórtocent praktist s tourbou přízi

Základní principy

piněri je bezpodmínečně nutné k tomu, aby trakov.<br>. letomoce na wébu přístupné.

-<br>Pravida, jejicht spinterije nutrei k tirmu, aby zrakovil postiteny užnatelni meli orientaci na .<br>Pravida, jejichž dodrženim se ještě vice useadní práce znázově p

.<br>Leiy názes tátis metodiky je Dokumentace zásad přihuspnosti vedových stránek pro znakové postižen.<br>Internér, Kabile pravedo je vyvolníme, a nasledné je k němu vavedený letitky příslad. Dále v létno metodi.<br>Internácie čes

### Příloha 8: Kontaktní formulář

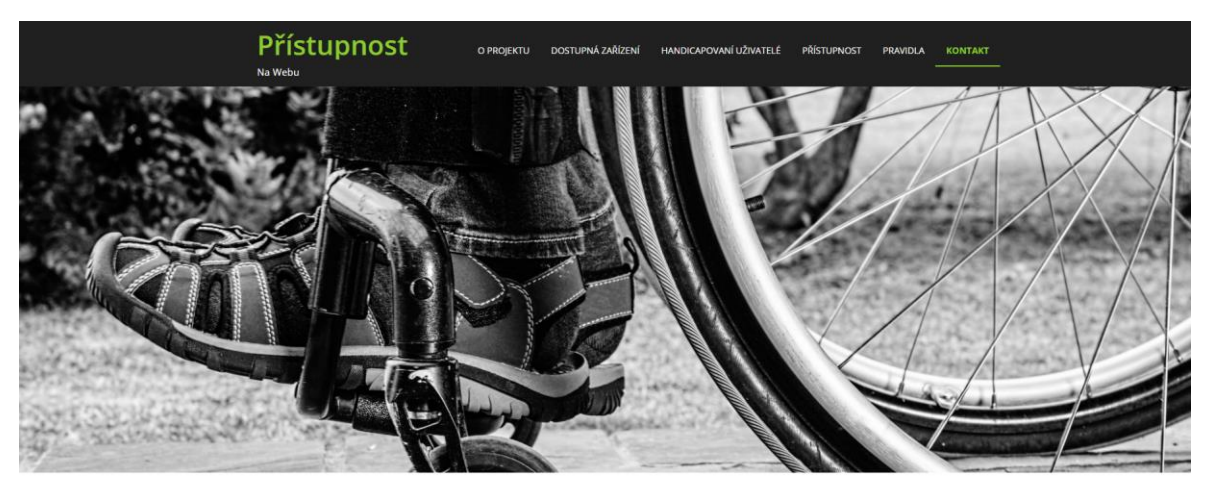

# Napsat zprávu administrátorovi

V případě jakéhokoliv problému kontaktujte administrátora

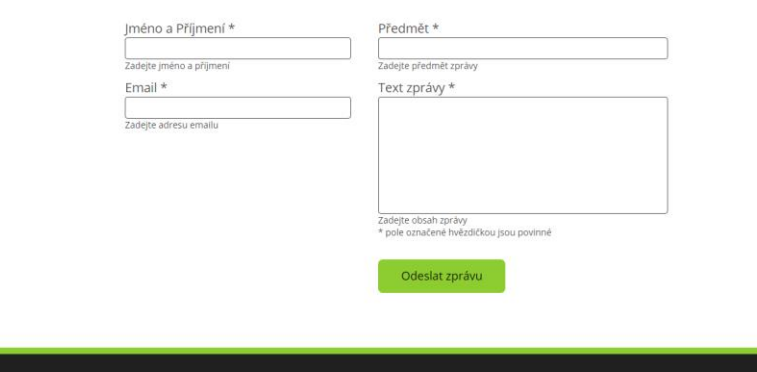

D 2016 Dana Vykysalá. Všechna práva vyhrazena. O projektu Dostupná zařízení Handicapovaní uživatelé Přístupnost Pravidla Kontakt